UNIVERSIDADE TECNOLÓGICA FEDERAL DO PARANÁ COORDENAÇÃO DE ENGENHARIA ELÉTRICA CURSO DE ENGENHARIA ELÉTRICA

HIAGO HENRIQUE BORIGOTO DE NOVAIS

Re delle Lieu

ANÁLISE E IMPLEMENTAÇÃO DE TÉCNICAS DE RASTREAMENTO DO PONTO DE MÁXIMA POTÊNCIA PARA SISTEMAS FOTOVOLTAICOS

TRABALHO DE CONCLUSÃO DE CURSO

## PATO BRANCO

2016

### HIAGO HENRIQUE BORIGOTO DE NOVAIS

# **ANÁLISE E IMPLEMENTAÇÃO DE TÉCNICAS DE RASTREAMENTO DO PONTO DE MÁXIMA POTÊNCIA PARA SISTEMAS FOTOVOLTAICOS**

Trabalho de Conclusão de Curso de graduação, apresentado à disciplina de Trabalho de Conclusão de Curso 2, do Curso de Engenharia Elétrica da Coordenação de Engenharia Elétrica – COELT – da Universidade Tecnológica Federal do Paraná – UTFPR, Câmpus Pato Branco, como requisito parcial para obtenção do título de Engenheiro.

Orientador: Prof. Dr. Emerson Giovani **Carati** 

## **TERMO DE APROVAÇÃO**

O trabalho de diplomação intitulado "Análise e Implementação de Técnicas de Rastreamento do Ponto de Máxima Potência para Sistemas Fotovoltaicos" foi considerado **APROVADO** de acordo com a ata da banca examinadora N° **114** de 2016.

Fizeram parte da banca os professores:

### **Emerson Giovani Carati**

**Carlos Marcelo de Oliveira Stein**

**Jean Patric da Costa**

**DEDICATÓRIA**

Aos meus pais Evandro e Nelci, por terem sempre oferecido aos seus filhos provisão, incentivo, e amor sem medida.

### **AGRADECIMENTOS**

Agradeço a Deus, autoridade sobre o universo, que permitiu a realização de mais esta etapa na minha vida. Ao meu professor orientador Emerson Giovani Carati, por sua confiança, motivação, contribuição, disponibilidade e prestatividade. Aos meus pais pelo apoio, incentivo e cuidado.

**EPÍGRAFE**

*"Nada há melhor para o homem do que comer, beber e fazer que a sua alma goze o bem do seu trabalho. No entanto, vi também que isto vem da mão de Deus, pois, separado deste, quem pode comer ou quem pode alegrar-se? Porque Deus dá sabedoria, conhecimento e prazer ao homem que lhe agrada [...]"* (Eclesiastes 2:24-26a).

#### **RESUMO**

BORIGOTO DE NOVAIS, Hiago Henrique. Análise e Implementação de Técnicas de Rastreamento do Ponto de Máxima Potência para Sistemas Fotovoltaicos. 2016. 72 f. Trabalho de Conclusão de Curso – Curso de Engenharia Elétrica, Universidade Tecnológica Federal do Paraná. Pato Branco, 2016.

Este trabalho apresenta uma análise e comparação de técnicas de rastreamento do ponto de máxima potência (MPPT) para sistemas fotovoltaicos. Inicialmente, são descritas as características de operação de um painel ou módulo solar e realizada sua modelagem para simulação e implementação. Em seguida, é apresentado um sistema para condicionamento da potência gerada por um módulo solar utilizando o conversor CC-CC *Boost*, baseado no conjunto didático *Solar Explorer Kit* do fabricante Texas Instruments, plataforma utilizada para obtenção de resultados experimentais neste trabalho. São comparadas através de simulações computacionais e implementação no conjunto didático as técnicas de rastreamento do ponto de máxima potência "perturbação e observação", "condutância incremental" e "lógica Fuzzy". A simulação do sistema foi feita utilizando o software PSIM®, e para implementação prática foi utilizado o *Solar Explorer Kit*. As técnicas foram comparadas quanto ao tempo para rastreamento e valor final rastreado. A técnica "lógica Fuzzy" apresentou maiores valores rastreados e maior tempo de rastreamento para casos de aumento de irradiação solar tanto nas simulações quanto nos resultados experimentais, e a técnica "condutância incremental" apresentou maior tempo de rastreamento para casos de diminuição da irradiação solar.

**Palavras-chave**: Sistema fotovoltaico. Rastreamento do ponto de máxima potência. Técnicas de MPPT.

### **ABSTRACT**

BORIGOTO DE NOVAIS, Hiago Henrique. Analysis and Implementation of Maximum Power Point Tracking Techniques for Photovoltaic Systems. 2016. 72 f. Final paper – Electrical Engineering Course, Universidade Tecnológica Federal do Paraná. Pato Branco, 2016.

This paper presents an analysis and comparison of maximum power point tracking techniques (MPPT) for photovoltaic systems. Initially, it describes the operating characteristics of a solar panel or module and its modeling for simulation and implementation. Then, a system is presented for conditioning the power generated by a solar module using the DC-DC Boost converter, based on the Solar Explorer Kit by Texas Instruments, which is the platform used to obtain the experimental results in this paper. The maximum power point tracking techniques "perturb and observe", "incremental conductance" and "fuzzy logic" are compared using computer simulations and implementation in the educational platform mentioned above. The simulation of the system was made using the software PSIM®, and practical implementation was made using the Solar Explorer Kit. The techniques were compared considering the tracking time and the final power value. The technique "fuzzy logic" presented higher tracked values and faster tracking time in cases of increasing solar radiation both in simulations and experimental results, and the technique "incremental conductance" presented faster tracking time in cases of decreasing solar radiation.

**Keywords**: Photovoltaic system. Maximum Power Point Tracking. MPPT techniques.

## **LISTA DE FIGURAS**

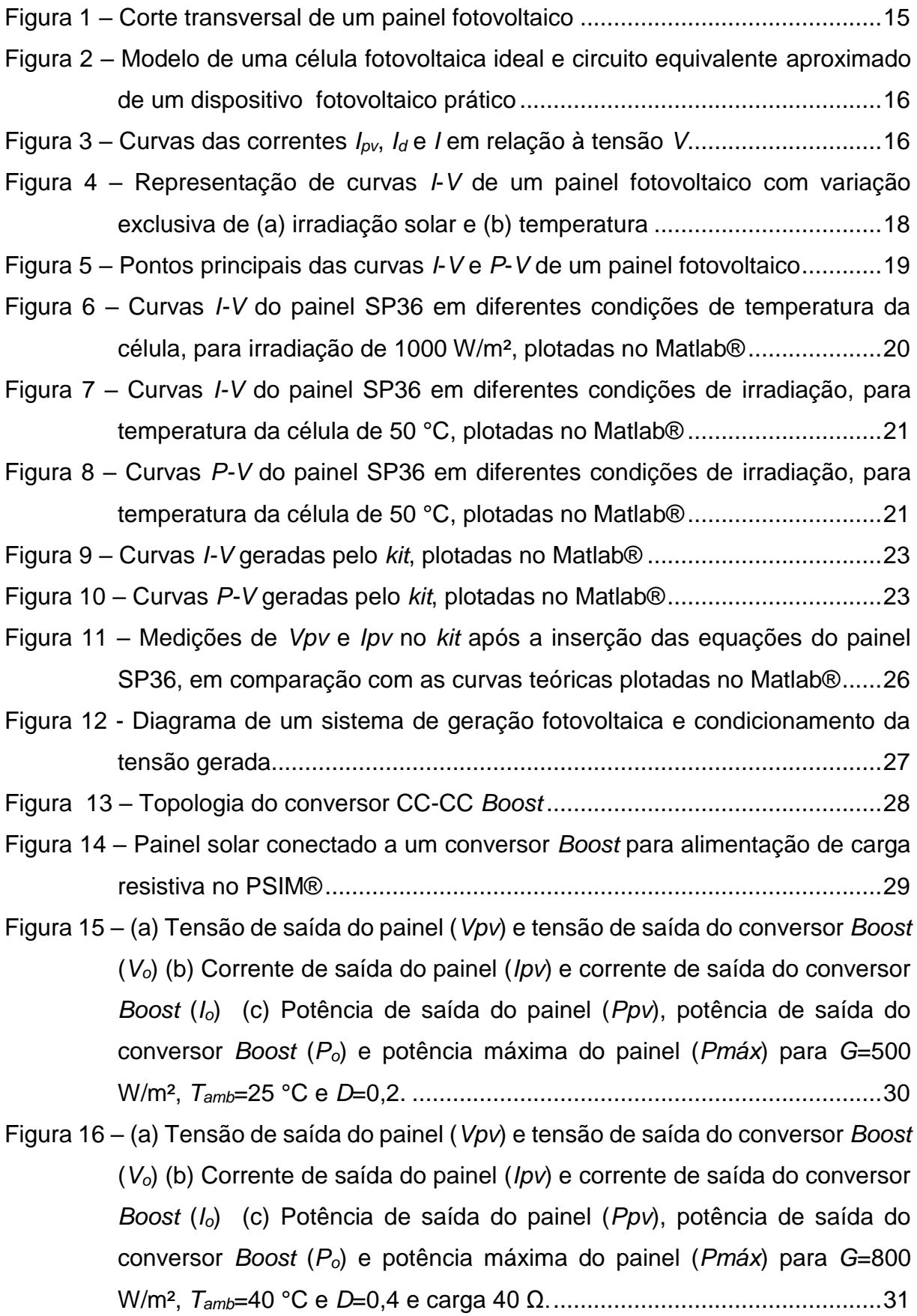

Figura 17 – [Estágios de operação e malhas de controle do](#page-41-0) *Solar Explorer Kit*.........35 Figura 18 – [Fluxograma de algoritmo do método de MPPT "perturbação e observação"](#page-43-0) [..................................................................................................................................37](#page-43-0) Figura 19 – [Fluxograma de algoritmo do método de MPPT "condutância incremental"](#page-44-0) [..................................................................................................................................38](#page-44-0) Figura 20 – [Fluxograma de algoritmo do método de MPPT baseado na lógica Fuzzy](#page-45-0) [..................................................................................................................................39](#page-45-0) Figura 21 – Funções de pertinência de (a)  $\Psi$ , (b)  $\Delta \Psi$  [e \(c\) degrau de tensão...........41](#page-47-0) Figura 22 – Exemplo de *defuzzificação* [utilizando o método do centro da](#page-48-0) gravidade [..................................................................................................................................42](#page-48-0) Figura 23 – [Circuito para rastreamento do ponto de máxima potência de um módulo](#page-49-0)  fotovoltaico com conversor *Boost* no PSIM® [...........................................43](#page-49-0) Figura 24 – (a) *Ppv* e *Pmáx*, (b) *Vpv* e *Vo*, (c) *Ipv* e *I<sup>o</sup>* [para rastreamento do ponto de](#page-51-0)  [máxima potência de um módulo fotovoltaico com conversor](#page-51-0) *Boost* no [PSIM® com temperatura ambiente de 25 °C e mudança de irradiação](#page-51-0) de [300 W/m² para 600 W/m² para 300 W/m², utilizando a técnica "perturbação](#page-51-0)  [e observação"...........................................................................................45](#page-51-0) Figura 25 – (a) *Ppv* e *Pmáx*, (b) *Vpv* e *Vo*, (c) *Ipv* e *I<sup>o</sup>* [para rastreamento do ponto de](#page-52-0)  [máxima potência de um módulo fotovoltaico com conversor](#page-52-0) *Boost* no [PSIM® com temperatura ambiente de 25 °C e mudança de irradiação](#page-52-0) de [200 W/m² para 800 W/m² para 200 W/m², utilizando a técnica "perturbação](#page-52-0)  [e observação"...........................................................................................46](#page-52-0) Figura 26 – (a) *Ppv* e *Pmáx*, (b) *Vpv* e *Vo*, (c) *Ipv* e *I<sup>o</sup>* [para rastreamento do ponto de](#page-53-0)  [máxima potência de um módulo fotovoltaico com conversor](#page-53-0) *Boost* no [PSIM® com temperatura ambiente de 25 °C e mudança de irradiação](#page-53-0) de [300 W/m² para 600 W/m² para 300 W/m², utilizando a técnica "condutância](#page-53-0)  [incremental"..............................................................................................47](#page-53-0) Figura 27 – (a) *Ppv* e *Pmáx*, (b) *Vpv* e *Vo*, (c) *Ipv* e *I<sup>o</sup>* [para rastreamento do ponto de](#page-54-0)  [máxima potência de um módulo fotovoltaico com conversor](#page-54-0) *Boost* no

[PSIM® com temperatura ambiente de 25 °C e mudança de irradiação](#page-54-0) de [200 W/m² para 800 W/m² para 200 W/m², utilizando a técnica "condutância](#page-54-0)  [incremental"..............................................................................................48](#page-54-0)

Figura 28 – (a) *Ppv* e *Pmáx*, (b) *Vpv* e *Vo*, (c) *Ipv* e *I<sup>o</sup>* [para rastreamento do ponto de](#page-55-0)  [máxima potência de um módulo fotovoltaico com conversor](#page-55-0) *Boost* no [PSIM® com temperatura ambiente de 25 °C e mudança de irradiação](#page-55-0) de [300 W/m² para 600 W/m² para 300 W/m², utilizando a técnica "lógica Fuzzy"](#page-55-0)

[.................................................................................................................49](#page-55-0)

Figura 29 –  $\Psi$ ,  $\Delta \Psi$  e *StepSize* para rastreamento do ponto de máxima potência de um [módulo fotovoltaico com conversor](#page-56-0) *Boost* no PSIM® com temperatura [ambiente de](#page-56-0) la contrada de la contrada de la contrada de la contrada de la contrada de la contrada de la contra 25 °C e mudança de irradiação [de 300 W/m² para 600 W/m² para 300 W/m²,](#page-56-0) 

[utilizando a técnica "lógica Fuzzy"............................................................50](#page-56-0)

Figura 30 – (a) *Ppv* e *Pmáx*, (b) *Vpv* e *Vo*, (c) *Ipv* e *I<sup>o</sup>* [para rastreamento do ponto de](#page-57-0)  [máxima potência de um módulo fotovoltaico com conversor](#page-57-0) *Boost* no [PSIM® com temperatura ambiente de 25 °C e mudança de irradiação](#page-57-0) de [200 W/m² para 800 W/m² para 200 W/m², utilizando a técnica "lógica Fuzzy"](#page-57-0)

[.................................................................................................................51](#page-57-0)

- Figura 31 *Ppv* com variação de irradiação [de 300 W/m² para 600 W/m² no](#page-59-0) *Solar Explorer Kit*[, com método de MPPT "perturbação e observação" na curva](#page-59-0) *I*-*V* original [..................................................................................................53](#page-59-0)
- Figura 32 *Vpv* e *Ipv* com variação de irradiação [de 300 W/m² para 600 W/m² no](#page-60-0) *Solar Explorer Kit*[, com método de MPPT "perturbação e observação" na curva](#page-60-0) *I*-*V* original [..................................................................................................54](#page-60-0)
- Figura 33 *Ppv* com variação de irradiação [de 800 W/m² para 200 W/m² no](#page-60-1) *Solar Explorer Kit*[, com método de MPPT "perturbação e observação" na curva](#page-60-1) *I*-*V* original [..................................................................................................54](#page-60-1)
- Figura 34 *Ppv* com variação de irradiação [de 300 W/m² para 600 W/m² no](#page-61-0) *Solar Explorer Kit*[, com método de MPPT "condutância incremental" na curva](#page-61-0) *I*-*V* [original......................................................................................................55](#page-61-0)
- Figura 35 *Ppv* com variação de irradiação [de 800 W/m² para 200 W/m² no](#page-61-1) *Solar Explorer Kit*[, com método de MPPT "condutância incremental" na curva](#page-61-1) *I*-*V* [original......................................................................................................55](#page-61-1)
- Figura 36 *Ppv* com variação de irradiação [de 300 W/m² para 600 W/m² no](#page-62-0) *Solar Explorer Kit*[, com método de MPPT "lógica Fuzzy" na curva](#page-62-0) *I*-*V* original .56
- Figura 37 *Ppv* com variação de irradiação [de 800 W/m² para 200 W/m² no](#page-62-1) *Solar Explorer Kit*[, com método de MPPT "lógica Fuzzy" na curva](#page-62-1) *I*-*V* original .56

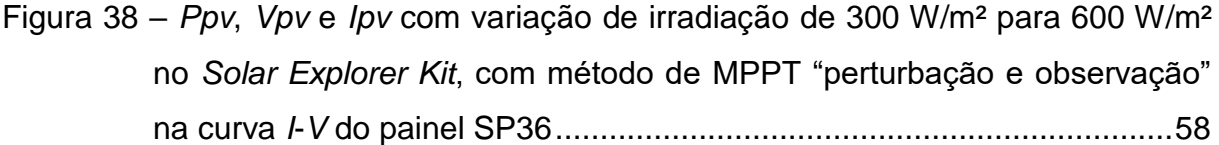

- Figura 39 *Ppv* com variação de irradiação [de 200 W/m² para 800 W/m² no](#page-65-0) *Solar Explorer Kit*[, com método de MPPT "perturbação e observação" na curva](#page-65-0) *I*-*V* [do painel SP36......................................................................................59](#page-65-0)
- Figura 40 *Ppv* com variação de irradiação [de 300 W/m² para 600 W/m² no](#page-65-1) *Solar Explorer Kit*[, com método de MPPT "condutância incremental" na curva](#page-65-1) *I*-*V* do painel SP36 [.........................................................................................59](#page-65-1)
- Figura 41 *Ppv* com variação de irradiação [de 200 W/m² para 800 W/m² no](#page-66-0) *Solar Explorer Kit*[, com método de MPPT "condutância incremental" na curva](#page-66-0) *I*-*V* do painel SP36 [.........................................................................................60](#page-66-0)
- Figura 42 *Ppv* com variação de irradiação [de 300 W/m² para 600 W/m² no](#page-66-1) *Solar Explorer Kit*[, com método de MPPT "lógica Fuzzy" na curva](#page-66-1) *I*-*V* do painel [SP36.........................................................................................................60](#page-66-1)

## **LISTA DE TABELAS**

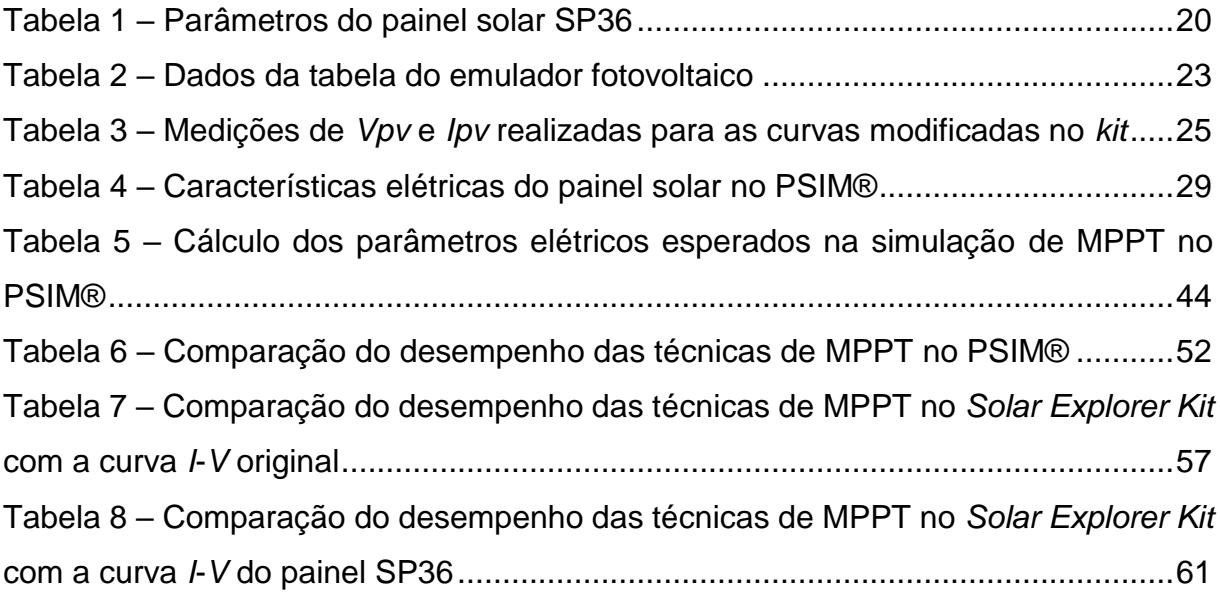

## **LISTA DE QUADROS**

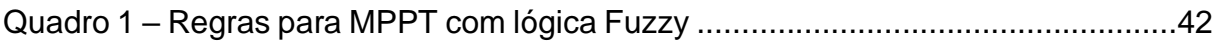

## **LISTA DE SIGLAS**

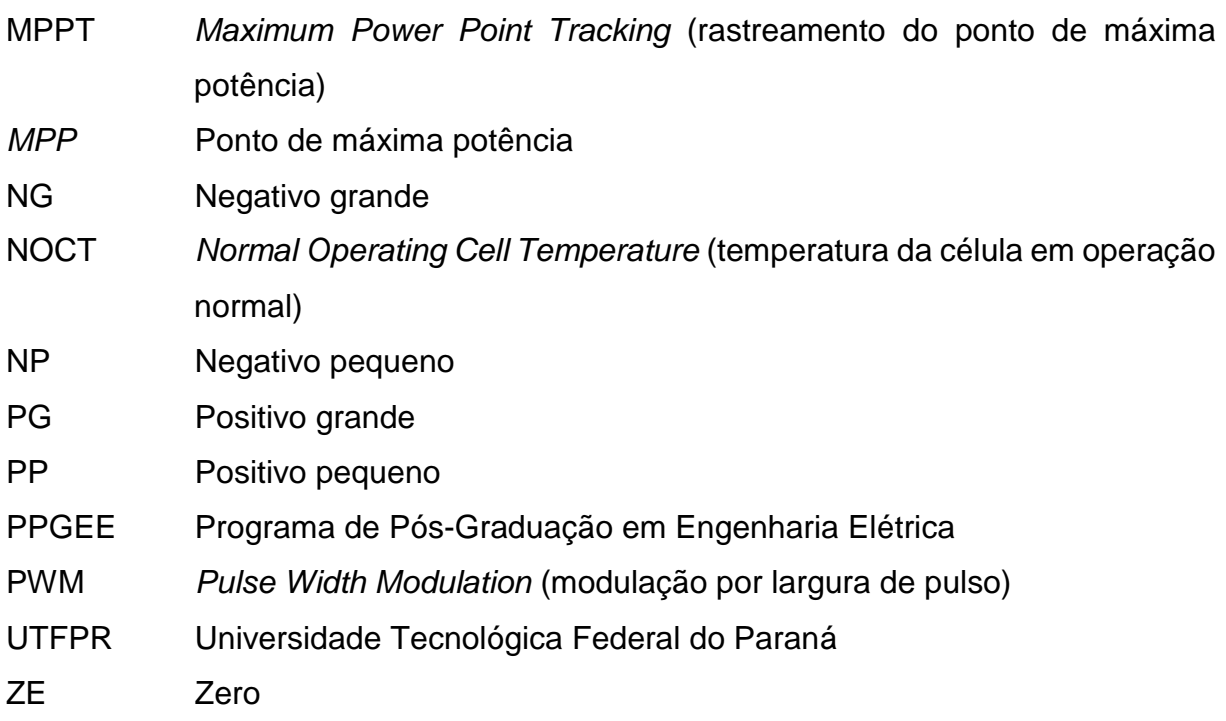

# **LISTA DE SÍMBOLOS**

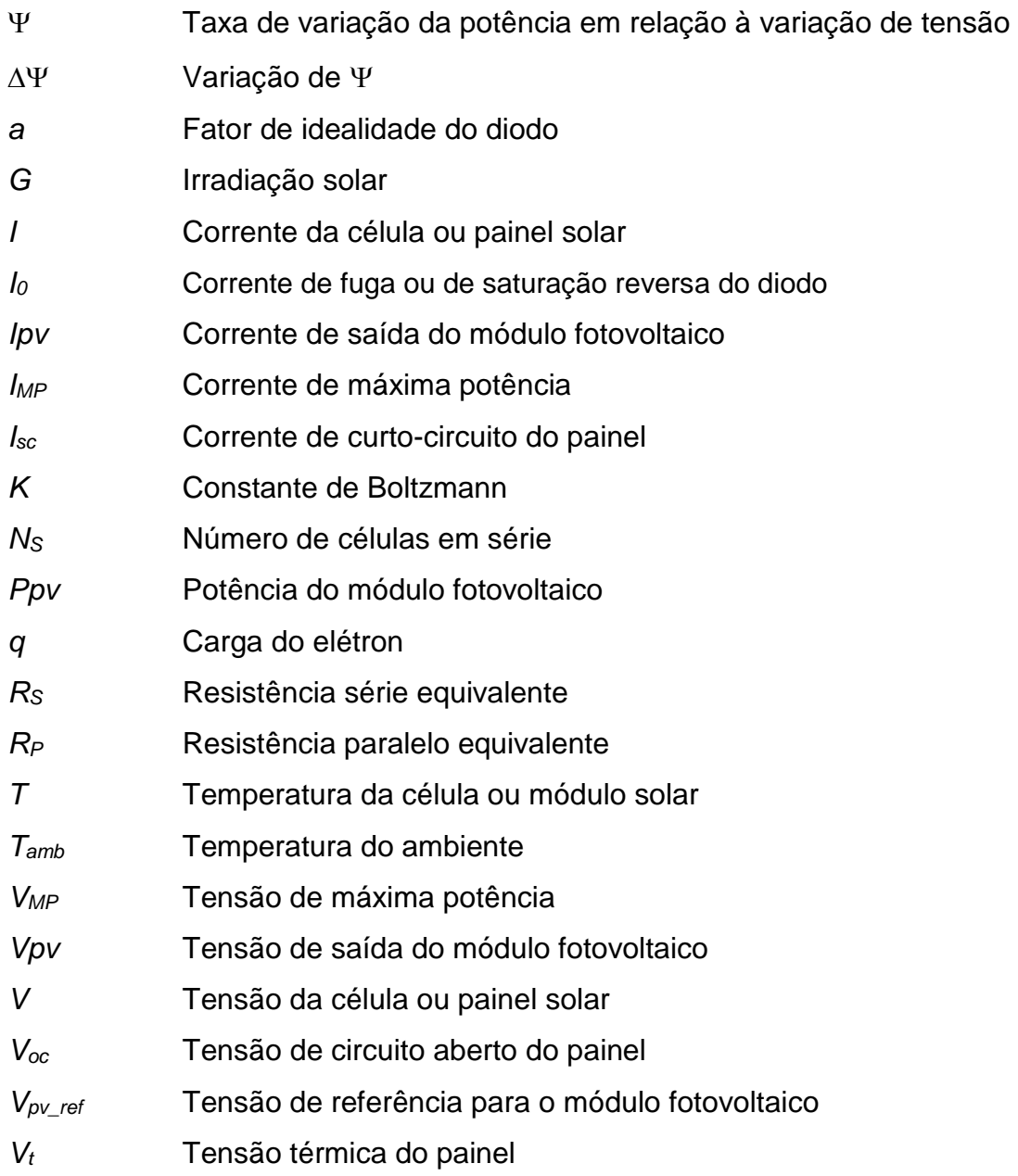

# **SUMÁRIO**

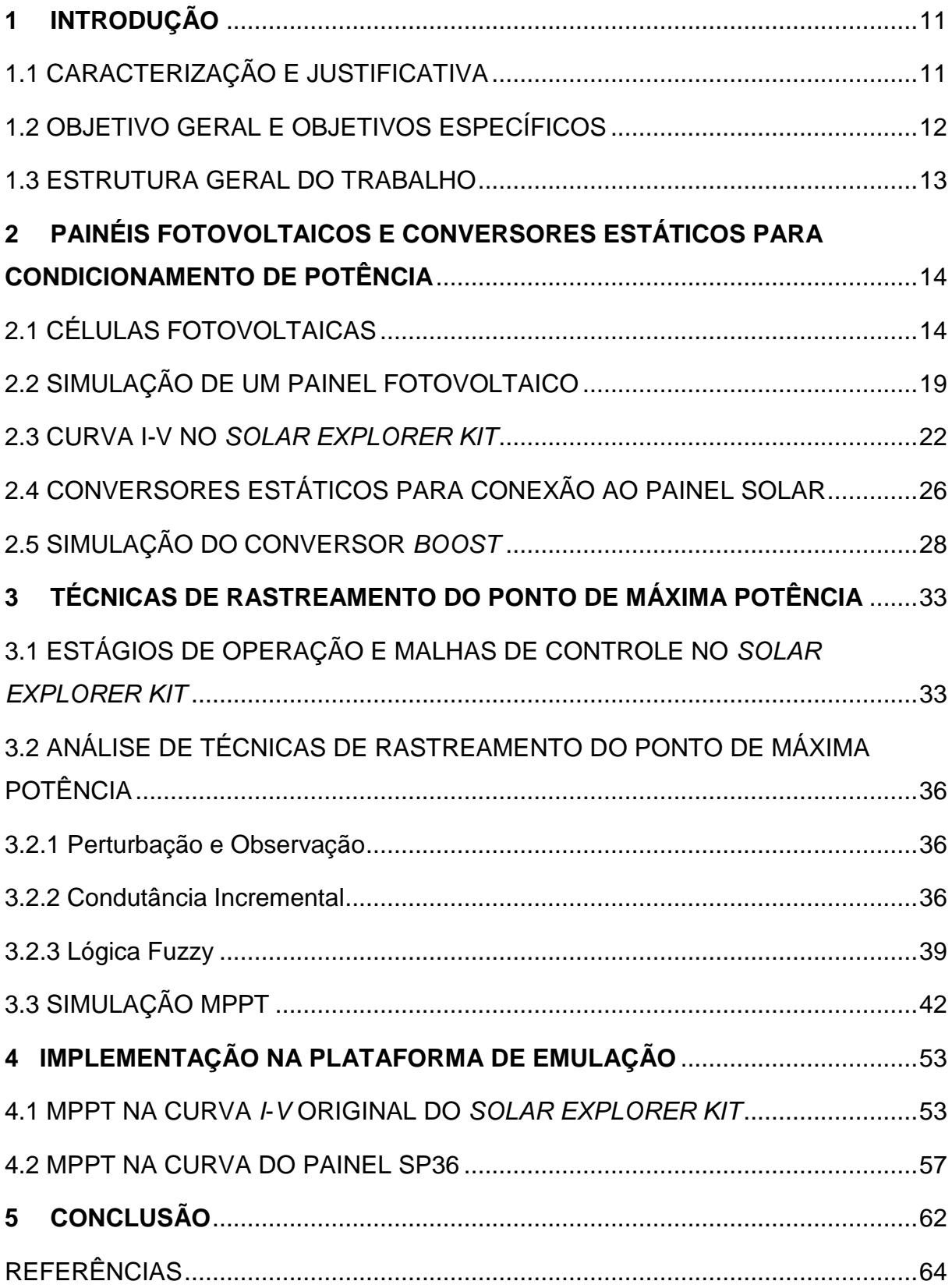

### <span id="page-17-0"></span>**1 INTRODUÇÃO**

A utilização da energia elétrica tem se tornado cada vez mais essencial para a sociedade, principalmente devido às inúmeras inovações tecnológicas e industriais que o mundo vem presenciando nas últimas décadas. Esse aumento significativo do consumo de energia elétrica e a conscientização sobre a preservação do meio ambiente têm feito com que seja dada cada vez mais atenção a formas alternativas de geração de energia e aprimoramento da eficiência energética no Brasil e no mundo.

Em meio a tantas fontes para geração de energia elétrica como hidráulica, eólica, e combustíveis fósseis, encontra-se a energia solar. Por meio do efeito fotovoltaico, a energia solar pode ser convertida diretamente em energia elétrica sem causar danos ao meio ambiente durante sua geração (ANEEL, 2005).

A quantidade de energia solar incidente sobre a Terra durante o ano é maior que o consumo anual de energia de todo o planeta (PALZ, 2002, p. 107). Assim, tornase conveniente o seu aproveitamento para obtenção de energia elétrica.

### <span id="page-17-1"></span>1.1 CARACTERIZAÇÃO E JUSTIFICATIVA

O aprimoramento da geração fotovoltaica tem sido alvo de significativos investimentos em pesquisas e testes, visto que o sol é uma fonte abundante de energia e que os sistemas de geração fotovoltaica atualmente utilizados possuem baixa eficiência de conversão comparados a outras formas de geração. Células solares feitas de silício (material semicondutor mais utilizado para fabricação de células fotovoltaicas) atingem um rendimento máximo de 25%, devido às suas características em relação ao perfil do espectro solar (CEPEL - CRESESB, 2014).

A geração de energia elétrica a partir de células solares é diretamente influenciada por fatores climáticos e atmosféricos. Além disso, sem um sistema de controle específico, o painel solar não opera em seu ponto de máxima potência que poderia ser disponibilizada para alimentação das cargas ou conexão à rede. A esse controle dá-se o nome de rastreamento do ponto de máxima potência, que devido às

características específicas de tensão e corrente de um painel solar, faz com que ele forneça a máxima potência disponível na atual condição de operação.

Este trabalho aborda características de um sistema de geração fotovoltaica, desde a modelagem do painel solar até o controle do conversor CC-CC utilizado para condicionamento da potência gerada, com foco no rastreamento do ponto de máxima potência. Assim, são descritas, analisadas e comparadas diferentes técnicas de rastreamento do ponto de máxima potência para sistemas fotovoltaicos, através de simulação computacional e implementação prática em um conjunto didático emulador de um sistema de geração fotovoltaica. Para validação dos resultados experimentais, as técnicas foram implementadas no conjunto didático *Solar Explorer Kit* do fabricante Texas Instruments, que emula um sistema de geração fotovoltaica e possui conversores para condicionamento de potência. Optou-se pelo uso deste conjunto visto que a operação de um sistema fotovoltaico real apresentaria a dependência de fatores climáticos externos, enquanto que no conjunto didático esses fatores são simulados e, portanto, podem ser definidos conforme o objetivo.

Os recursos utilizados foram disponibilizados pelo Programa de Pós-Graduação em Engenharia Elétrica da UTFPR Câmpus Pato Branco, devido à atividade de pesquisa ser de interesse do PPGEE e vinculada a um projeto de pesquisa do professor orientador, que adquiriu tais recursos através de editais de fomento.

### <span id="page-18-0"></span>1.2 OBJETIVO GERAL E OBJETIVOS ESPECÍFICOS

O objetivo geral deste trabalho é analisar técnicas de rastreamento do ponto de máxima potência em sistemas fotovoltaicos e realizar uma avaliação numérica e experimental de configurações específicas de rastreamento do ponto de máxima potência.

Os objetivos específicos são:

- Analisar a literatura sobre modelagem e características de painéis fotovoltaicos.
- Analisar a literatura sobre topologias de conversores estáticos para conexão de painéis fotovoltaicos a cargas/ sistemas acumuladores/ rede

em corrente alternada.

- Analisar a literatura sobre técnicas de rastreamento do ponto de máxima potência para sistemas fotovoltaicos com conversores estáticos.
- Realizar a análise numérica das características de um painel fotovoltaico e de uma topologia de conversores estáticos na respectiva aplicação.
- Realizar uma análise experimental de funcionalidade de um sistema de conversão de energia utilizando um emulador de painéis fotovoltaicos com conversores estáticos para cargas em corrente alternada (*Solar Explorer Kit TMDSSOLARCEXPKIT –* Texas Instruments).
- Analisar numericamente e experimentalmente técnicas específicas de rastreamento do ponto de máxima potência, utilizando Matlab® e o *Solar Explorer Kit TMDSSOLARCEXPKIT –* Texas Instruments.

#### <span id="page-19-0"></span>1.3 ESTRUTURA GERAL DO TRABALHO

Este trabalho está dividido da seguinte maneira: o Capítulo 2 aborda a modelagem e simulação das características operacionais de painéis fotovoltaicos e de uma topologia de conversor estático utilizado em sistemas solares. No Capítulo 3 são descritos os princípios de funcionamento das técnicas de rastreamento do ponto de máxima potência escolhidas para simulação e comparação, bem como o funcionamento do conjunto didático utilizado. O Capítulo 4 apresenta e compara os resultados obtidos experimentalmente, referentes à implementação das técnicas descritas no capítulo 3. A conclusão é apresentada no Capítulo 5.

## <span id="page-20-0"></span>**2 PAINÉIS FOTOVOLTAICOS E CONVERSORES ESTÁTICOS PARA CONDICIONAMENTO DE POTÊNCIA**

### <span id="page-20-1"></span>2.1 CÉLULAS FOTOVOLTAICAS

O efeito fotovoltaico, responsável pela geração de tensão em células e painéis fotovoltaicos, ocorre devido às características específicas dos materiais semicondutores que são utilizados para fabricação dessas células. Um material semicondutor é um material que tem um nível de condutividade elétrica intermediário entre um material isolante e um condutor. Os materiais semicondutores mais utilizados são o silício (Si) e o germânio (Ge), devido às suas propriedades de alto nível de pureza e modelo de estrutura atômica estável (BOYLESTAD; NASHELSKY, 2013). Outros materiais semicondutores existentes são o arsenieto de gálio, telureto de cádmio, sulfeto de cobre, entre outros.

Os materiais semicondutores podem ter suas propriedades elétricas consideravelmente alteradas de modo a serem utilizados para a fabricação de um dispositivo semicondutor. Esse processo é denominado dopagem, e é responsável pela formação de um material do tipo *p* e um material do tipo *n*, posteriormente unidos para formar um dispositivo semicondutor. A dopagem é um processo que consiste na adição de átomos de impureza a uma base semicondutora (mais comumente silício). O material do tipo *n* é obtido com a adição de elementos de impureza com cinco elétrons na camada de valência (pentavalente), como o arsênio ou o fósforo, que quando associados com o silício, que é tetravalente, resulta em um elétron livre que fica "solto na estrutura". Para obtenção do material do tipo *p*, são introduzidos no silício átomos com três elétrons na camada de valência, como o boro ou o gálio, obtendo-se um espaço vazio chamado de lacuna. A junção de um material do tipo *p* com um material do tipo *n* resulta em um material semicondutor, que é utilizado, além de outras aplicações, para fabricação de células fotovoltaicas.

Devido às propriedades específicas de condução de elétrons nos materiais semicondutores, cargas são aceleradas no campo elétrico quando a célula fotovoltaica é exposta a fótons com energia através da luz solar. Há então o

surgimento de uma diferença de potencial nas extremidades de sua estrutura, caracterizando o efeito fotovoltaico (Figura 1).

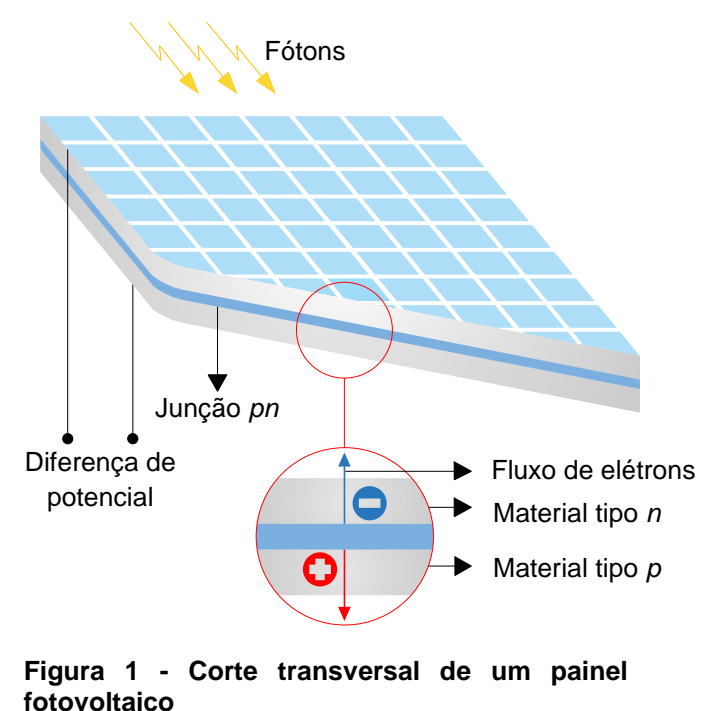

**Fonte: Adaptado de Power Clouds (2013).**

<span id="page-21-0"></span>Uma célula solar de silício é capaz de gerar aproximadamente de 0,5 a 0,8 volts (CEPEL - CRESESB, 2014), e células associadas em série produzem uma tensão maior, dada pela soma das tensões geradas em cada célula (PALZ, 2002). A associação de células solares caracteriza um painel ou módulo solar.

O circuito equivalente de uma célula fotovoltaica ideal é dado por uma fonte de corrente (*Ipv*) conectada em paralelo com um diodo (pelo qual passa a corrente *Id*), onde o diodo representa a estrutura da célula no escuro (WALKER, 2001). No entanto, a associação de células fotovoltaicas para formar um painel fotovoltaico resulta em uma resistência *R<sup>S</sup>* e uma resistência *R<sup>P</sup>* no circuito equivalente, que representam, respectivamente, a resistência em série equivalente e a resistência em paralelo equivalente das células associadas (Figura 2).

A corrente elétrica *I* gerada por uma célula ou painel fotovoltaico varia conforme a tensão gerada *V*, devido às características do material semicondutor utilizado em sua fabricação. A corrente *I* é resultante da corrente do diodo *Id*, que tem característica exponencial, subtraída da corrente *Ipv*, que é a corrente gerada pela luz incidente, como pode ser observado pela análise nodal do circuito mostrado na [Figura](#page-22-0)  [2,](#page-22-0) desconsiderando a corrente que passa por *R<sup>P</sup>* (VILLALVA; GAZOLI; FILHO, 2009). A variação das correntes *Ipv*, *I<sup>d</sup>* e *I* em relação à tensão *V* é mostrada na Figura 3.

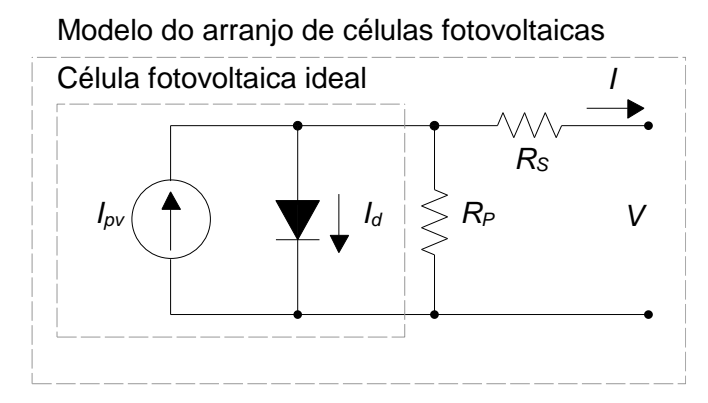

**Figura 2 - Modelo de uma célula fotovoltaica ideal e circuito equivalente aproximado de um dispositivo fotovoltaico prático Fonte: Adaptado de Villalva; Gazoli; Filho (2009).**

<span id="page-22-0"></span>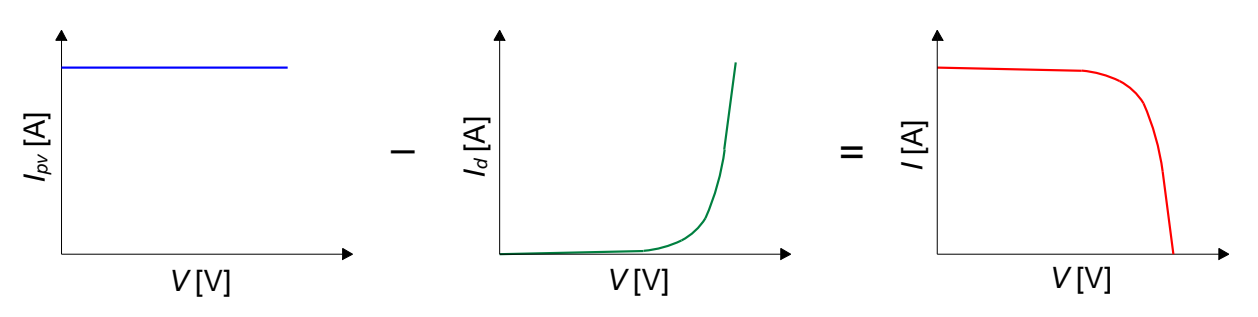

<span id="page-22-1"></span>**Figura 3 – Curvas das correntes** *Ipv***,** *I<sup>d</sup>* **e** *I* **em relação à tensão** *V* **Fonte: Adaptado de Villalva; Gazoli; Filho (2009).**

Dessa forma, a equação que descreve a curva I-V que representa uma célula fotovoltaica ideal é

<span id="page-22-3"></span><span id="page-22-2"></span>
$$
I = I_{\rho V} - I_d \tag{1}
$$

em que a corrente *Ipv* gerada pela luz incidente é dada por

$$
I_{pv} = I_{sc} \cdot \left(\frac{G}{G_{nominal}}\right) \tag{2}
$$

onde

*Isc* - corrente de curto-circuito do painel [A]

*G* – irradiação solar [W/m²]

*Gnominal* – irradiação solar nominal [W/m²]

e *I<sup>d</sup>* representa a equação de Shockley, que descreve as características gerais de um diodo semicondutor

<span id="page-23-1"></span>
$$
I_d = I_0 \cdot \left[ e^{\left( \frac{q \cdot V}{a \cdot k \cdot T} \right)} - 1 \right],
$$
 (3)

onde

*I<sup>0</sup>* - corrente de fuga ou de saturação reversa do diodo [A]

*q* - carga do elétron (1,60217646x10-19 C)

*k* - constante de Boltzmann (1,3806503x10-23 J/K)

*T* - temperatura da junção p-n [K]

*a* - fator de idealidade do diodo (1 ≤ *a* ≤ 2)

A adição dos parâmetros *R<sup>P</sup>* e *R<sup>S</sup>* para se obter o circuito equivalente de um painel fotovoltaico real resulta na inclusão de termos adicionais à Equação [\(1\):](#page-22-2)

$$
I = I_{pv} - I_0 \cdot \left[ e^{\left( \frac{V + R_S \cdot I}{V t \cdot a} \right)} - 1 \right] - \left( \frac{V + N_S \cdot R_S \cdot I}{R_P} \right)
$$
(4)

onde *N<sup>S</sup>* é o número de células conectadas em série e *Vt* é a tensão térmica do painel dada por

<span id="page-23-2"></span><span id="page-23-0"></span>
$$
Vt = \frac{Ns \cdot k \cdot T}{q}.
$$
 (5)

A temperatura *T* do painel é diferente da temperatura do ambiente (*Tamb*), e pode ser calculada por

$$
T = T_{amb} + \frac{NOCT - 20}{800} \cdot G \tag{6}
$$

onde *NOCT* é a temperatura normal de operação da célula quando a irradiação é de 800 W/m² e a temperatura do ambiente é de 20 °C, fornecida pelo fabricante (PHOTOVOLTAIC EDUCATION).

Existem abordagens mais avançadas para modelagem de um painel fotovoltaico, que incluem outros parâmetros e fatores que influenciam no seu

comportamento. A Equação [\(4\)](#page-23-0) representa o modelo mostrado na [Figura 2,](#page-22-0) que possui um equilíbrio suficiente entre simplicidade e precisão para representar o painel fotovoltaico para os propósitos deste trabalho.

Os níveis de tensão e corrente geradas por um painel fotovoltaico variam conforme condições de irradiação solar, temperatura, horário, dia do ano, orientação dos painéis, inclinação dos painéis, latitude geográfica, sombreamento, entre outros fatores (VILLALVA; GAZOLI; FILHO, 2009). A potência elétrica *P* fornecida por painéis fotovoltaicos é dada pela multiplicação de *V* por *I* e varia principalmente conforme a irradiação solar (*G*) e a temperatura (*T*), como mostrado nas equações [\(2\)](#page-22-3), [\(3\)](#page-23-1), [\(4\)](#page-23-0) e [\(5\)](#page-23-2). Quanto maior a irradiação solar incidente sobre a célula, maior é o valor da corrente elétrica, e a tensão gerada não se altera significativamente (Figura 4 (a)). Em contrapartida, a tensão gerada diminui quando a temperatura da célula aumenta, e a corrente não sofre mudanças significativas com a mudança de temperatura (Figura 4 (b)).

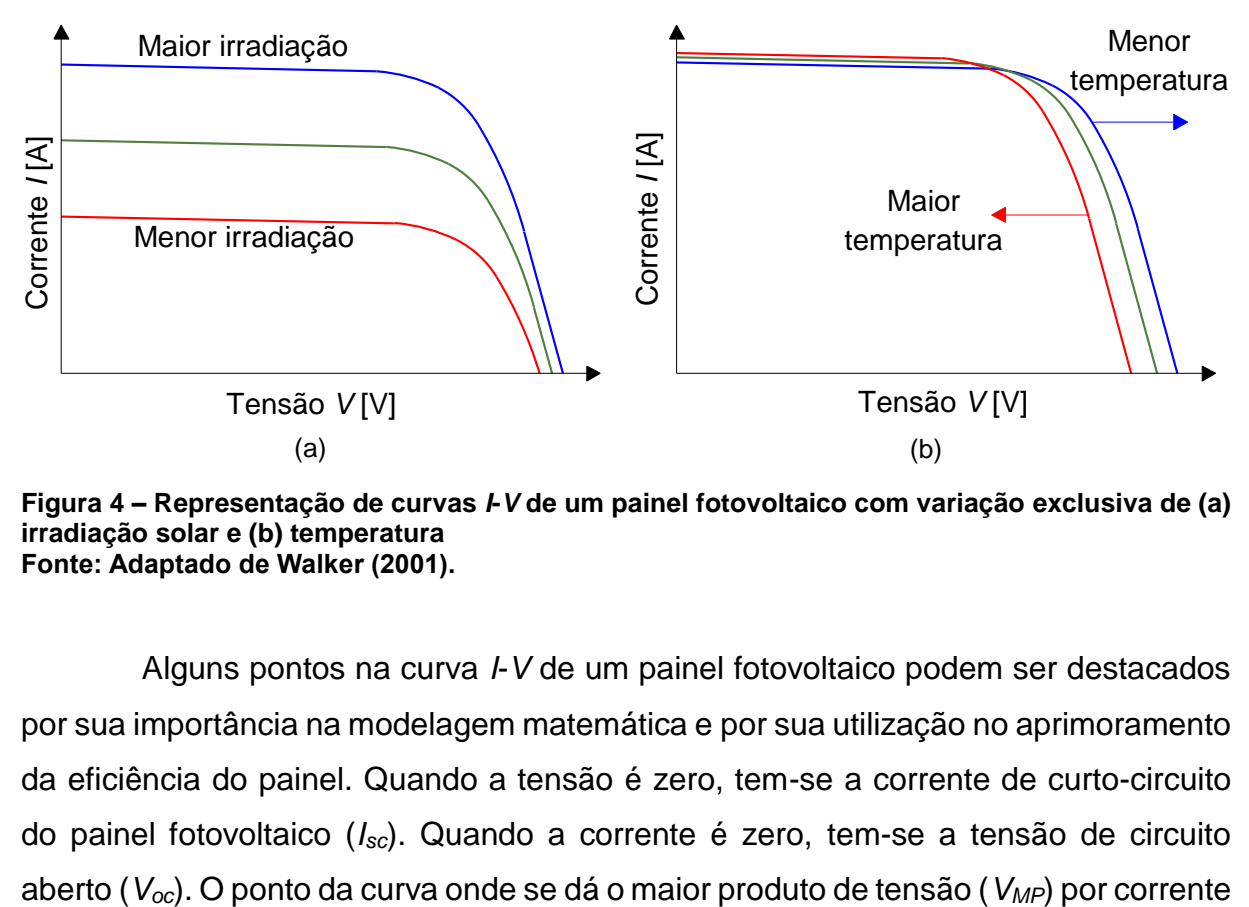

<span id="page-24-0"></span>**Figura 4 – Representação de curvas** *I***-***V* **de um painel fotovoltaico com variação exclusiva de (a) irradiação solar e (b) temperatura Fonte: Adaptado de Walker (2001).**

Alguns pontos na curva *I*-*V* de um painel fotovoltaico podem ser destacados por sua importância na modelagem matemática e por sua utilização no aprimoramento da eficiência do painel. Quando a tensão é zero, tem-se a corrente de curto-circuito do painel fotovoltaico (*Isc*). Quando a corrente é zero, tem-se a tensão de circuito (*IMP*) é conhecido como ponto de máxima potência (*MPP* - *Maximum Power Point*), como mostrado na Figura 5 (VILLALVA; GAZOLI; FILHO, 2009).

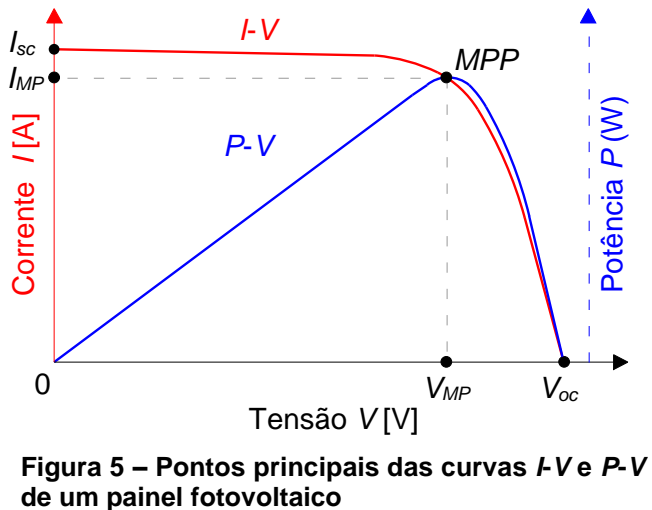

**Fonte: Adaptado de CEPEL - CRESESB (2014).**

### <span id="page-25-1"></span><span id="page-25-0"></span>2.2 SIMULAÇÃO DE UM PAINEL FOTOVOLTAICO

As equações [\(4\)](#page-23-0) e [\(5\)](#page-23-2) podem ser utilizadas para gerar a curva *I*-*V* no *software* Matlab®, para mostrar a variação da corrente *I* gerada por um painel fotovoltaico em relação à tensão *V* nos seus terminais. Os parâmetros referentes às características construtivas do painel são fornecidos pelo fabricante, e para as curvas plotadas neste trabalho foram utilizados os parâmetros do módulo solar SP36 do fabricante Siemens, mostrados na Tabela 1, para uma temperatura da célula de 25 °C e irradiação solar de 1000 W/m². A escolha desse painel para simulação das curvas foi baseada em seu valor de máxima potência, que é próximo ao valor de máxima potência que pode ser fornecido pelo conjunto didático utilizado para obtenção de resultados experimentais nesse trabalho. Famsão V[V]<br>Famsão V[V]<br>Famsão V[V]<br>Famsão V[V]<br>Famsão V[V]<br>Famsão V[V]<br>Famsão V[V]<br>Famsão V[V]<br>Famsão V[V]<br>As equações estimado do CEPEL - CRESESB (2014).<br>2.2 SIMULAÇÃO DE UM PAINEL FOTOVOLTAICO<br>As equações (4) e (5) pod

Os parâmetros *RP*, *R<sup>S</sup>* e *a* presentes na Equação (4) não foram fornecidos pelo fabricante, e por isso foram estimados a partir de simulações para adaptar as curvas plotadas a curvas com o comportamento adequado aos dados fornecidos pelo

<span id="page-26-1"></span>

| Descrição                                                      | Representação      | <b>Valor</b> |
|----------------------------------------------------------------|--------------------|--------------|
| Número de células associadas em série                          | $N_{\rm S}$        | 36           |
| Tensão de circuito aberto [V]                                  | $V_{oc}$           | 21,7         |
| Corrente de curto circuito [A]                                 | $I_{\rm sc}$       | 2,4          |
| Tensão de máxima potência [V]                                  | $V_{MP}$           | 17,0         |
| Corrente de máxima potência [A]                                | <b>I</b> MP        | 2,1          |
| Máxima potência [W]                                            | $P_{\text{m\'ax}}$ | 35,7         |
| Temperatura normal de operação da célula com irradiação de     |                    |              |
| 800W/m <sup>2</sup> e temperatura ambiente de 20°C [°C]        | <b>NOCT</b>        | $45+2$       |
| Coeficiente de temperatura: tensão de circuito aberto [V/°C]   |                    | $-0.077$     |
| Coeficiente de temperatura: corrente de curto circuito [mA/°C] |                    | 2,06         |
| <b>Fonte: Siemens.</b>                                         |                    |              |

**Tabela 1 – Parâmetros do painel solar SP36**

As Figuras 6, 7 e 8 mostram as curvas plotadas utilizando as equações 4 e 5 com os dados da Tabela 1, para diferentes condições de operação. Na Figura 6, a irradiação é mantida fixa em 1000 W/m² e são mostradas as curvas para variação de temperatura.

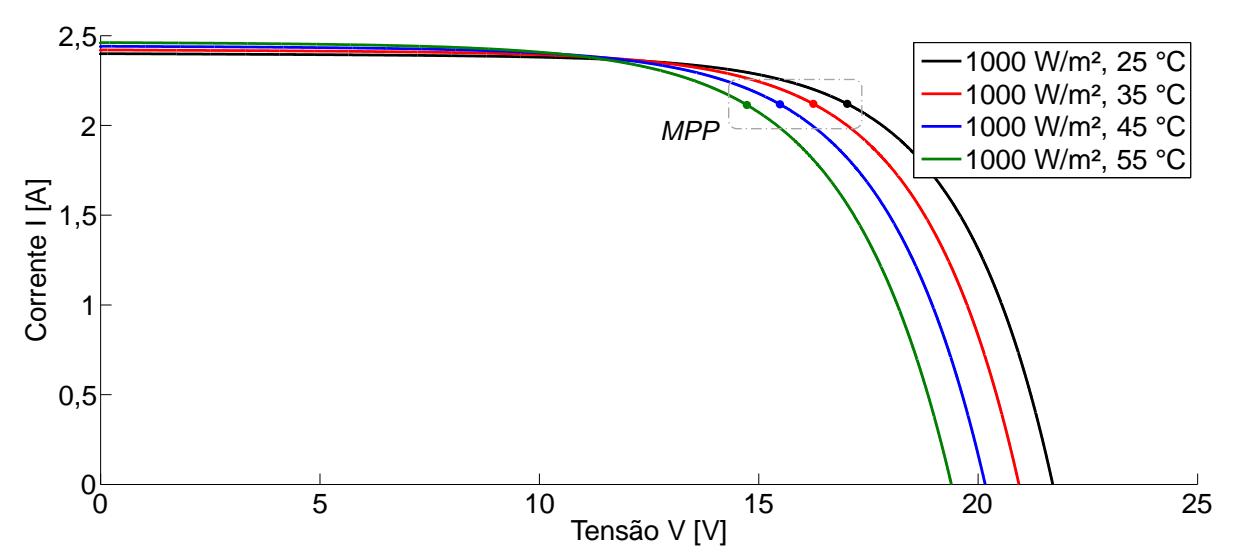

<span id="page-26-0"></span>**Figura 6 – Curvas** *I-V* **do painel SP36 em diferentes condições de temperatura da célula, para irradiação de 1000 W/m², plotadas no Matlab® Fonte: Autoria própria (2016).**

Na Figura 7, a temperatura da célula é mantida fixa em 50 °C e são mostradas as curvas para variação de irradiação.

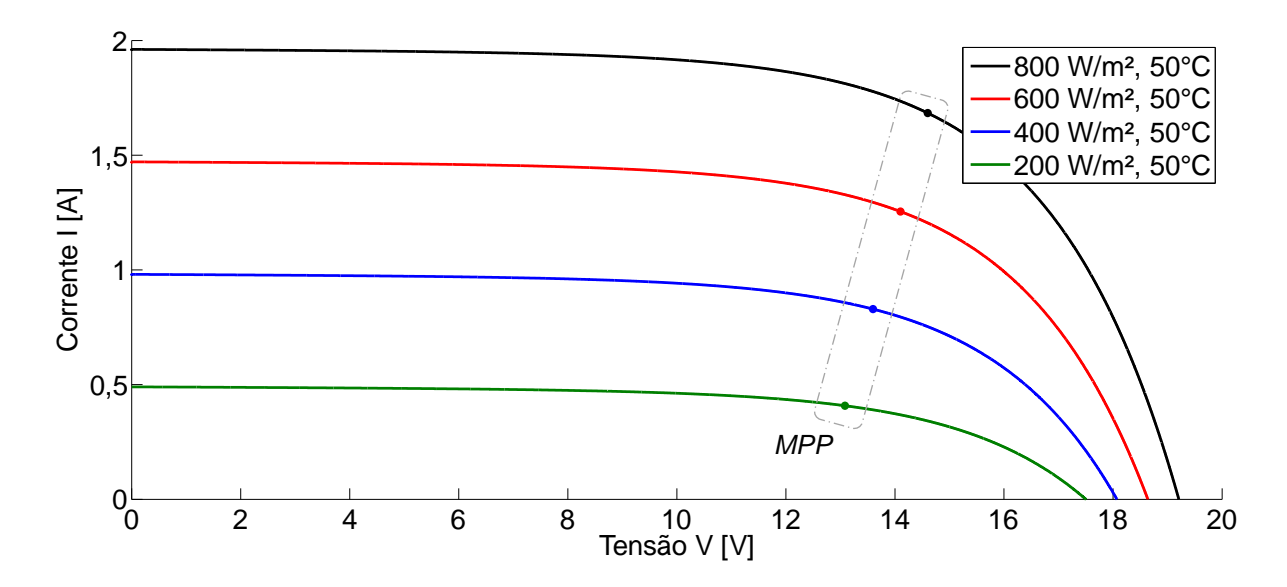

<span id="page-27-0"></span>**Figura 7 – Curvas** *I-V* **do painel SP36 em diferentes condições de irradiação, para temperatura da célula de 50 °C, plotadas no Matlab® Fonte: Autoria própria (2016).**

Na Figura 8, a temperatura da célula é mantida fixa em 50 °C e são mostradas as curvas de potência para variação de irradiação.

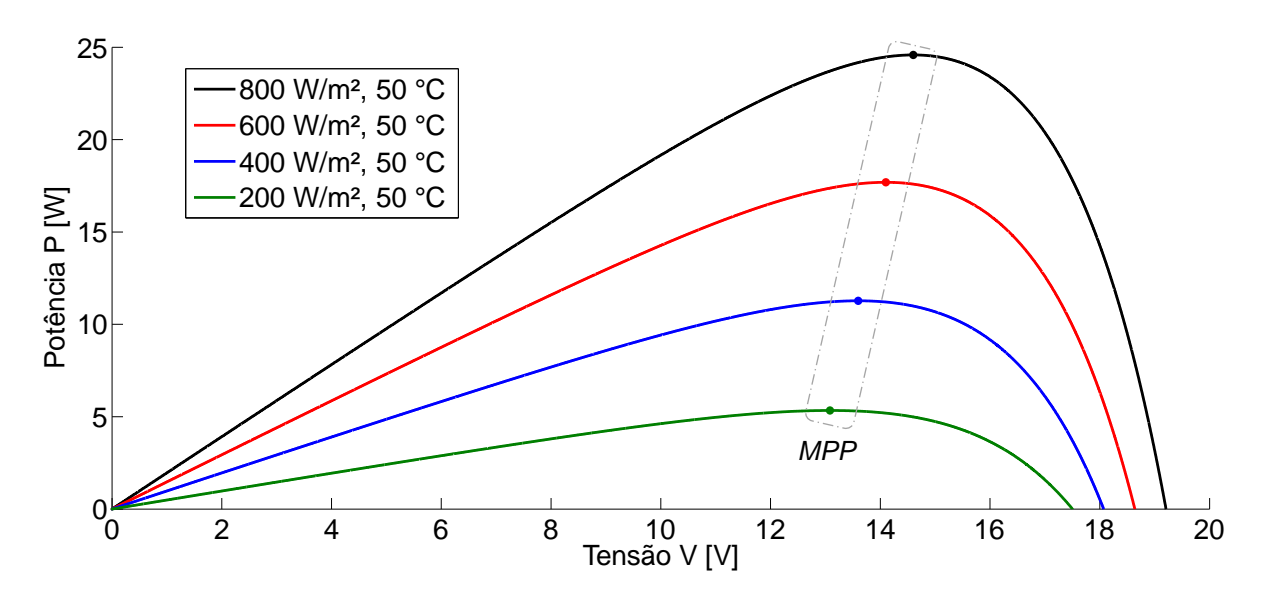

<span id="page-27-1"></span>**Figura 8 – Curvas** *P-V* **do painel SP36 em diferentes condições de irradiação, para temperatura da célula de 50 °C, plotadas no Matlab® Fonte: Autoria própria (2016).**

Foi verificado que as curvas plotadas são compatíveis com as características das folhas de dados do painel SP36.

#### <span id="page-28-0"></span>2.3 CURVA I-V NO *SOLAR EXPLORER KIT*

O emulador fotovoltaico do *Solar Explorer Kit* é um conversor CC-CC *Buck Boost* cujo chaveamento é controlado para fornecer um nível de tensão específico a partir de 24 V de tensão de entrada. Para fornecimento de um nível de tensão abaixo da tensão de entrada o circuito se comporta como um conversor *Buck*, e para fornecimento de um nível de tensão igual ou acima da tensão de entrada o circuito se comporta como um conversor *Boost*. A corrente *Ipv* drenada do emulador é utilizada como entrada para indicar a posição em uma tabela armazenada no microcontrolador *Piccolo-A F28027* que é responsável pelo chaveamento do conversor *Buck Boost*. Essa tabela é usada para fornecimento da tensão *Vpv* correspondente à corrente *Ipv* medida. Ainda, diferentes curvas podem ser produzidas a partir de um valor que representa a irradiação solar (*G*), que pode ser proveniente do nível de luminosidade detectado por um sensor presente no *kit* ou inserido manualmente pelo usuário. O valor de tensão proveniente da tabela (*Vpv\_ref*) é multiplicado por um fator dado pela razão da luminosidade medida ou inserida pelo usuário (*G2*) pela luminosidade máxima (*G1*), para gerar *Vpv\_ref\_G2*, conforme mostra a Equação [\(7\)](#page-28-1)

<span id="page-28-1"></span>
$$
V_{\rho\nu_{\perp}ref_{\perp}G2}=\frac{G2}{G1}\cdot V_{\rho\nu_{\perp}ref}.
$$
\n(7)

Assim, são geradas curvas para diferentes valores de luminosidade. As curvas *I*-*V* e *P*-*V* geradas pelo *kit* foram plotadas no Matlab® com os dados da tabela de referência utilizada pelo microcontrolador, e são mostradas nas Figuras (9) e (10).

Os parâmetros de máxima potência relacionados a cada valor de luminosidade são mostrados na Tabela 2. Observa-se que os valores de *IMP* são muito semelhantes para todas as curvas.

É possível observar que as características de corrente e tensão fornecidas pelo *kit* diferem das características de um painel fotovoltaico real descritas na seção 2.1. No *kit*, a relação entre tensão e nível de irradiação (ou luminosidade) são proporcionais, e a corrente não se altera com a mudança de nível de irradição, enquanto em um painel real a relação entre corrente, tensão e irradiação variam conforme as equações [\(2\)](#page-22-3) e [\(4\),](#page-23-0) representadas na Figura 4.

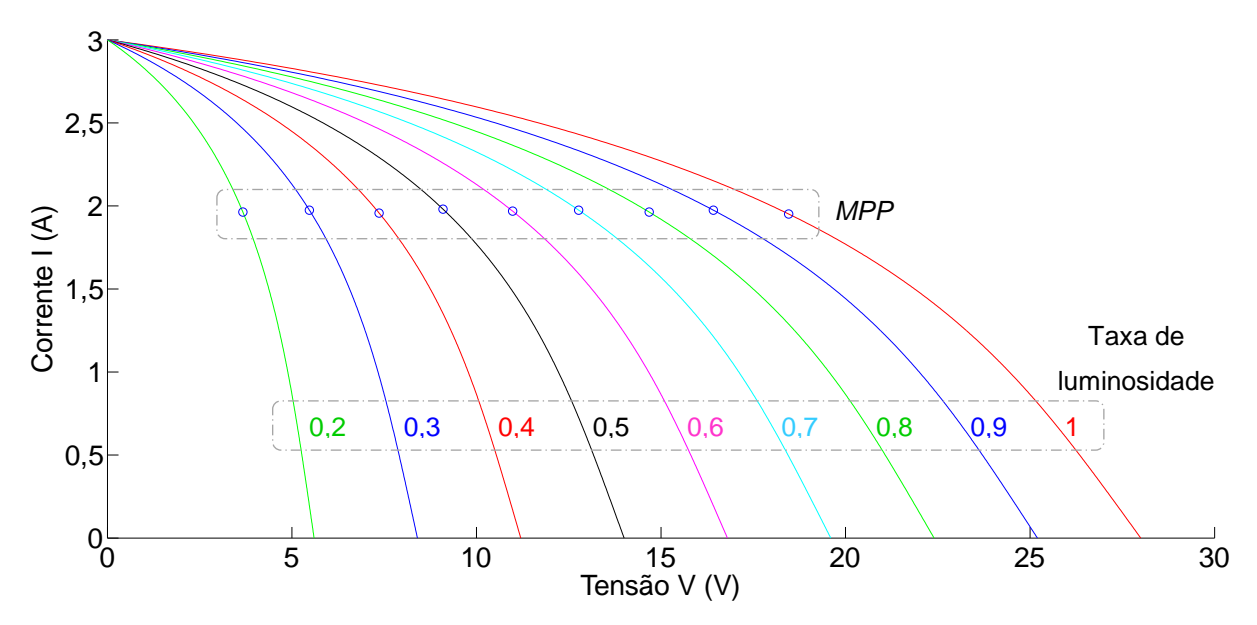

<span id="page-29-0"></span>**Figura 9 – Curvas** *I-V* **geradas pelo** *kit***, plotadas no Matlab® Fonte: Texas Instruments.**

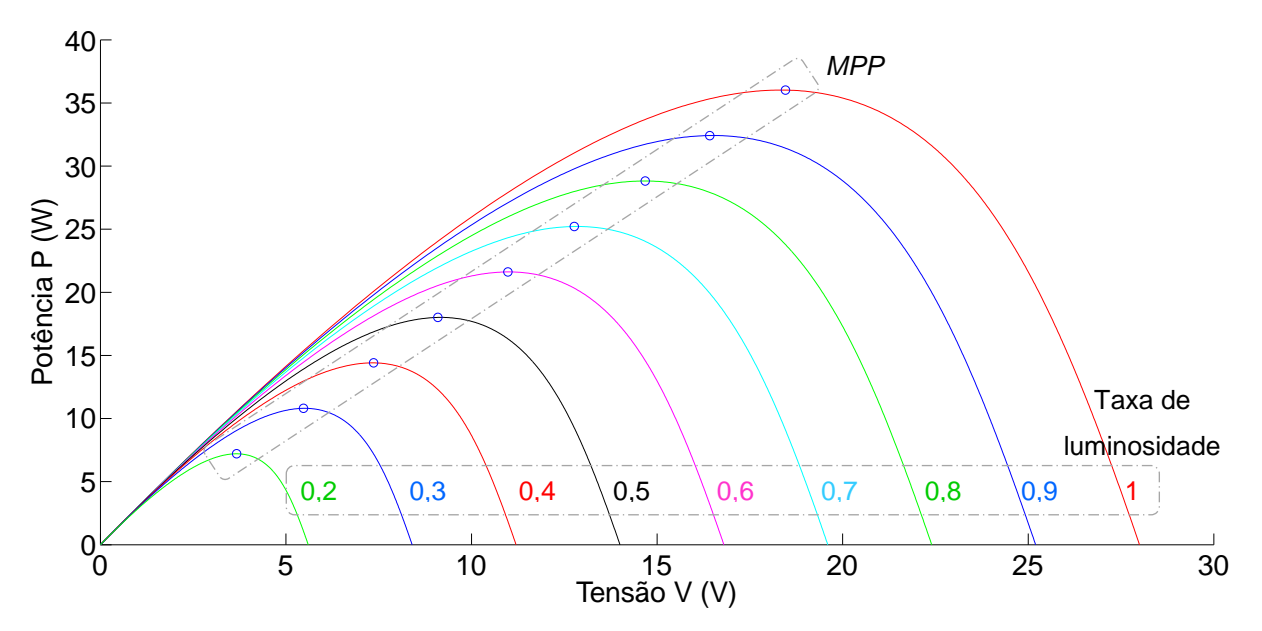

<span id="page-29-1"></span>**Figura 10 – Curvas** *P-V* **geradas pelo** *kit***, plotadas no Matlab® Fonte: Texas Instruments.**

<span id="page-29-2"></span>

|                                       |                     |             | (continua)  |
|---------------------------------------|---------------------|-------------|-------------|
| Taxa de luminosidade                  |                     |             |             |
| (em relação a 1000 W/m <sup>2</sup> ) | $P_{\text{max}}(W)$ | $V_{MP}(V)$ | $I_{MP}(A)$ |
| $1,0 = 1000$ W/m <sup>2</sup>         | 36,02               | 18.46       | 1.951       |
| $0.9 = 900$ W/m <sup>2</sup>          | 32,42               | 16.42       | 1,975       |
| $0.8 = 800$ W/m <sup>2</sup>          | 28,82               | 14,68       | 1,963       |
| $0.7 = 700$ W/m <sup>2</sup>          | 25,22               | 12.77       | 1.975       |

**Tabela 2 – Dados da tabela do emulador fotovoltaico**

|                                                               |                     |             | $-$ - $-$ - $-$ - $-$ - $ -$ |
|---------------------------------------------------------------|---------------------|-------------|------------------------------|
| Taxa de luminosidade<br>(em relação a 1000 W/m <sup>2</sup> ) | $P_{\text{max}}(W)$ | $V_{MP}(V)$ | $I_{MP}(A)$                  |
| $0.6 = 600$ W/m <sup>2</sup>                                  | 21,61               | 10,98       | 1,969                        |
| $0.5 = 500$ W/m <sup>2</sup>                                  | 18,01               | 9,093       | 1,980                        |
| $0.4 = 400$ W/m <sup>2</sup>                                  | 14.41               | 7,363       | 1,957                        |
| $0.3 = 300$ W/m <sup>2</sup>                                  | 10,81               | 5,473       | 1,975                        |
| $0.2 = 200$ W/m <sup>2</sup>                                  | 7,205               | 3,67        | 1,963                        |
|                                                               |                     |             |                              |

**Tabela 2 – Dados da tabela do emulador fotovoltaico**

**Fonte: Bhardwaj; Subharmanya (2013).**

Para obtenção de resultados coerentes com as características reais de um módulo solar, foi considerada a possibilidade de modificar o algoritmo original responsável pelo fornecimento da tensão em função da corrente e luminosidade, visando deixá-lo o mais próximo possível de um modelo real. Para isso, ao invés da utilização de uma tabela, foi utilizada a Equação [\(4\),](#page-23-0) que descreve a curva *I*-*V* esperada. Como o conversor responsável pela emulação do painel fornece tensão em função da corrente, foi obtido *V* em função de *I* a partir da Equação [\(4\):](#page-23-0)

$$
V = \ln\left(-\frac{I \cdot R_P - I_{pv} \cdot R_P - I_0 \cdot R_P + V + N_S \cdot R_S \cdot I}{R_P \cdot I_0}\right) \cdot a \cdot Vt - N_S \cdot R_S \cdot I. \tag{8}
$$

Para implementação dessa função no microcontrolador responsável pelo chaveamento do conversor *Buck Boost*, foi verificada a necessidade de adaptação da Equação [\(8\)](#page-30-0) às condições de operação do microcontrolador, que opera em ponto fixo. Com o intuito de evitar a utilização de muitos ciclos de *clock* para operações matemáticas, a função *ln* da Equação [\(8\)](#page-30-0) foi substituída por polinômios equivalentes que descrevem o logaritmo natural de um número em função do seu argumento.

Foram utilizados os parâmetros do painel SP36 mostrados na Tabela 1 para garantir que as curvas inseridas possuíssem características de um painel solar real com o mesmo valor de máxima potência que o *kit* pode fornecer.

A temperatura da célula *T* foi mantida fixa em 50°C no código, pois o *kit* permite que apenas a irradiação *G* (luminosidade) seja modificada instantaneamente. Para validação do novo algoritmo responsável pelo fornecimento de tensão em função da corrente, diferentes valores de resistência (*Rpv*) foram conectados na saída do

<span id="page-30-0"></span>(conclusão)

emulador fotovoltaico, a fim de que a corrente *Ipv* e a tensão *Vpv* de saída do emulador fossem medidas e comparadas com as curvas esperadas. Na Tabela 3 são mostrados os valores de resistência utilizados e as medições realizadas para diferentes valores de irradiação inseridos manualmente. Devido à falta de disponibilidade de uma ampla faixa de resistência com a potência necessária para os testes, não foi possível obter medições para toda a faixa de variação da curva em todas as irradiações.

A região superior da curva *I*-*V* de um painel solar real (região onde a corrente é mais próxima de *Isc*) apresenta uma grande variação de tensão para uma pequena variação de corrente (Figuras 6 e 7). Pelo fato do emulador fornecer tensão em função da corrente medida, foi verificada uma instabilidade nessa região da curva implementada. Uma maior estabilidade foi obtida alterando os ganhos do controlador PI responsável pelo controle do chaveamento do conversor utilizado pelo emulador, deixando-o mais lento. Outro artifício utilizado foi a simplificação da equação para a região instável da curva, onde foi utilizada uma equação da reta para cada caso de irradiação, visto que a curva pode ser assim aproximada na região próxima de *Isc*. No entanto, ainda houve a verificação de instabilidade. Pelo fato das regiões de máxima potência das curvas terem apresentado resultados estáveis, uma análise experimental limitada foi realizada também com as curvas do painel SP36 inseridas no *kit*, mostrada na Seção 4.2.

Os pontos mostrados na Tabela 3 foram plotados no Matlab® e comparados com as curvas teóricas do painel SP36. O resultado é mostrado na Figura 11, onde a linha contínua representa as curvas teóricas e os pontos são as medições reais.

<span id="page-31-0"></span>

|               |           |                                     |           |         |         |         |           | 10011111001 |
|---------------|-----------|-------------------------------------|-----------|---------|---------|---------|-----------|-------------|
|               |           | $G = 200$<br>$G = 400$<br>$G = 600$ |           |         |         |         | $G = 800$ |             |
| $Rpv[\Omega]$ | $Vpv$ [V] | Ipv[A]                              | $Vpv$ [V] | Ipv [A] | Vpv [V] | Ipv [A] | Vpv [V]   | Ipv [A]     |
| $\infty$      | 17,4668   | 0,01098                             | 18,0391   | 0,01120 | 18,623  | 0,01172 | 19,1895   | 0,01196     |
| 300           | 17,1953   | 0,06835                             | 17,8848   | 0,07299 | 18,5078 | 0,07691 | 19,0859   | 0,08032     |
| 150           | 17,0723   | 0,09106                             | 17,8242   | 0,09667 | 18,4609 | 0,1025  | 19,0430   | 0,1057      |
| 75            | 16,4433   | 0,19702                             | 17,502    | 0,2124  | 18,2227 | 0,2217  | 18,8438   | 0,2294      |
| 50            | 15,6465   | 0,2895                              | 17,1543   | 0,3205  | 17,9727 | 0,3376  | 18,6445   | 0,352       |
| 37,5          | 14,6406   | 0,3662                              | 16,7773   | 0,4248  | 17,7207 | 0,4506  | 18,4316   | 0,4699      |
| 30            | 13,3887   | 0,4206                              | 16,3691   | 0,5217  | 17,4531 | 0,5578  | 18,2227   | 0,5842      |
| 25            | 11,9922   | 0,4524                              | 15,9277   | 0,6106  | 17,1719 | 0,6616  | 18,002    | 0,6953      |
| 21,43         | 10,6152   | 0,4672                              | 15,4141   | 0,6923  | 16,8789 | 0,7607  | 17,7773   | 0,8037      |
|               |           |                                     |           |         |         |         |           |             |

**Tabela 3 – Medições de** *Vpv* **e** *Ipv* **realizadas para as curvas modificadas no** *kit*

(continua)

|               |         |                                     |         |                |         |                |           | (conclusão) |
|---------------|---------|-------------------------------------|---------|----------------|---------|----------------|-----------|-------------|
|               |         | $G = 200$<br>$G = 400$<br>$G = 600$ |         |                |         |                | $G = 800$ |             |
| $Rpv[\Omega]$ | Vpv [V] | <i>lpv</i> [A]                      | Vpv [V] | <i>lpv</i> [A] | Vpv [V] | <i>lpv</i> [A] | Vpv [V]   | Ipv [A]     |
| 18,75         | 9,4746  | 0,4746                              | 14,7910 | 0,7585         | 16,5215 | 0,851          | 17,5078   | 0,9035      |
| 16,67         | 8,5156  | 0,4775                              | 14,1621 | 0,8178         | 16,1855 | 0,9401         | 17,2676   | 1,0051      |
| 15,2          | 7,4239  | 0,4794                              | 13,3965 | 0,8688         | 15,7871 | 1,0312         | 17,0233   | 1,1156      |
| 14,04         | 6,7520  | 0,4828                              | 12,7122 | 0,9023         | 12,8125 | 1,3664         | 16,1445   | 1,3778      |
| 9,73          | 5,8467  | 0,4833                              | 11,1504 | 0,9394         | 14,4902 | 1,2324         | 15,0547   | 1,6125      |

**Tabela 3 – Medições de** *Vpv* **e** *Ipv* **realizadas para as curvas modificadas no** *kit*

**Fonte: Autoria própria (2016).**

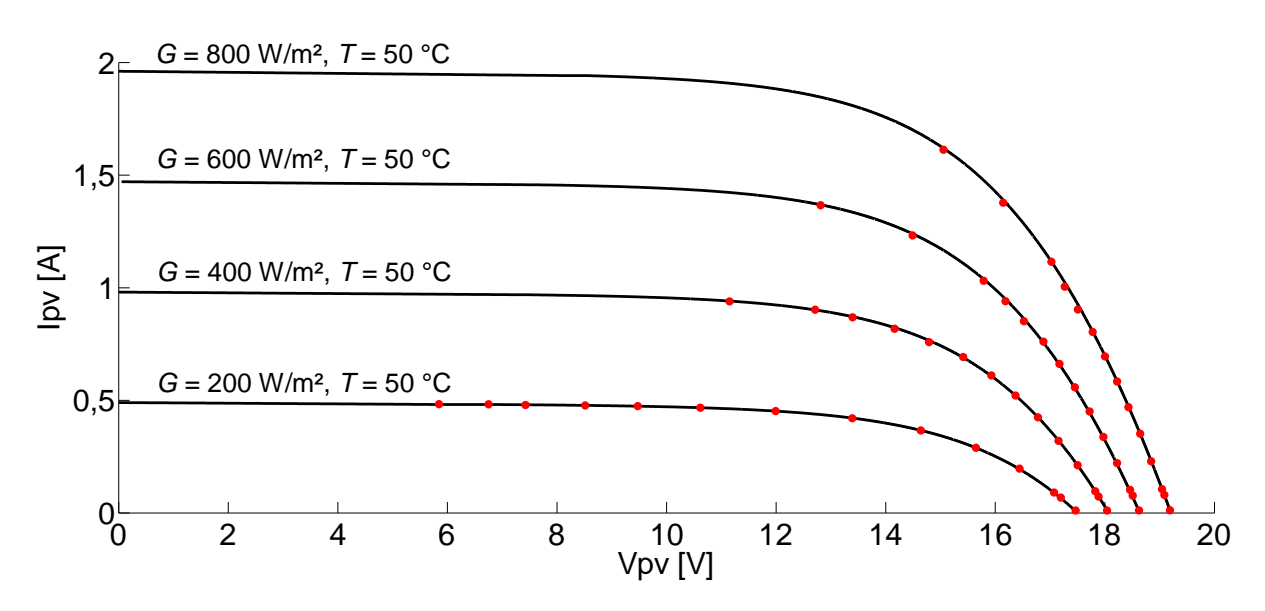

<span id="page-32-0"></span>**Figura 11 – Medições de** *Vpv* **e** *Ipv* **no** *kit* **após a inserção das equações do painel SP36, em comparação com as curvas teóricas plotadas no Matlab® Fonte: Autoria própria.**

<span id="page-32-1"></span>2.4 CONVERSORES ESTÁTICOS PARA CONEXÃO AO PAINEL SOLAR

Os níveis de tensão contínua e corrente contínua gerados por um painel fotovoltaico são diretamente afetados por fatores ambientais e climáticos, como mostrado na seção 2.1, fazendo com que a tensão e a corrente geradas não sejam constantes ao longo do tempo. Em sistemas reais, algumas cargas exigem uma alimentação em corrente alternada, e na maioria dos casos precisam ser alimentadas a partir de especificações fixas de tensão (ex.: 127 Vrms) ou de corrente (ex.: 5 A). Dessa forma, um sistema real de geração fotovoltaica não é composto somente por painéis solares. Como mostra a Figura 12, um conversor CC-CA (inversor PWM) pode

ser utilizado para converter em tensão alternada a tensão de saída de um conversor CC-CC conectado ao painel. A tensão resultante pode então ser filtrada e elevada em estágios posteriores do sistema para alimentação de cargas ou conexão à rede elétrica. Um algoritmo de controle aplicado ao chaveamento do conversor estático CC-CC pode ser utilizado para fazê-lo atuar dentro de uma faixa de tensão desejada a partir da tensão gerada pelo painel fotovoltaico em sua faixa de operação.

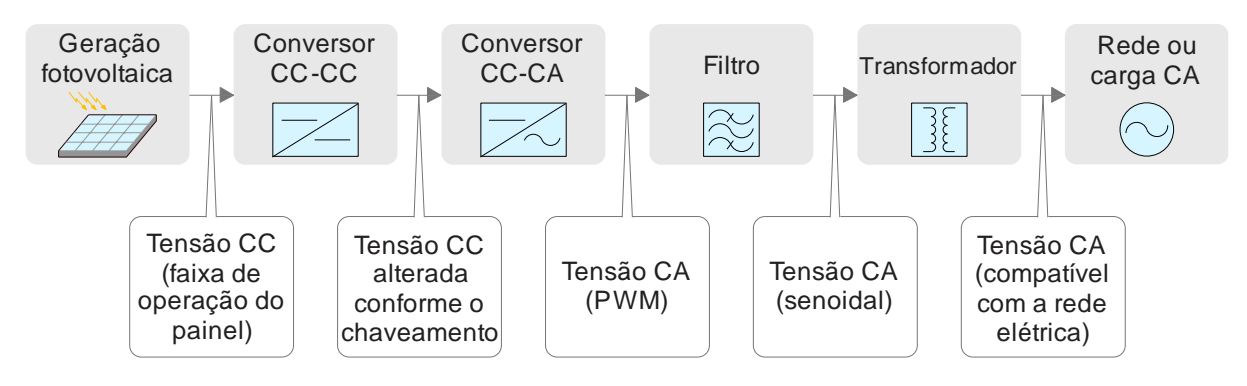

<span id="page-33-0"></span>**Figura 12 - Diagrama de um sistema de geração fotovoltaica e condicionamento da tensão gerada Fonte: Autoria própria (2016).**

Dentre as diversas topologias de conversores estáticos existentes, duas das mais utilizadas para conexão direta ao painel solar são o conversor *Buck* e o conversor *Boost* (WALKER, 2001). O conversor *Buck* é um conversor CC-CC que regula a tensão de entrada de modo a fornecer uma tensão menor na saída, com amplitude proporcional à razão cíclica utilizada no seu dispositivo de chaveamento. Isso significa que a tensão fornecida pelo painel deve exceder a tensão necessária para o próximo estágio do sistema de condicionamento. O *Solar Explorer Kit*, conjunto didático utilizado para obtenção de resultados experimentais neste trabalho, possui um conversor CC-CC do tipo *Boost* conectado ao seu emulador fotovoltaico, que é responsável por elevar a sua tensão de entrada. O algoritmo de controle responsável pelo chaveamento do dispositivo semicondutor do conversor *Boost* utilizado no *kit* será discutido no Capítulo 3.

A topologia do conversor *Boost* é conforme mostrada na Figura 13, onde *Vin* é a tensão de entrada, *L* é o indutor, *I<sup>L</sup>* é a corrente no indutor (corrente de entrada), *S* é o dispositivo de chaveamento, *D1* é o diodo, *C<sup>o</sup>* é o capacitor de saída e *V<sup>o</sup>* e *I<sup>o</sup>* são a tensão e corrente de saída, respectivamente.

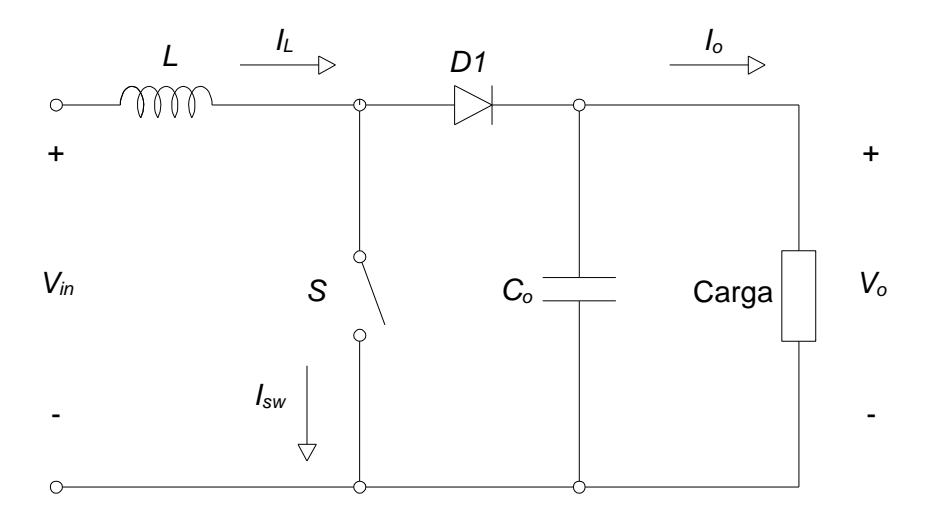

**Figura 13 – Topologia do conversor CC-CC** *Boost* **Fonte: Adaptado de Barbi; Martins, 2006.**

<span id="page-34-0"></span>O ganho desse conversor é dado por

$$
\frac{V_o}{V_{in}} = \frac{1}{1 - D} \tag{9}
$$

onde *D* é a razão cíclica do chaveamento, ou seja, a razão do tempo em que a chave permanece fechada dentro de um período.

### <span id="page-34-1"></span>2.5 SIMULAÇÃO DO CONVERSOR *BOOST*

O *software* PSIM® foi utilizado para simular o conversor *Boost* conectado a um painel solar para alimentação de uma carga resistiva. O esquema é como mostrado na Figura 14.

O painel solar utilizado na simulação é um elemento do *software* PSIM® que simula as características de tensão e corrente de um painel solar a partir de seus parâmetros construtivos inseridos pelo usuário. Foram utilizados os dados da Tabela 1 para que as características elétricas da simulação se aproximassem das características utilizadas nas simulações do Matlab® e da curva inserida *kit* como mostrado na seção 2.3. A Tabela 4 mostra as informações de máxima potência referentes ao painel utilizado na simulação após a inserção dos parâmetros. Os valores divergem moderadamente dos obtidos com as curvas do painel SP36 no Matlab® e no *kit* pois a modelagem do painel solar do PSIM® não é precisamente a

mesma das equações apresentadas na seção 2.1. No entanto, a diferença entre tais valores não afeta a validação da simulação.

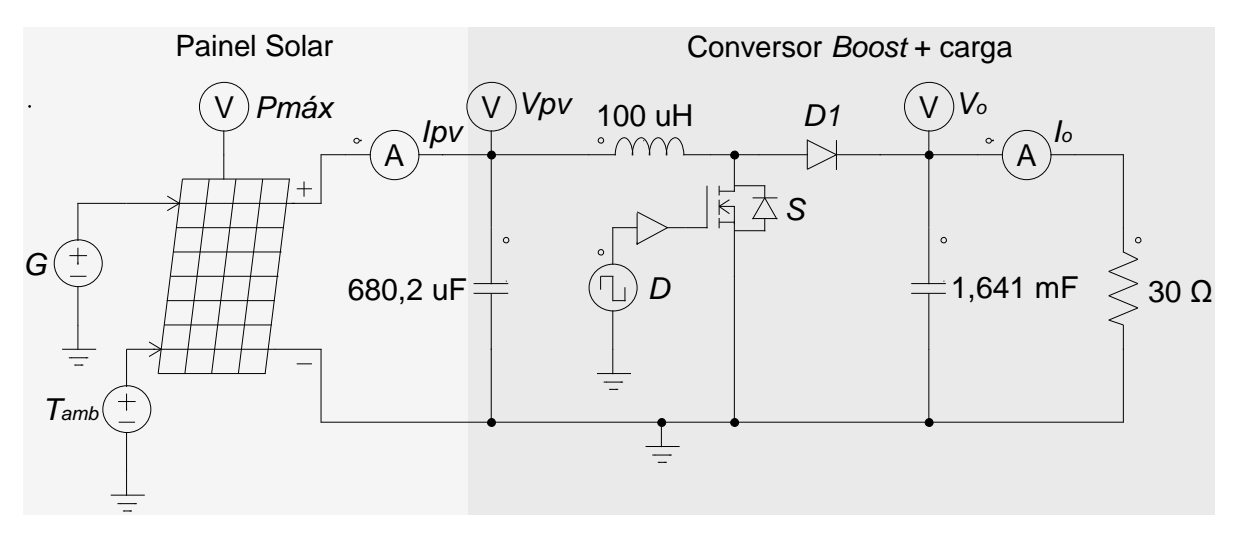

<span id="page-35-0"></span>**Figura 14 – Painel solar conectado a um conversor** *Boost* **para alimentação de carga resistiva no PSIM®**

**Fonte: Autoria própria (2016).**

<span id="page-35-1"></span>

| $T_{amb}$ [ $°C$ ] | $G$ [W/m <sup>2</sup> ] | Pmáx [W] | $V_{MP}$ [V] | ImP[A] |
|--------------------|-------------------------|----------|--------------|--------|
|                    | 200                     | 6,34     | 16,12        | 0,39   |
| 0                  | 400                     | 14,42    | 17,42        | 0.83   |
|                    | 600                     | 22,98    | 18,17        | 1,26   |
|                    | 800                     | 31,83    | 18,69        | 1,7    |
|                    | 200                     | 5,81     | 13,96        | 0,42   |
|                    | 400                     | 12,86    | 15,27        | 0,84   |
| 25                 | 600                     | 20,39    | 16,04        | 1,27   |
|                    | 800                     | 28,23    | 16,59        | 1,7    |
| 40                 | 200                     | 5,43     | 12,69        | 0,43   |
|                    | 400                     | 11,87    | 14           | 0,85   |
|                    | 600                     | 18,79    | 14,79        | 1,27   |
|                    | 800                     | 26,03    | 15,35        | 1,7    |

**Tabela 4 – Características elétricas do painel solar no PSIM®**

**Fonte: Autoria própria (2016).**

O indutor e os capacitores do conversor *Boost* utilizados na simulação são equivalentes aos utilizados no *kit*, cujos valores são fornecidos pelas folhas de dados da Texas Instruments. Para verificação da operação desse sistema em malha aberta, foi atribuída uma razão cíclica fixa para o chaveamento do conversor, com frequência
de 100 kHz, a mesma utilizada no *kit*. Foi utilizada uma resistência arbitrária de 30 Ω como carga do sistema. A Figura 15 mostra o resultado da simulação para irradiação *G* de 500 W/m², temperatura do ambiente *Tamb* de 25 °C e razão cíclica *D* de 20%.

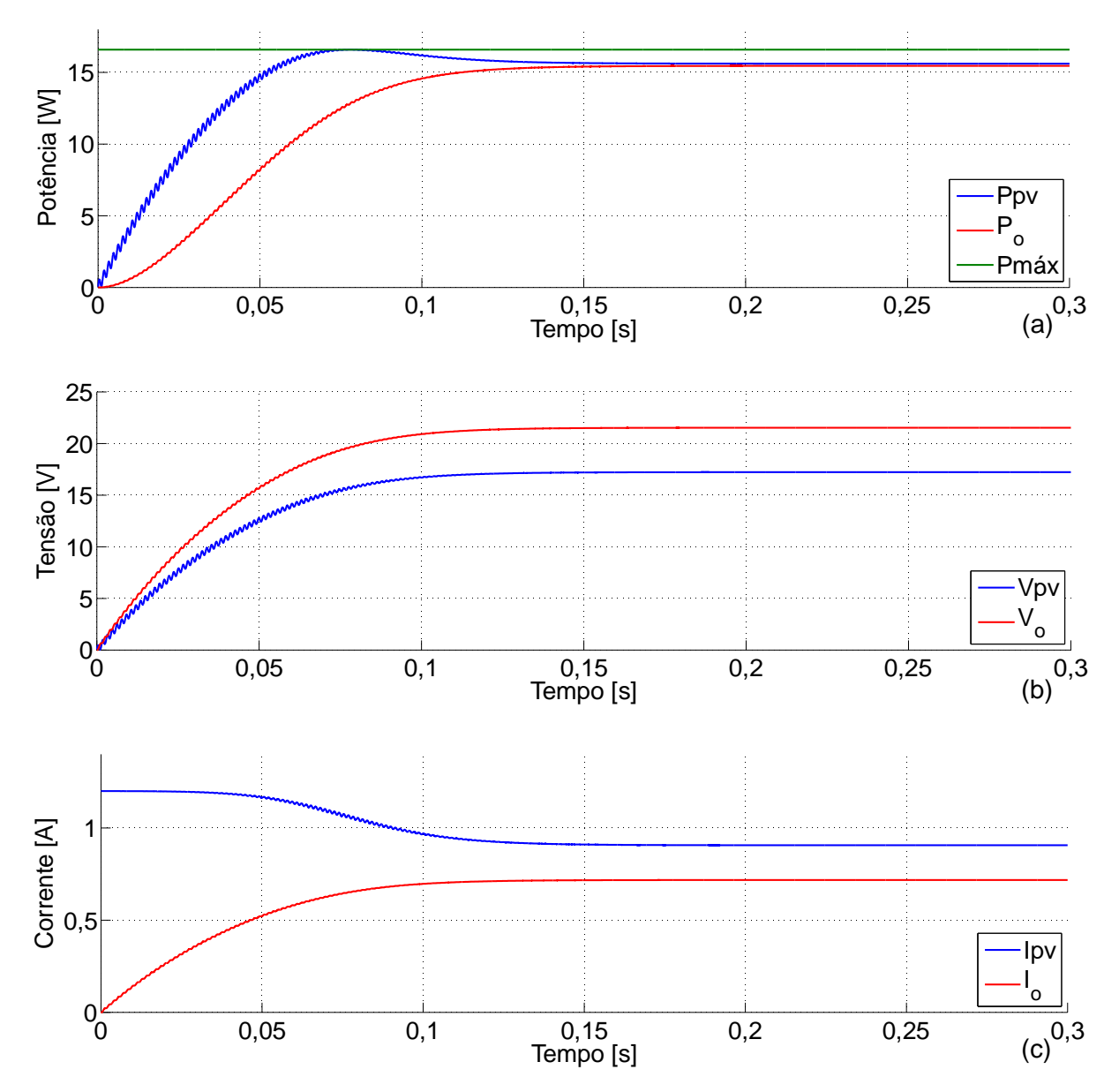

**Figura 15 – (a) Tensão de saída do painel (***Vpv***) e tensão de saída do conversor** *Boost* **(***Vo***) (b) Corrente de saída do painel (***Ipv***) e corrente de saída do conversor** *Boost* **(***Io***) (c) Potência de saída do painel (***Ppv***), potência de saída do conversor** *Boost* **(***Po***) e potência máxima do painel (***Pmáx***) para** *G***=500 W/m²,** *Tamb***=25 °C e** *D***=0,2. Fonte: Autoria própria (2016).**

A Figura 16 mostra o resultado da simulação do mesmo sistema para outras condições arbitrárias de operação, com o intuito de verificar sua operação em

diferentes casos: irradiação *G* de 800 W/m², temperatura do ambiente *Tamb* de 40 °C, razão cíclica *D* de 40% e carga de 40 Ω.

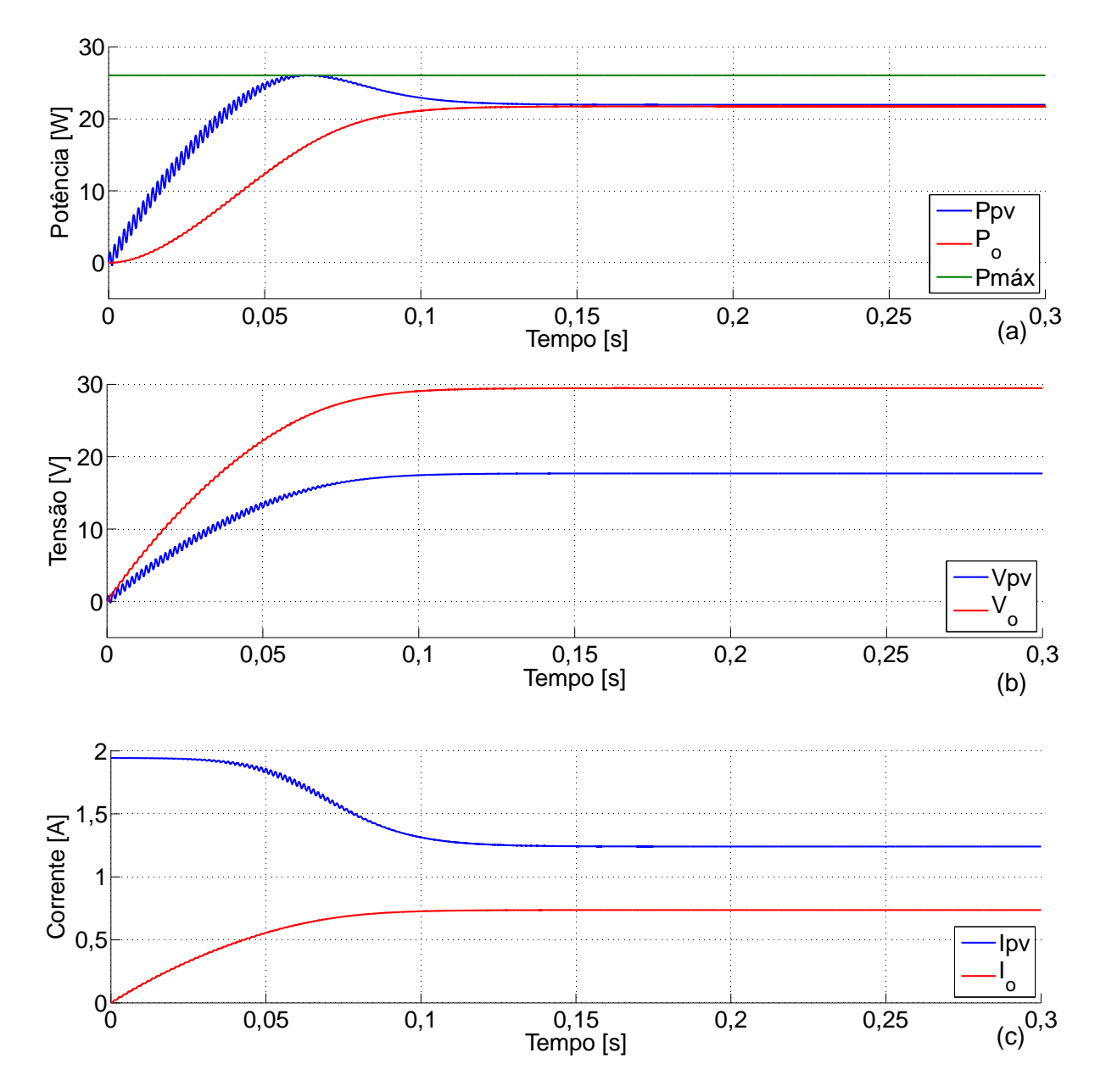

**Figura 16 – (a) Tensão de saída do painel (***Vpv***) e tensão de saída do conversor** *Boost* **(***Vo***) (b) Corrente de saída do painel (***Ipv***) e corrente de saída do conversor** *Boost* **(***Io***) (c) Potência de saída do painel (***Ppv***), potência de saída do conversor** *Boost* **(***Po***) e potência máxima do painel (***Pmáx***) para** *G***=800 W/m²,** *Tamb***=40 °C e** *D***=0,4 e carga 40 Ω. Fonte: Autoria própria (2016).**

Para as simulações realizadas, é possível observar a comprovação da Equação [\(9\)](#page-34-0), que representa o ganho de tensão do conversor *Boost* em função da razão cíclica. Nesse conversor, a potência de entrada é transferida para a saída através da elevação da tensão e redução da corrente. Na simulação, a potência de

saída é moderadamente menor que a potência de entrada, devido às perdas de potência atribuídas pelo PSIM® a alguns elementos do circuito, como aconteceria em um caso real. É possível observar também que, em malha aberta, não é possível que o painel opere em seu ponto de máxima potência.

## **3 TÉCNICAS DE RASTREAMENTO DO PONTO DE MÁXIMA POTÊNCIA**

Para garantir o máximo aproveitamento da potência que pode ser fornecida sob diferentes condições de operação da célula ou painel solar, são utilizadas técnicas de rastreamento do ponto de máxima potência (MPPT - M*aximum Power Point Tracking*). Tais técnicas, quando aplicadas ao controle do chaveamento do conversor CC-CC do sistema de geração fotovoltaica, garantem na saída do painel uma tensão tal que seu produto pela corrente seja o maior possível para cada conjunto de condições de operação (FREEMAN, 2010).

Usualmente implementado em microprocessadores ou dispositivos de processamento digital de sinais, o rastreamento do ponto de máxima potência consiste em um algoritmo que ajusta automaticamente o chaveamento do conversor CC-CC, para que a corrente drenada do painel e a tensão gerada estejam no ponto de máxima potência em cada conjunto específico de condições de operação. Para chegar a este resultado, o algoritmo pode utilizar aquisições dos valores de tensão e corrente de saída do painel fotovoltaico, ou informações externas como temperatura e irradiação solar (CEPEL - CRESESB, 2014). As diversas técnicas de MPPT podem diferir pela estratégia de controle, grau de dificuldade de implementação, preço, eficiência, aplicação, conversor utilizado, entre outros fatores (SUBUDHI; PRADHAN, 2013).

A Seção 3.1 mostra como é realizado o controle dos conversores utilizados no *kit*, de forma a garantir a operação do painel em sua máxima potência, para fornecimento de tensão alternada a uma carga ou para conexão à rede elétrica.

# 3.1 ESTÁGIOS DE OPERAÇÃO E MALHAS DE CONTROLE NO *SOLAR EXPLORER KIT*

Na Figura 17 são mostrados os quatro estágios principais de operação do *Solar Explorer Kit* para fornecimento de tensão alternada a partir da extração da máxima potência do emulador fotovoltaico. No estágio 1, a corrente de saída do painel e o nível de irradiação (inserido manualmente ou proveniente do sensor de luminosidade) são utilizados como entrada para o fornecimento de uma tensão de saída. Originalmente, as características elétricas do emulador fotovoltaico são conforme mostradas na Figura 9.

No estágio 2, a tensão e a corrente de saída do painel são medidas e utilizadas pelo algoritmo de MPPT em uma frequência de 20 Hz para fornecer uma tensão de referência (*Vpv\_ref*), calculada para ser a tensão de máxima potência. Essa tensão é então subtraída da tensão do painel, gerando um erro que, ao passar por um controlador proporcional-integral com frequência de atualização de 50 kHz, resulta em uma corrente de referência (*IboostswRef*). Uma amostra periódica da corrente de chaveamento do conversor *Boost* (*Iboostsw*) é então subtraída da corrente de referência, gerando um erro que, ao passar por um controlador proporcional-integral (50 kHz), resulta na razão cíclica de chaveamento do conversor *Boost*. Dessa forma, o controle da corrente na chave controla indiretamente a tensão do painel. Quando a corrente de referência aumenta, a tensão do painel deve diminuir. Por esse motivo, os sinais utilizados para obtenção do erro de tensão são invertidos comparados à obtenção do erro de corrente. Um limitador para a tensão de saída do *Boost* é utilizado para evitar sobretensão.

O controle da tensão no barramento CC-CC é realizado no estágio 3, onde a corrente drenada pelo inversor é regulada de modo a manter a tensão de saída do *Boost* constante em 30 V. A malha de controle de tensão (controlador proporcionalintegral com frequência de atualização de 20 kHz) gera um comando de referência para a malha de corrente. Como o aumento da corrente causa uma queda na tensão do barramento CC, os sinais utilizados para obtenção do erro de tensão são invertidos em comparação à obtenção do erro de corrente. O comando de corrente é multiplicado pelo ângulo CA para gerar a corrente de referência instantânea. A subtração das correntes dos ramos do inversor é subtraída da corrente instantânea de referência gerando um erro que, ao passar por um controlador proporcional-integral (20 kHz) fornece a razão cíclica para o inversor de ponte completa (BHARDWAJ; SUBHARMANYA, 2013).

Neste trabalho o sistema é desconectado da rede, e no estágio 4 é utilizada originalmente uma lâmpada de 50 W e 1,2 Ω como carga.

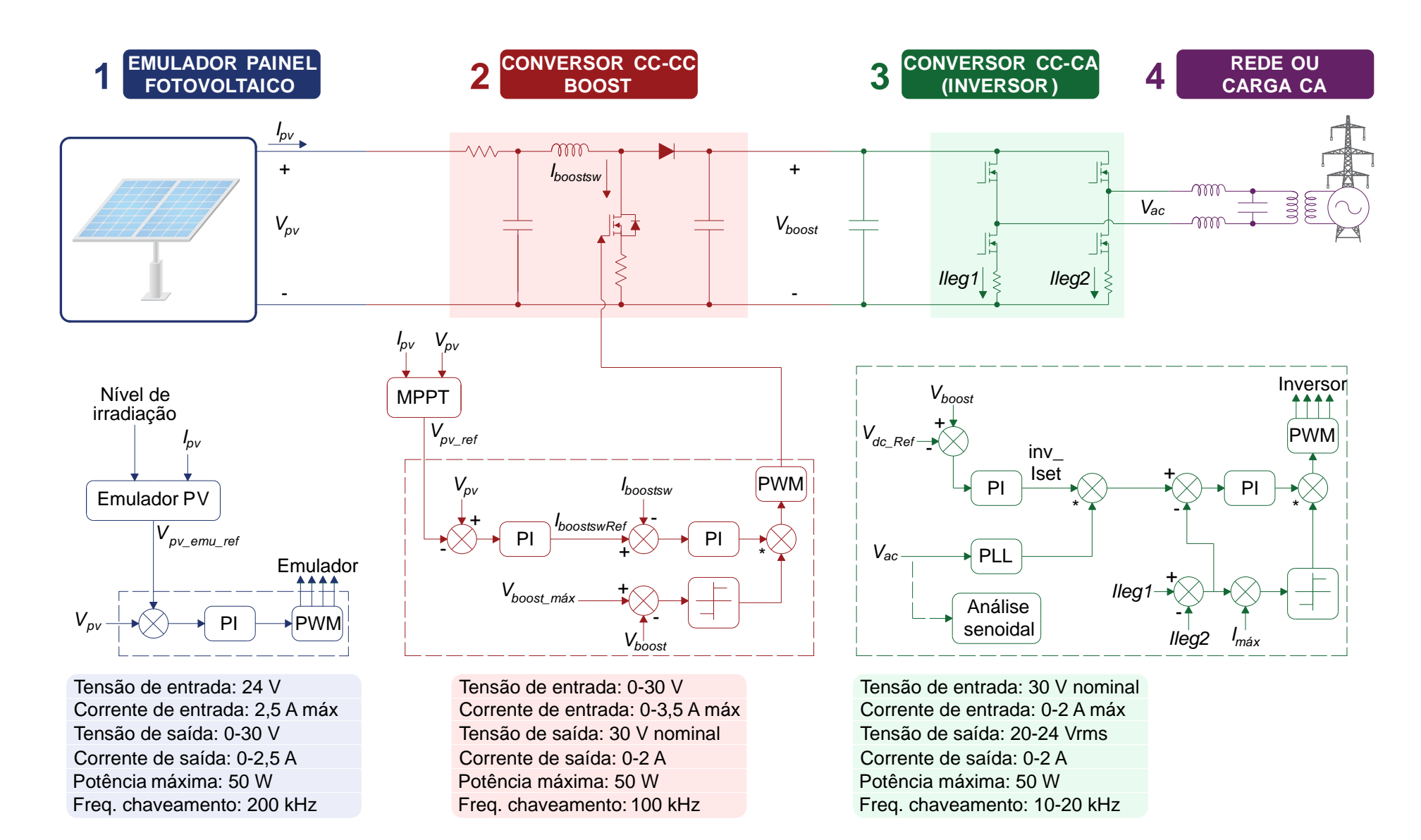

**Figura 17 – Estágios de operação e malhas de controle do** *Solar Explorer Kit* **Fonte: Adaptado de Texas Instruments, 2011.**

# 3.2 ANÁLISE DE TÉCNICAS DE RASTREAMENTO DO PONTO DE MÁXIMA POTÊNCIA

O conjunto didático utilizado contém originalmente dois métodos de MPPT, que podem ser selecionados no algoritmo responsável pelo chaveamento do conversor *Boost*: o método "perturbação e observação" e o método "condutância incremental". Foi adicionado um terceiro método de MPPT baseado na lógica Fuzzy, para comparação com os dois anteriormente citados. A seguir, é descrito o princípio de funcionamento de cada um dos métodos, que utilizam como entrada a tensão e corrente de saída do módulo fotovoltaico e fornecem como saída uma tensão de referência.

#### 3.2.1 Perturbação e Observação

O método "perturbação e observação" consiste no incremento ou decremento periódico da tensão de saída do painel fotovoltaico para comparação entre a potência de saída antes e depois da perturbação. Se a potência aumentar após a perturbação, o incremento ou decremento é novamente aplicado. Caso contrário, utiliza-se uma perturbação em sentido contrário ao aplicado anteriormente. Para isso, o método utiliza aquisições periódicas de tensão (*Vpv*) e corrente (*Ipv*) geradas pelo painel (FARANDA; LEVA, 2008). Um fluxograma do algoritmo utilizado nesse método é mostrado na Figura 18, onde Vpv\_ref é a tensão de referência calculada pela técnica de MPPT.

### 3.2.2 Condutância Incremental

O método "condutância incremental" é baseado no fato de que a inclinação da curva *P*-*V* no ponto de máxima potência é zero, ou seja, a derivada da potência em relação à tensão no *MPP* é igual a zero:

<span id="page-42-0"></span>
$$
\frac{dP}{dV} = \frac{d(I \cdot V)}{dV} = I + V \cdot \frac{dl}{dV} = I + V \cdot \frac{\Delta I}{\Delta V} = 0 \text{ no MPP.}
$$
 (10)

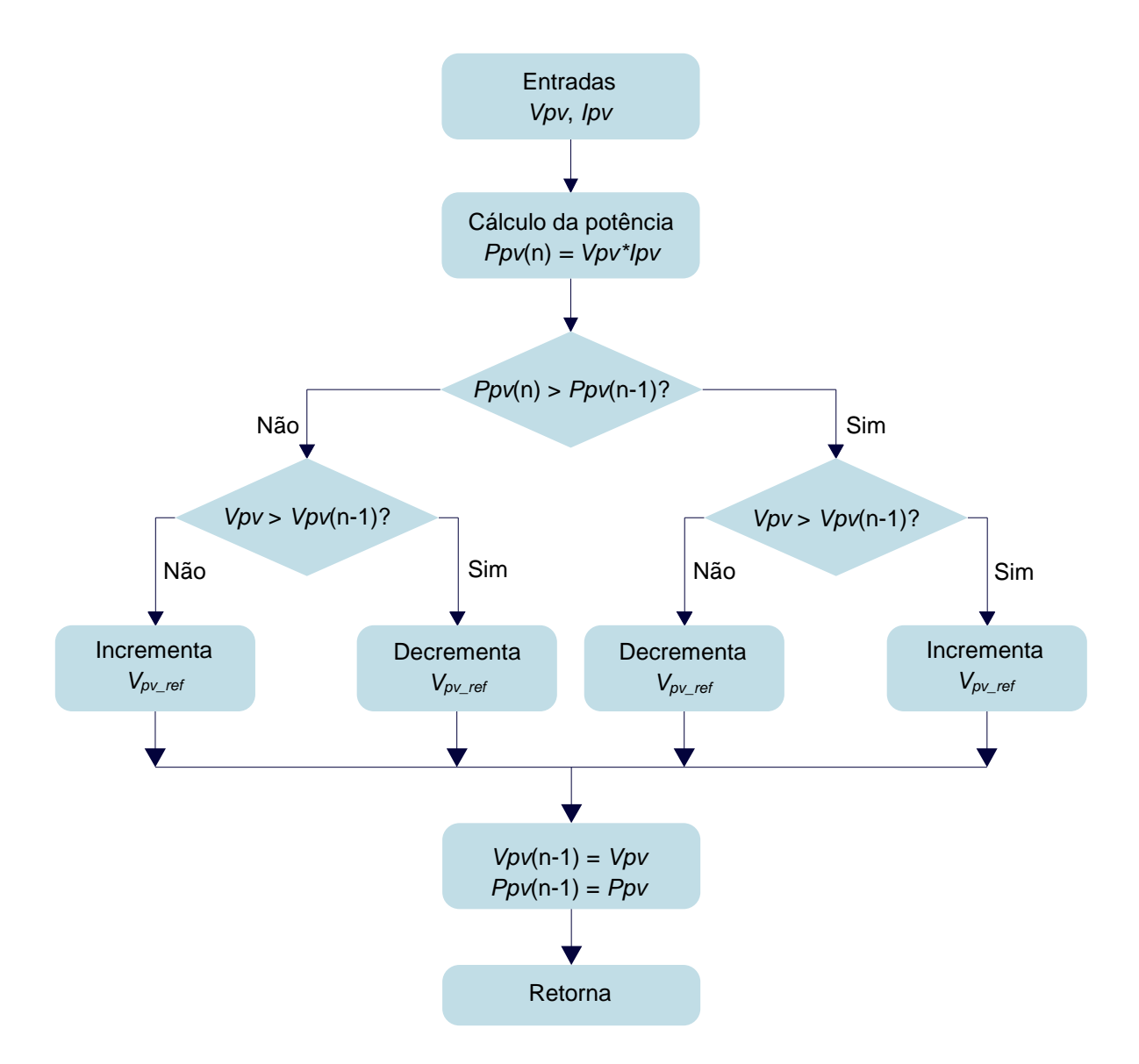

**Figura 18 – Fluxograma de algoritmo do método de MPPT "perturbação e observação" Fonte: Adaptado de Texas Instruments, 2011.**

À direita do *MPP* a derivada é positiva e à esquerda do *MPP* a derivada é negativa. Portanto, a variação de *I* por *V* no ponto de máxima potência pode ser escrita como

$$
\frac{\Delta I}{\Delta V} = \frac{-I}{V} \text{ no MPP}
$$
\n
$$
\frac{\Delta I}{\Delta V} > \frac{-I}{V} \text{ à esquerda do MPP}
$$
\n
$$
\frac{\Delta I}{\Delta V} < \frac{-I}{V} \text{ à direita do MPP}
$$
\n(11)

Assim, o *MPP* pode ser rastreado pela comparação da condutância instantânea (*I*/*V*) com a condutância incremental (Δ*I*/Δ*V*). Um fluxograma do algoritmo utilizado nesse método é mostrado na Figura 19.

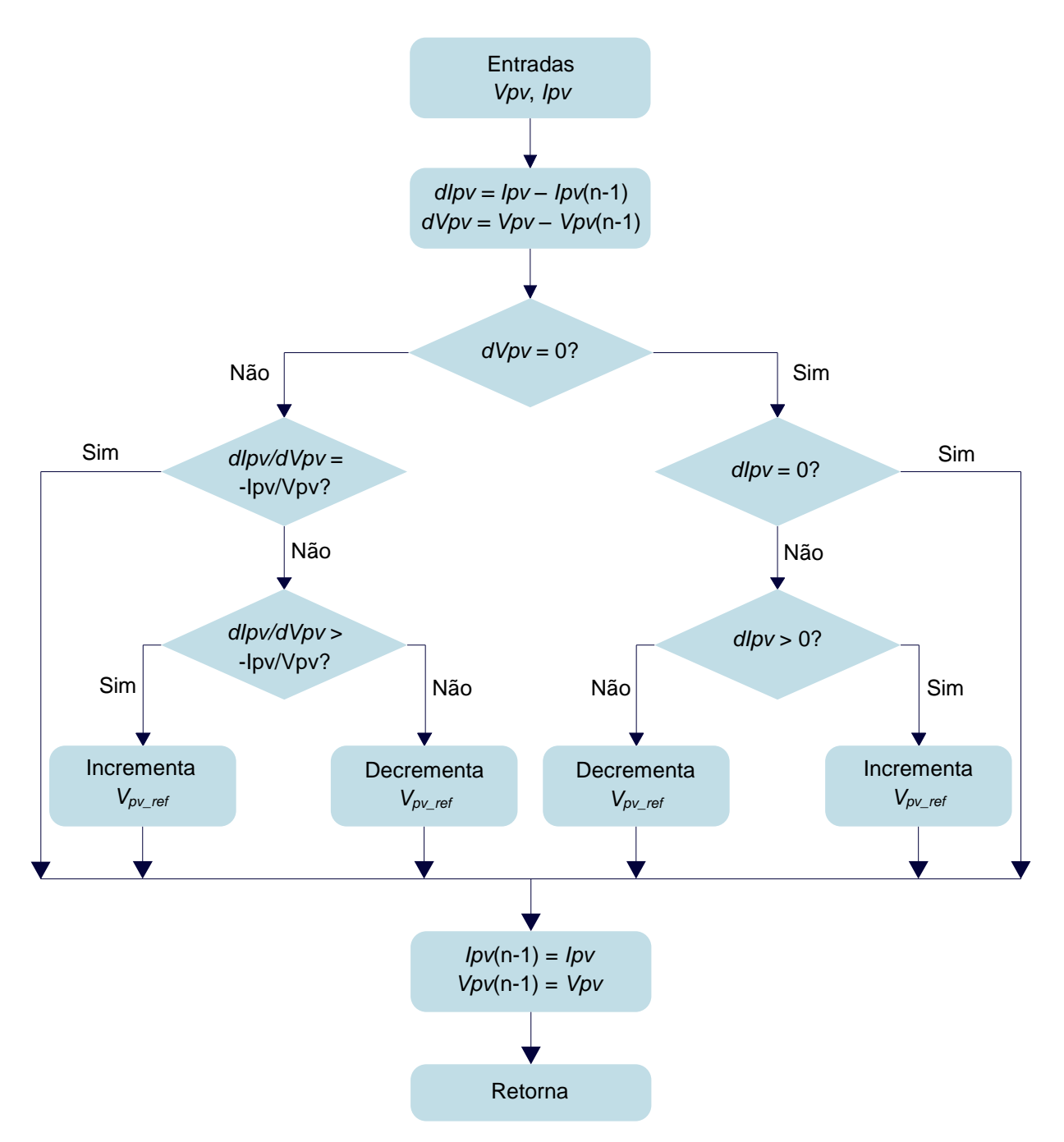

**Figura 19 – Fluxograma de algoritmo do método de MPPT "condutância incremental" Fonte: Adaptado de Texas Instruments, 2011.**

Além dos métodos citados, foi considerada a aplicação de um método que utiliza a lógica Fuzzy para rastrear o ponto de máxima potência. A lógica Fuzzy é uma lógica baseada no tratamento de variáveis como valores não binários, que podem assumir qualquer valor real entre 0 e 1. Assim, é possível estabelecer o quanto um valor de entrada pertence a uma categoria pré-definida, e a partir disso, calcular quanto deve ser o valor da saída. Na Figura 20 é mostrado um fluxograma das principais etapas do controle com lógica Fuzzy aplicado ao rastreamento do ponto de máxima potência de um módulo solar, que serão detalhadas a seguir.

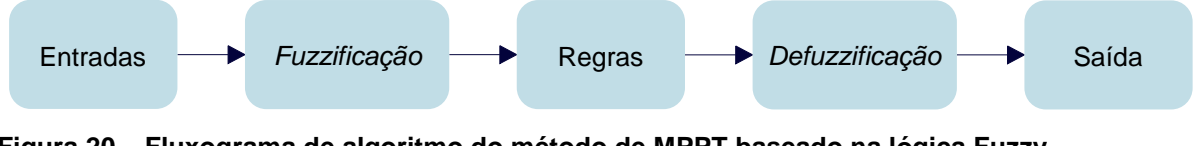

**Figura 20 – Fluxograma de algoritmo do método de MPPT baseado na lógica Fuzzy Fonte: Adaptado de Cheikh, et al., 2007.**

As entradas escolhidas foram taxa de variação da potência em relação à variação de tensão ( $\Psi$ ) e variação de  $\Psi$  ( $\Delta \Psi$ ), dados respectivamente por

$$
\Psi(n) = \frac{\Delta P}{\Delta V} = \frac{P(n) - P(n-1)}{V(n) - V(n-1)}
$$
(12)

onde *P*(n) é a potência atual, *P*(n-1) é a potência medida anteriormente, *V*(n) é a tensão atual, e *V*(n-1) é a tensão medida anteriormente; e

$$
\Delta \Psi(n) = \Psi(n) - \Psi(n-1) \tag{13}
$$

onde  $\Psi(n)$  e  $\Psi(n-1)$  são as taxas de variação da potência em relação à variação de tensão nos instantes atual e anterior, respectivamente (CHEIKH, *et al.*, 2007). A escolha de tais entradas é baseada na Equação [\(10\)](#page-42-0), que mostra que a derivada da potência em relação à tensão é igual a zero no ponto de máxima potência. Na literatura consultada, é comum que a variável de saída seja a razão cíclica para o chaveamento do conversor, no entanto, para adaptar esse método às malhas de controle originais do *Solar Explorer Kit*, a saída foi definida como sendo o tamanho do degrau (*StepSize*) para incrementar ou decrementar a tensão de referência do painel.

A próxima etapa é a classificação da amplitude das entradas e saída em conjuntos, ou seja, a definição de palavras que categorizam o valor de entrada ou saída por tamanho. Foram escolhidos os conjuntos NG (negativo grande), NP (negativo pequeno), ZE (zero), PP (positivo pequeno) e PG (positivo grande) (CHEIKH, *et al.*, 2007). Para cada entrada e cada saída são definidas funções de pertinência, que indicam o quanto cada valor pertence aos conjuntos de palavras. A forma mais comum de representação da função de pertinência é a triangular, onde, conforme mostrado na Figura 21, triângulos são utilizados para representar os conjuntos escolhidos para cada entrada e saída (ELTAMALY; ABDULGHANY, 2010). O eixo vertical indica o quanto cada valor do eixo horizontal pertence a cada conjunto, em uma classificação de 0 a 100%. É possível observar que um mesmo valor pode pertencer a dois conjuntos ao mesmo tempo, com um respectivo grau de pertinência para cada conjunto. Nesta etapa, denominada *fuzzificação*, o valor de cada uma das entradas é testado para cada conjunto, resultando em um grau de pertinência referente a cada conjunto verificado como ativo.

A etapa seguinte é a aplicação das regras que relacionam os conjuntos de entrada ativados na etapa anterior com os conjuntos de saída esperados. O Quadro 1 mostra as regras de controle que relacionam as entradas  $\Psi$  e  $\Delta \Psi$  com a saída StepSize. Dessa forma, o algoritmo de controle observa que, por exemplo, se  $\Psi$  é "positivo grande" e  $\Delta \Psi$  é "negativo pequeno", a saída deve ser "negativo grande". Esse processo de aplicação das regras é feito relacionando cada conjunto ativado da primeira entrada com cada conjunto ativado da segunda entrada, resultando em um conjunto de saída para cada caso.

A próxima etapa é chamada *defuzzificação*, onde os conjuntos de saída ativados por graus de pertinência dos conjuntos de entrada são convertidos em um valor real. Dentre os diversos métodos de *defuzzificação* existentes, foi utilizado o método do centroide, ou centro de gravidade, que fornece um valor real a partir do cálculo do centro de gravidade da área ativada nas funções de pertinência da saída. Na Figura 22, é mostrado um exemplo de *defuzzificação* pelo método do centro da gravidade, onde um conjunto ativado de cada entrada é relacionado pelo quadro de regras para ativar um conjunto de saída. É considerado apenas o menor grau de pertinência dos dois conjuntos de entrada analisados para formar a área sombreada no conjunto de saída, para a qual é calculado o centro de gravidade.

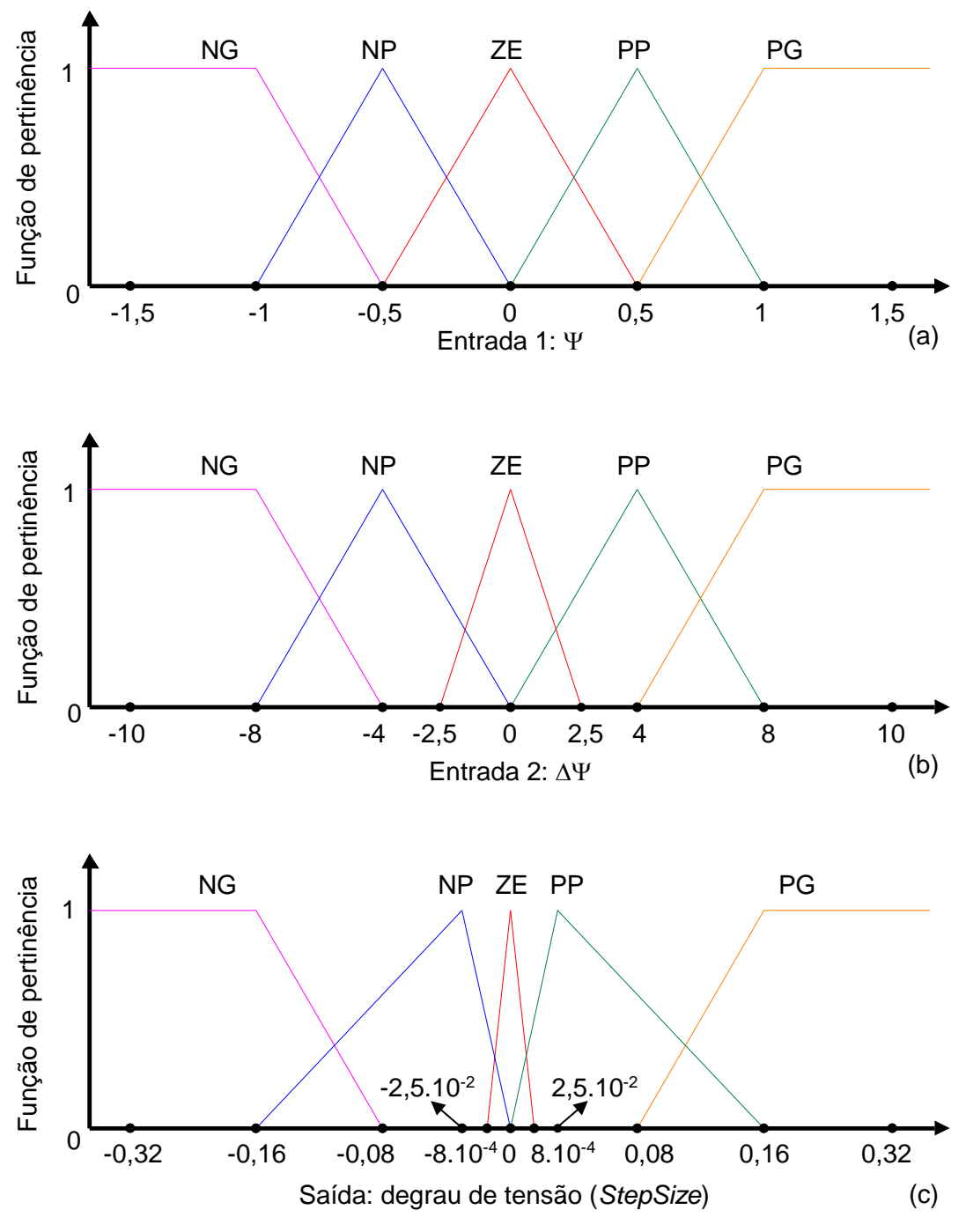

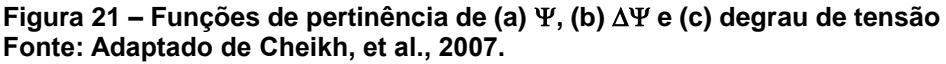

Após a realização desse processo em todos os conjuntos ativados de saída, o valor final é calculado por

StepSize = 
$$
\frac{\sum_{j=1}^{n} \acute{Area}_j \cdot \mathrm{CdG}x_j}{\sum_{j=1}^{n} \acute{Area}_j}
$$
 (14)

onde *n* é o número de conjuntos de saída ativados, *Área<sup>j</sup>* é área da região sombreada em cada um dos *n* conjuntos, e *CdGx<sup>j</sup>* é a coordenada *x* do centro de gravidade de cada uma das áreas.

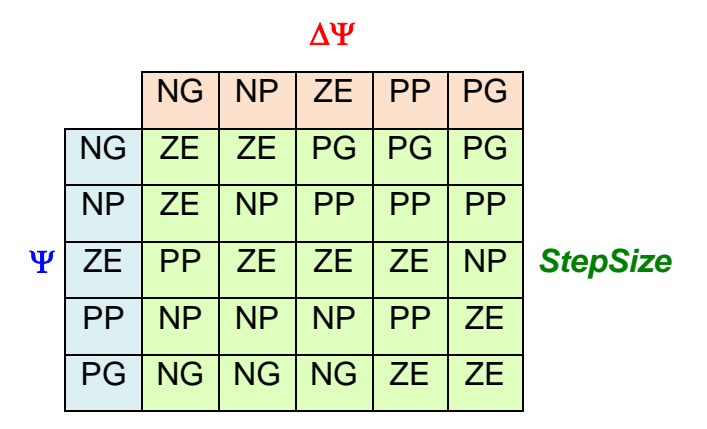

**Quadro 1 – Regras para MPPT com lógica Fuzzy Fonte: Adaptado de Cheikh, et al., 2007.**

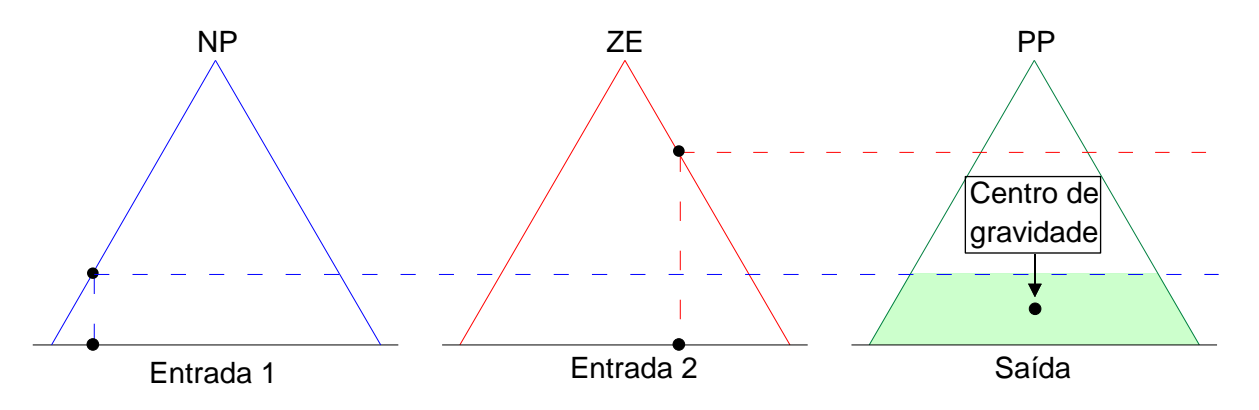

**Figura 22 – Exemplo de** *defuzzificação* **utilizando o método do centro da gravidade Fonte: Autoria própria (2016).**

Devido à estratégia de elaboração das regras, a tensão de referência final *Vpv\_ref* é dada pela subtração da tensão atual medida pelo *StepSize* calculado.

# 3.3 SIMULAÇÃO MPPT

O *software* PSIM® foi utilizado para simulação do controle em malha fechada do conversor *Boost* com rastreamento do ponto de máxima potência. Nas simulações, são considerados apenas os estágios 1 e 2 mostrados na Figura 17, ou seja, a tensão de saída do conversor *Boost* não é regulada, pois o objetivo é exclusivamente a validação dos métodos de MPPT. O esquema utilizado para simulação é mostrado na Figura 23.

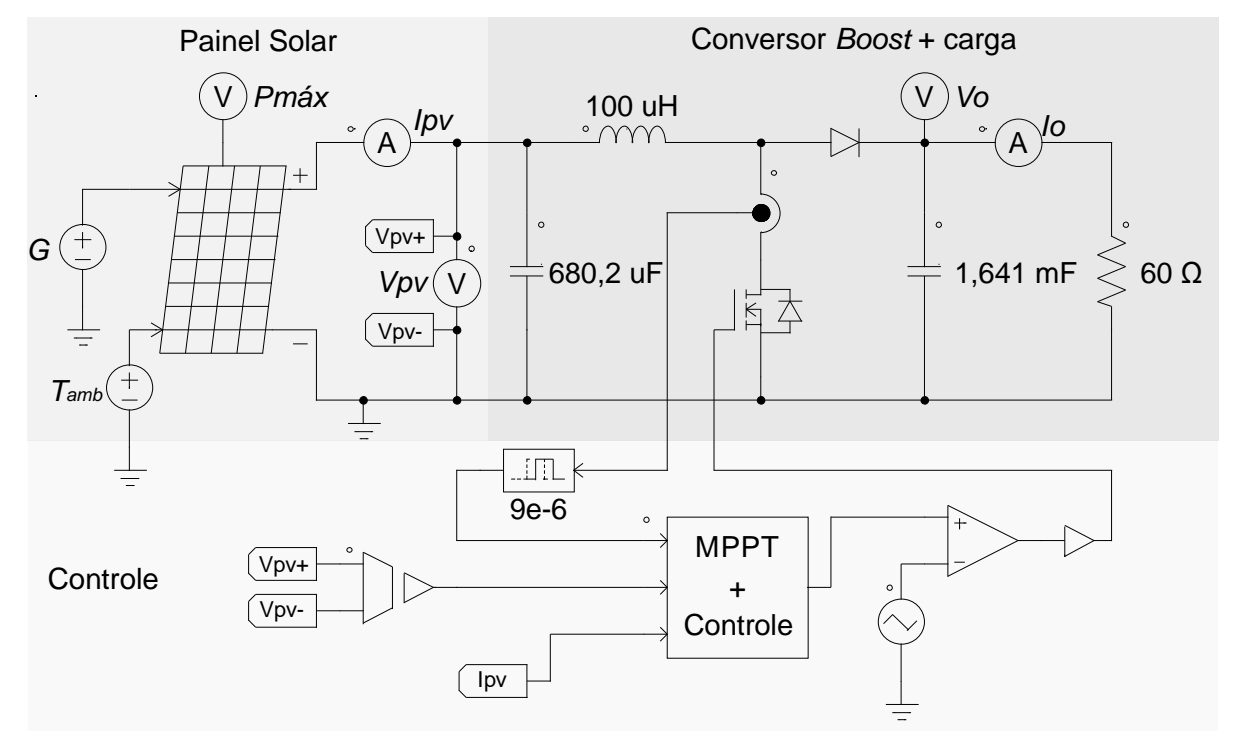

**Figura 23 – Circuito para rastreamento do ponto de máxima potência de um módulo fotovoltaico com conversor** *Boost* **no PSIM® Fonte: Autoria própria (2016).**

O estágio 1 mostrado na Figura 17 é representado pelo painel solar do PSIM®, com os mesmos parâmetros utilizados na simulação descrita na seção 2.5, e o estágio 2 é representado pelo conversor Boost e malhas de controle. As malhas de controle foram implementadas digitalmente no "Bloco C simplificado" do PSIM®, que permite o tratamento de entradas e saídas utilizando a linguagem C de programação. No algoritmo desse bloco foram inclusos o rastreamento do ponto de máxima potência (20 Hz), o cálculo do erro para o controlador proporcional-integral da malha de tensão (50 kHz), e o cálculo do erro para o controlador proporcional-integral da malha de corrente (50 kHz), como mostrado na Figura 17. O sinal PWM foi gerado a partir da comparação da razão cíclica fornecida pela malha de corrente com uma onda triangular com frequência de 100 kHz. Assim como no kit, foram garantidas na simulação a amostragem de tensão e corrente de saída do painel em 200 kHz e amostragem da corrente na chave (*Iboostsw*) no ponto médio do pulso alto do PWM responsável pelo chaveamento do conversor. Os ganhos dos controladores PI utilizados também são equivalentes aos utilizados originalmente no *kit*.

A escolha da resistência da carga foi baseada na máxima potência que o painel pode operar em cada condição de operação. Sabendo que a potência de entrada em um conversor Boost é igual à sua potência de saída, valores de resistência foram testados de modo a se obter um único valor que resultasse numa razão cíclica dentro dos limites reais de operação, para todos os casos de irradiação que fossem utilizados nas simulações. Escolhendo-se um valor inicial para *R*, a Equação [\(15\)](#page-50-0) resulta na corrente de saída, a partir do valor de máxima potência previamente conhecido para dada condição de operação.

$$
P = I^2 \cdot R \rightarrow I = \sqrt{\frac{P}{R}}
$$
 (15)

Com a corrente de saída e a potência, obtém-se a tensão de saída:

<span id="page-50-0"></span>
$$
V = \frac{P}{I}
$$
 (16)

e a partir da Equação [\(9\)](#page-34-0), obtém-se a razão cíclica:

$$
V_o = \frac{Vin}{1 - D} \rightarrow D = \frac{V_o - Vin}{V_o} \tag{17}
$$

A partir da aplicação de diferentes valores de *R* nas equações acima para todos os valores de *Pmáx* esperados na simulação, o valor de 60 Ω foi escolhido para ser a carga em todas as condições de operação utilizadas nas simulações, por ter resultado em valores admissíveis de razão cíclica para todos os casos, como mostrado na Tabela 5. Uma resistência de 30 Ω, por exemplo, exigiria um valor de razão cíclica *D* negativo para manter a máxima potência em alguns casos, o que não é possível devido às propriedades do sinal PWM*.*

**Tabela 5 – Cálculo dos parâmetros elétricos esperados na simulação de MPPT no PSIM®**

| $T_{amb}$ [°C] | $G$ [W/m <sup>2</sup> ] | $R(\Omega)$ | Pmáx [W] | $V_{MP}[V]$ | Im P[A] | $\mathbf{I}_{\mathbf{0}}$ [A] | $V_0$ [V] | D      |
|----------------|-------------------------|-------------|----------|-------------|---------|-------------------------------|-----------|--------|
| 25             | 200                     | 60          | 5,81     | 13.96       | 0.42    | 0.3112                        | 18.6708   | 0.2523 |
|                | 400                     |             | 12.86    | 15.27       | 0.84    | 0,4630                        | 27,7777   | 0.4503 |
|                | 600                     |             | 20,39    | 16.04       | 1.27    | 0,5830                        | 34.9771   | 0.5414 |
|                | 800                     |             | 28,23    | 16,59       | 1.7     | 0,6859                        | 41,1558   | 0.5969 |

#### **Fonte: Autoria própria (2016).**

Na Figura 24 é mostrado o resultado da simulação para a técnica de MPPT "perturbação e observação", utilizando o algoritmo original do *Solar Explorer Kit*, com um degrau de tensão de 0,08 V, para uma variação na irradiação solar de 300 W/m² para 600 W/m² para 300 W/m².

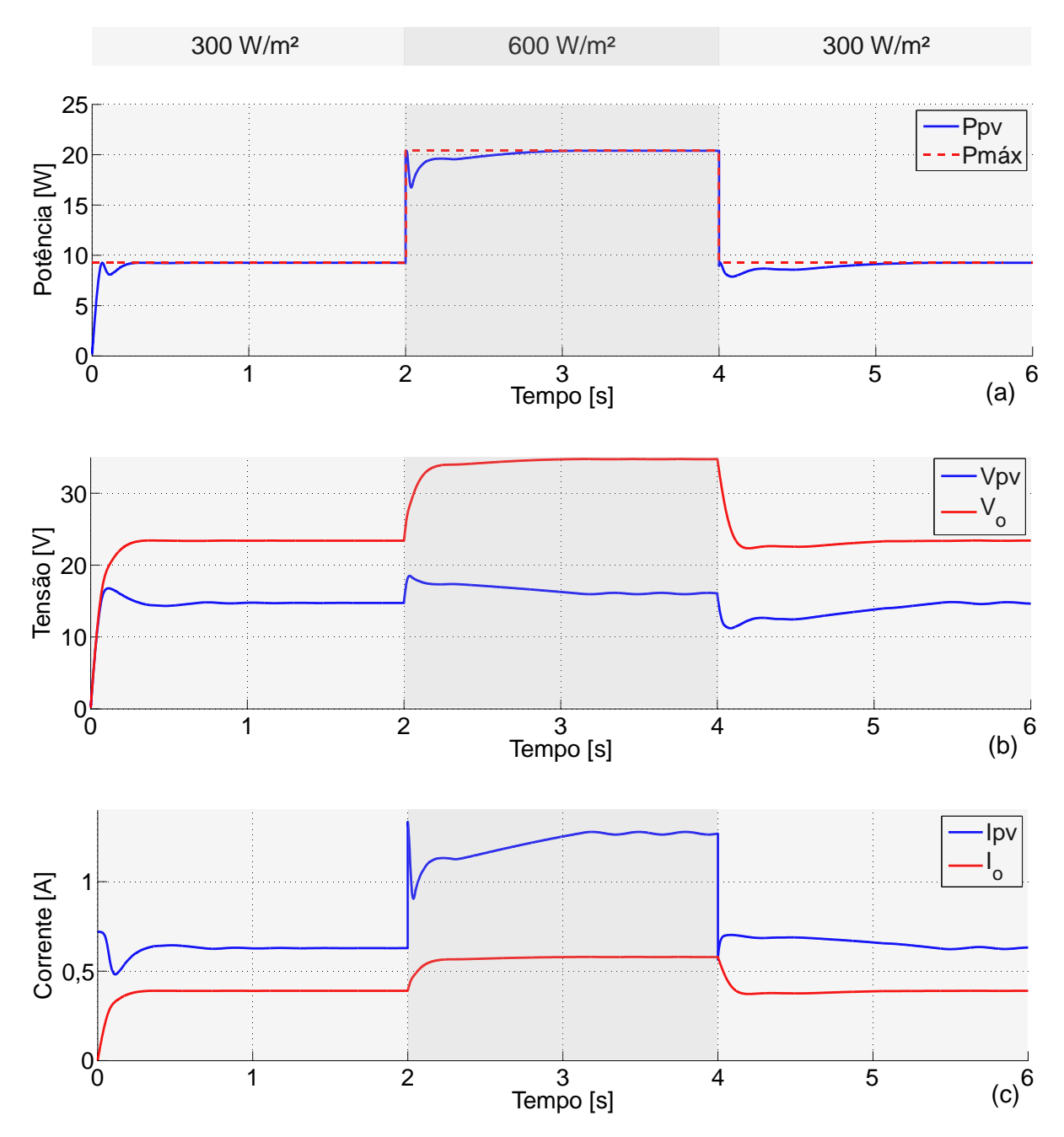

**Figura 24 – (a)** *Ppv* **e** *Pmáx***, (b)** *Vpv* **e** *Vo***, (c)** *Ipv* **e** *I<sup>o</sup>* **para rastreamento do ponto de máxima potência de um módulo fotovoltaico com conversor** *Boost* **no PSIM® com temperatura ambiente de 25 °C e mudança de irradiação de 300 W/m² para 600 W/m² para 300 W/m², utilizando a técnica "perturbação e observação" Fonte: Autoria própria (2016).**

É possível observar que, após o rastreamento do ponto de máxima potência, a tensão e a corrente do painel oscilam ao redor dos seus valores de máxima potência. Isso acontece porque o degrau de tensão tem um valor fixo e o algoritmo de MPPT

sempre garante que a tensão de referência tenha um incremento ou decremento com o valor do degrau. A redução do valor do degrau garantiria uma oscilação menor da tensão em regime permanente, no entanto, o tempo para rastreamento aumentaria.

Na Figura 25 é mostrado o resultado da simulação para a técnica de MPPT "perturbação e observação", para uma variação na irradiação solar de 200 W/m² para 800 W/m² para 200 W/m². Para esse caso, foi verificada a necessidade de um tempo maior de simulação (8 s), para uma exibição detalhada da estabilização da potência.

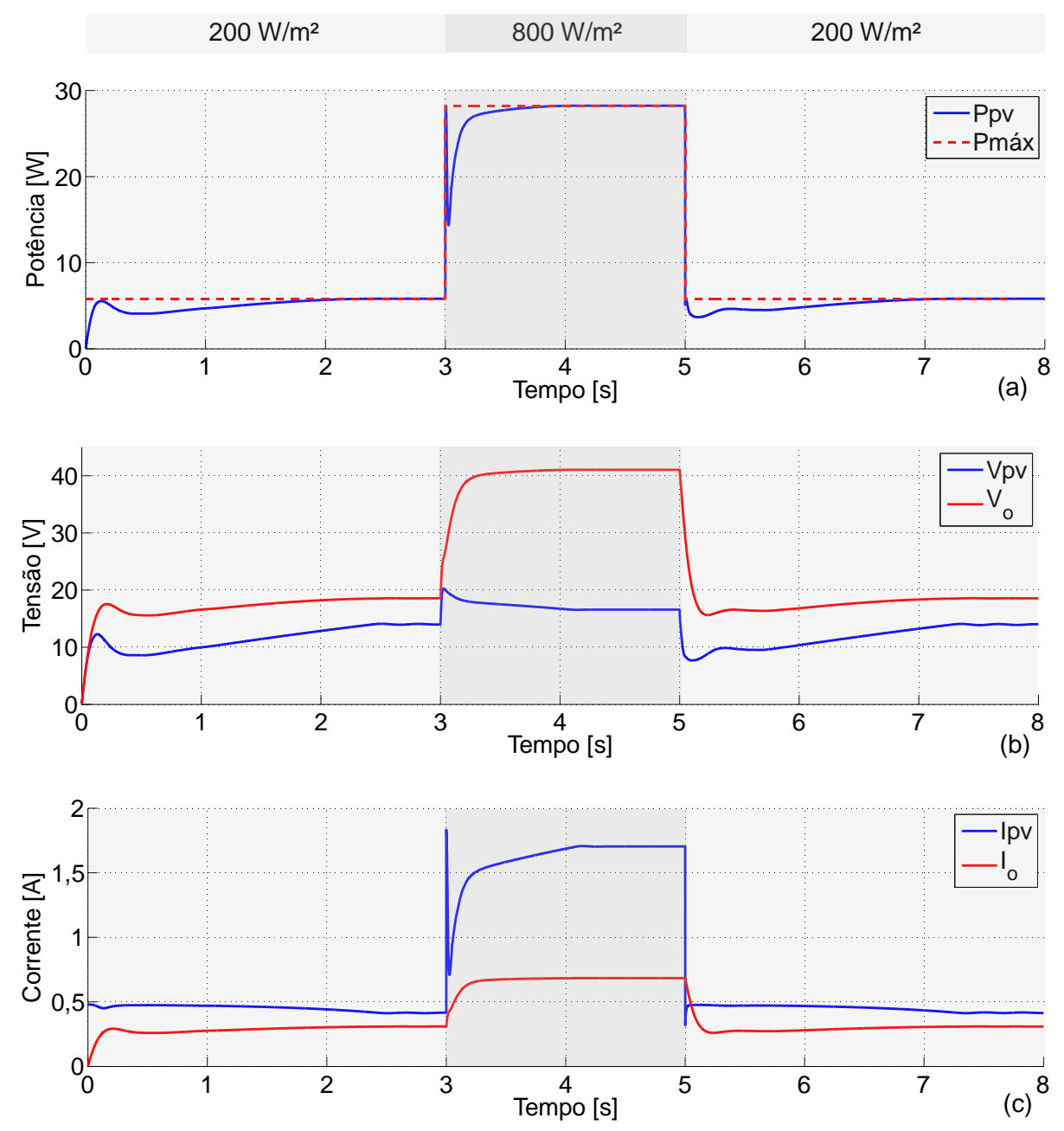

**Figura 25 – (a)** *Ppv* **e** *Pmáx***, (b)** *Vpv* **e** *Vo***, (c)** *Ipv* **e** *I<sup>o</sup>* **para rastreamento do ponto de máxima potência de um módulo fotovoltaico com conversor** *Boost* **no PSIM® com temperatura ambiente de 25 °C e mudança de irradiação de 200 W/m² para 800 W/m² para 200 W/m², utilizando a técnica "perturbação e observação"**

**Fonte: Autoria própria (2016).**

Na Figura 26 é mostrado o resultado da simulação para a técnica de MPPT "condutância incremental", para uma variação na irradiação solar de 300 W/m² para 600 W/m² para 300 W/m², com degrau de tensão de 0,08 V.

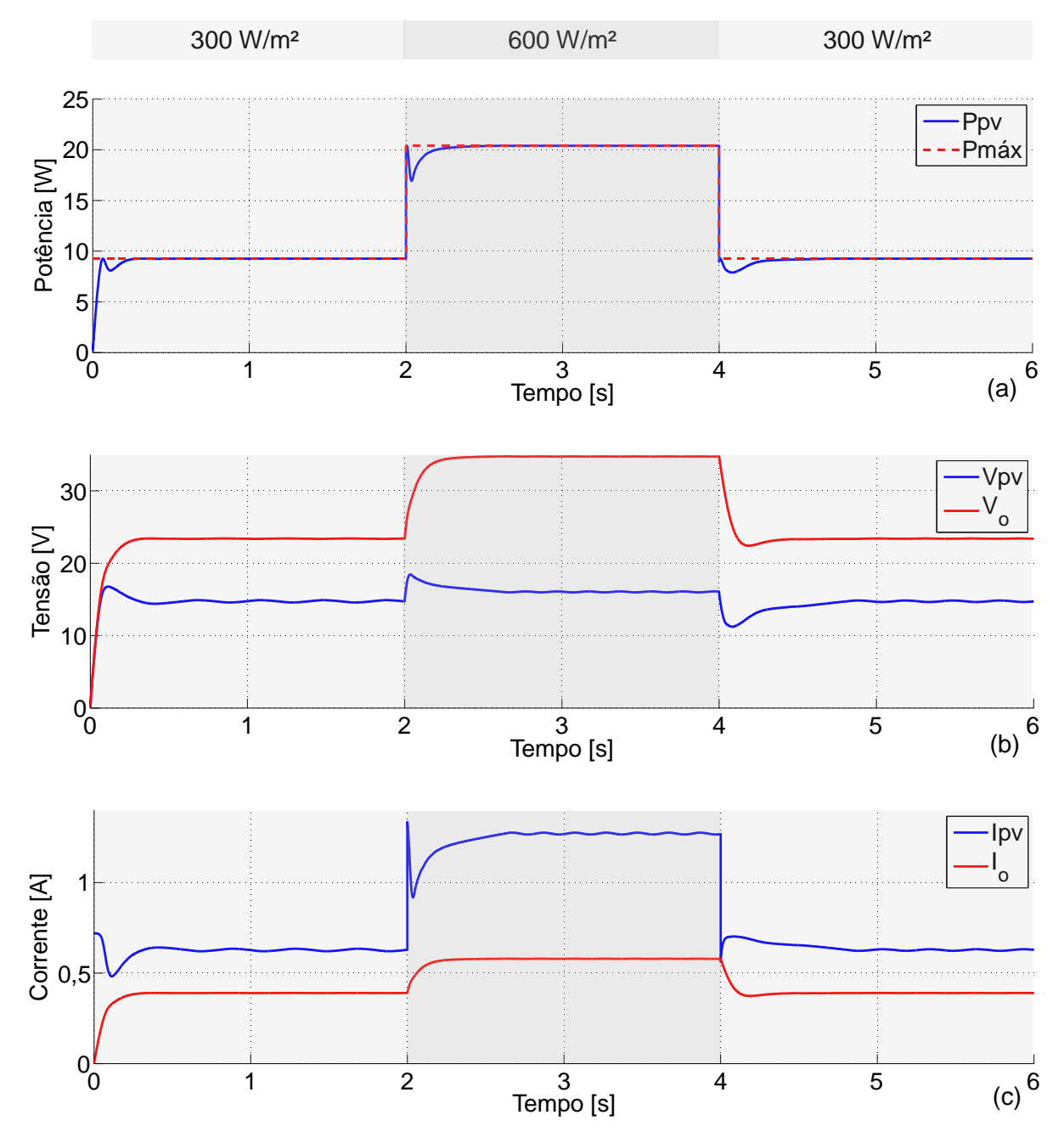

**Figura 26 – (a)** *Ppv* **e** *Pmáx***, (b)** *Vpv* **e** *Vo***, (c)** *Ipv* **e** *I<sup>o</sup>* **para rastreamento do ponto de máxima potência de um módulo fotovoltaico com conversor** *Boost* **no PSIM® com temperatura ambiente de 25 °C e mudança de irradiação de 300 W/m² para 600 W/m² para 300 W/m², utilizando a técnica "condutância incremental" Fonte: Autoria própria (2016).**

Assim como na técnica "perturbação e observação", a técnica "condutância incremental" utiliza um degrau fixo de tensão, causando uma oscilação de tensão ao

redor da tensão de máxima potência. Na Figura 27 é mostrado o resultado da simulação para a técnica de MPPT "condutância incremental", para uma variação na irradiação solar de 200 W/m² para 800 W/m² para 200 W/m².

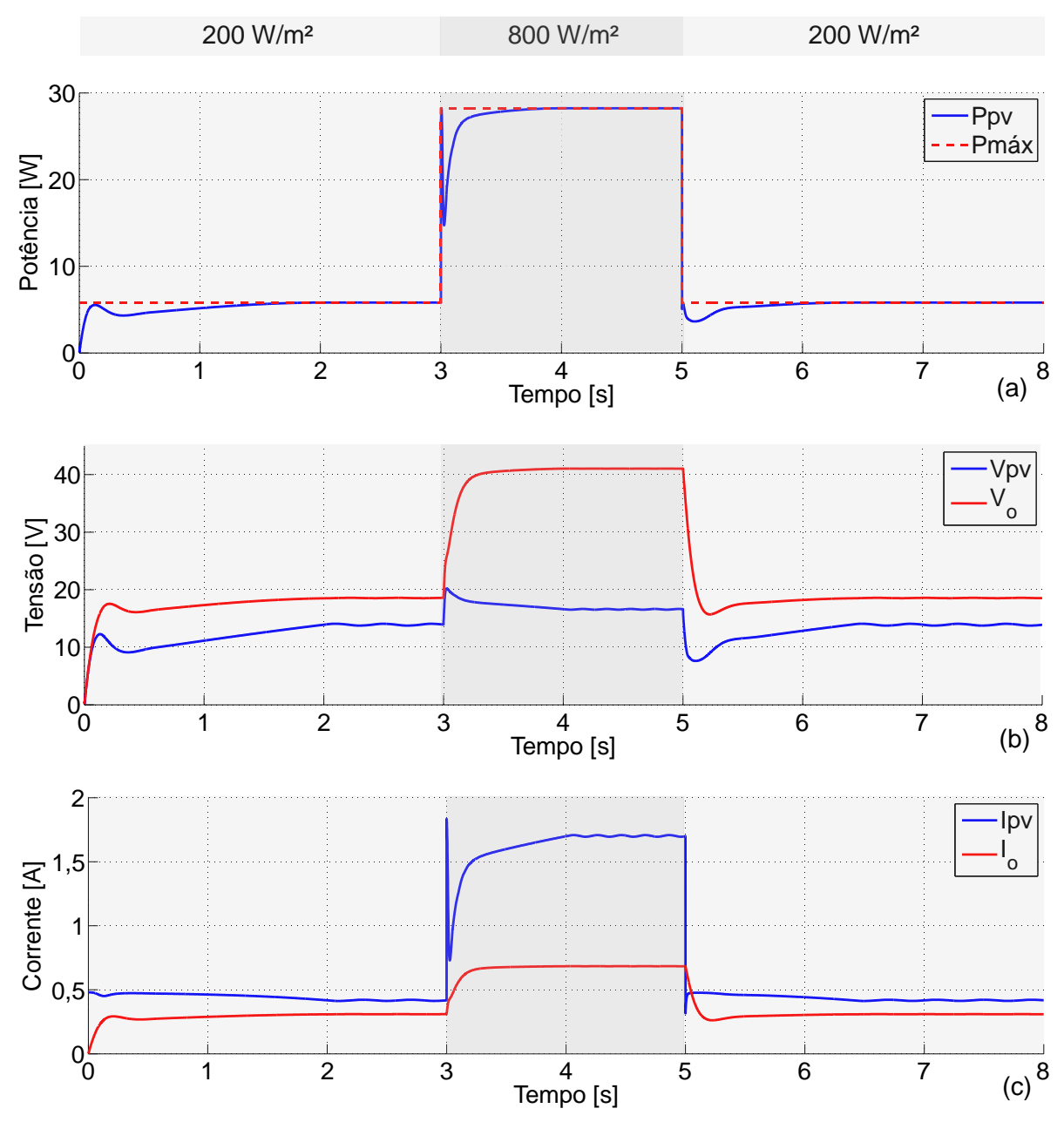

**Figura 27 – (a)** *Ppv* **e** *Pmáx***, (b)** *Vpv* **e** *Vo***, (c)** *Ipv* **e** *I<sup>o</sup>* **para rastreamento do ponto de máxima potência de um módulo fotovoltaico com conversor** *Boost* **no PSIM® com temperatura ambiente de 25 °C e mudança de irradiação de 200 W/m² para 800 W/m² para 200 W/m², utilizando a técnica "condutância incremental" Fonte: Autoria própria (2016).**

Na Figura 28 é mostrado o resultado da simulação para a técnica de MPPT "lógica Fuzzy", para uma variação na irradiação solar de 300 W/m² para 600 W/m² para 300 W/m².

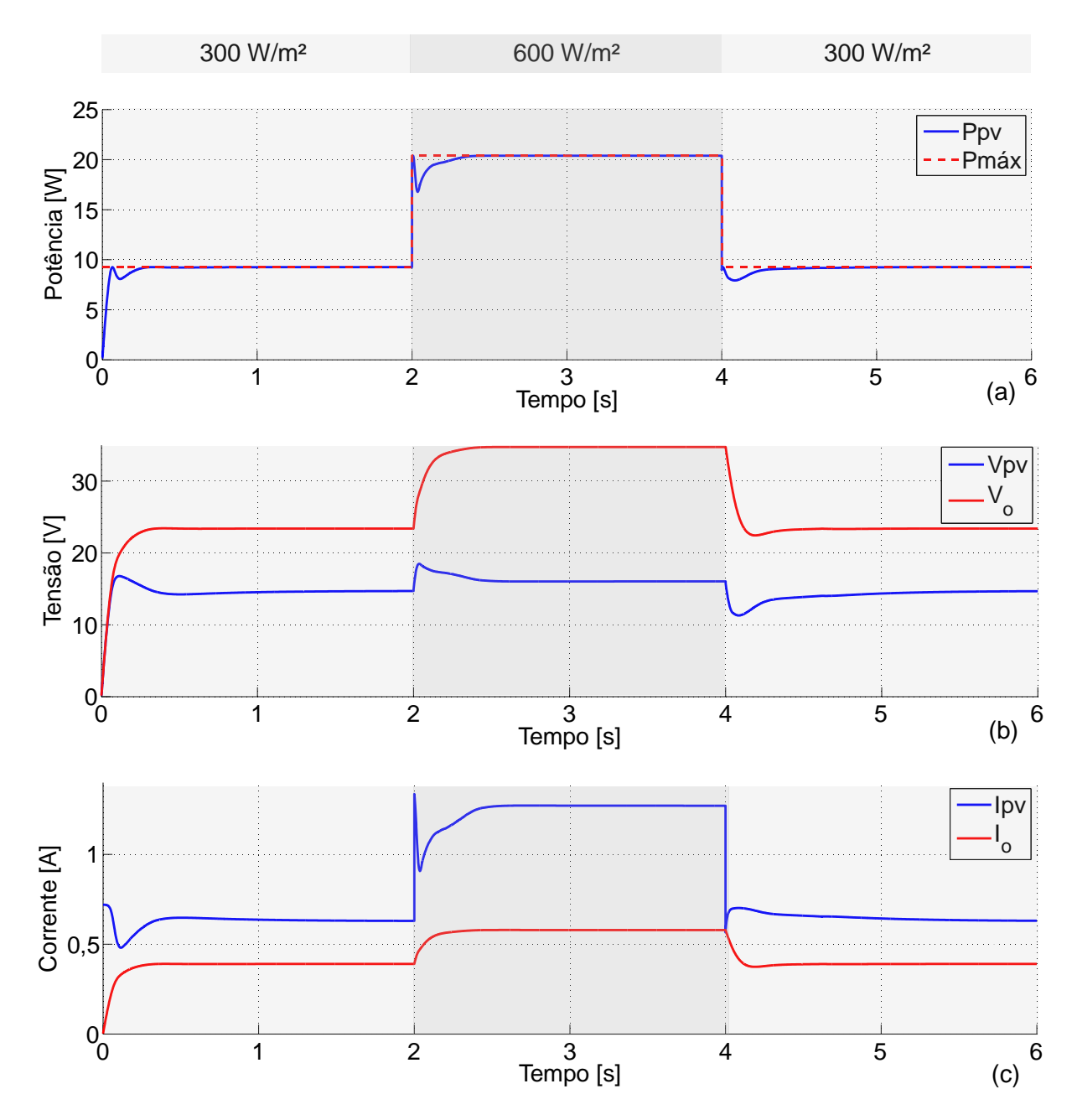

**Figura 28 – (a)** *Ppv* **e** *Pmáx***, (b)** *Vpv* **e** *Vo***, (c)** *Ipv* **e** *I<sup>o</sup>* **para rastreamento do ponto de máxima potência de um módulo fotovoltaico com conversor** *Boost* **no PSIM® com temperatura ambiente de 25 °C e mudança de irradiação de 300 W/m² para 600 W/m² para 300 W/m², utilizando a técnica "lógica Fuzzy" Fonte: Autoria própria (2016).**

Na Figura 29 são mostradas as entradas e a saída do método "lógica Fuzzy", para os resultados da simulação mostrada na Figura 28.

O método "lógica Fuzzy" reduz o tamanho do degrau de tensão conforme a potência do painel se aproxima de seu valor máximo. É possível observar que, diferente das técnicas que utilizam um degrau fixo de tensão, esse método apresenta uma tensão mais estável em regime permanente.

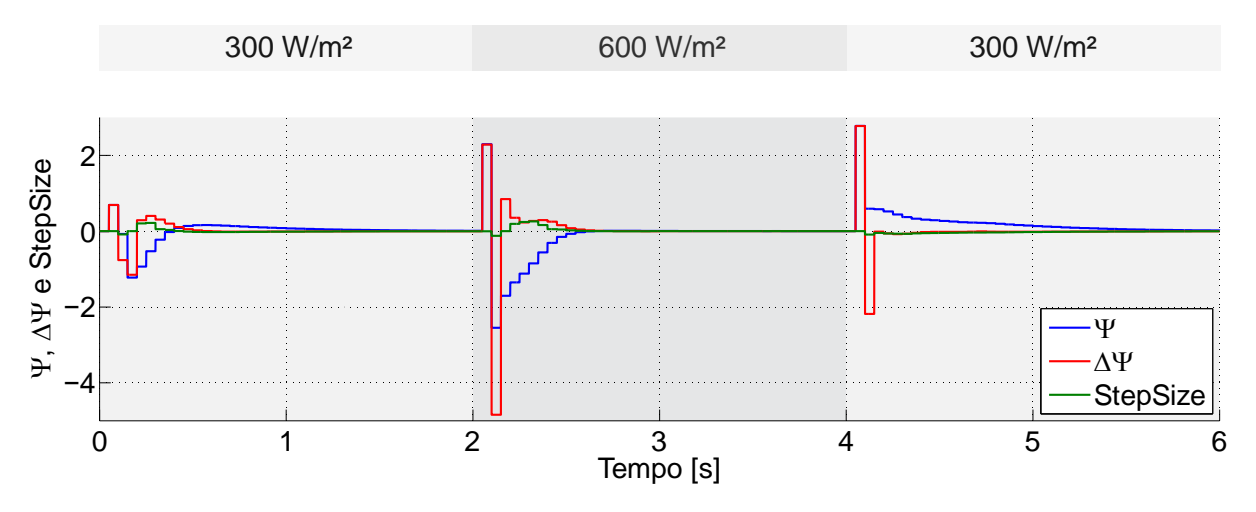

**Figura 29 – , e** *StepSize* **para rastreamento do ponto de máxima potência de um módulo fotovoltaico com conversor** *Boost* **no PSIM® com temperatura ambiente de 25 °C e mudança de irradiação de 300 W/m² para 600 W/m² para 300 W/m², utilizando a técnica "lógica Fuzzy" Fonte: Autoria própria (2016).**

Na Figura 30 é mostrado o resultado da simulação para a técnica de MPPT "lógica Fuzzy", para uma variação na irradiação solar de 200 W/m² para 800 W/m² para 200 W/m².

Com a análise das medições realizadas, foram obtidos o tempo de rastreamento e a potência atingida em cada mudança de irradiação para cada método de MPPT nas simulações, como mostrado na Tabela 6. A potência atingida mostrada na tabela se refere ao valor médio da potência após sua estabilização, visto que ocorrem pequenas variações em seu valor devido ao incremento ou decremento de tensão utilizado pelas técnicas de MPPT. Observa-se que o método "condutância incremental" rastreou a máxima potência mais rapidamente que o método "perturbação e observação" em todos os casos. O método "lógica Fuzzy" apresentou melhor desempenho no tempo de rastreamento apenas para os casos de aumento de irradiação. O valor final de potência nos três métodos é muito próximo do valor máximo teórico; no entanto, com a lógica Fuzzy o valor médio final é ligeiramente maior do que com as outras técnicas, visto que o valor final se aproxima cada vez mais do valor máximo, sem a presença de oscilações. A coluna da Tabela 6 referente à eficiência do MPPT mostra a razão da potência atingida pela potência máxima teórica, em porcentagem.

É importante ressaltar que as técnicas apresentadas podem ser modificadas conforme o objetivo em uma aplicação real de MPPT. O valor de degrau de tensão dos primeiros dois métodos pode ser alterado conforme a preferência por rastreamento mais rápido ou valor final mais estável, e as funções de pertinência da técnica "lógica Fuzzy" podem ser refinadas a partir do conhecimento da operação do sistema fotovoltaico em questão.

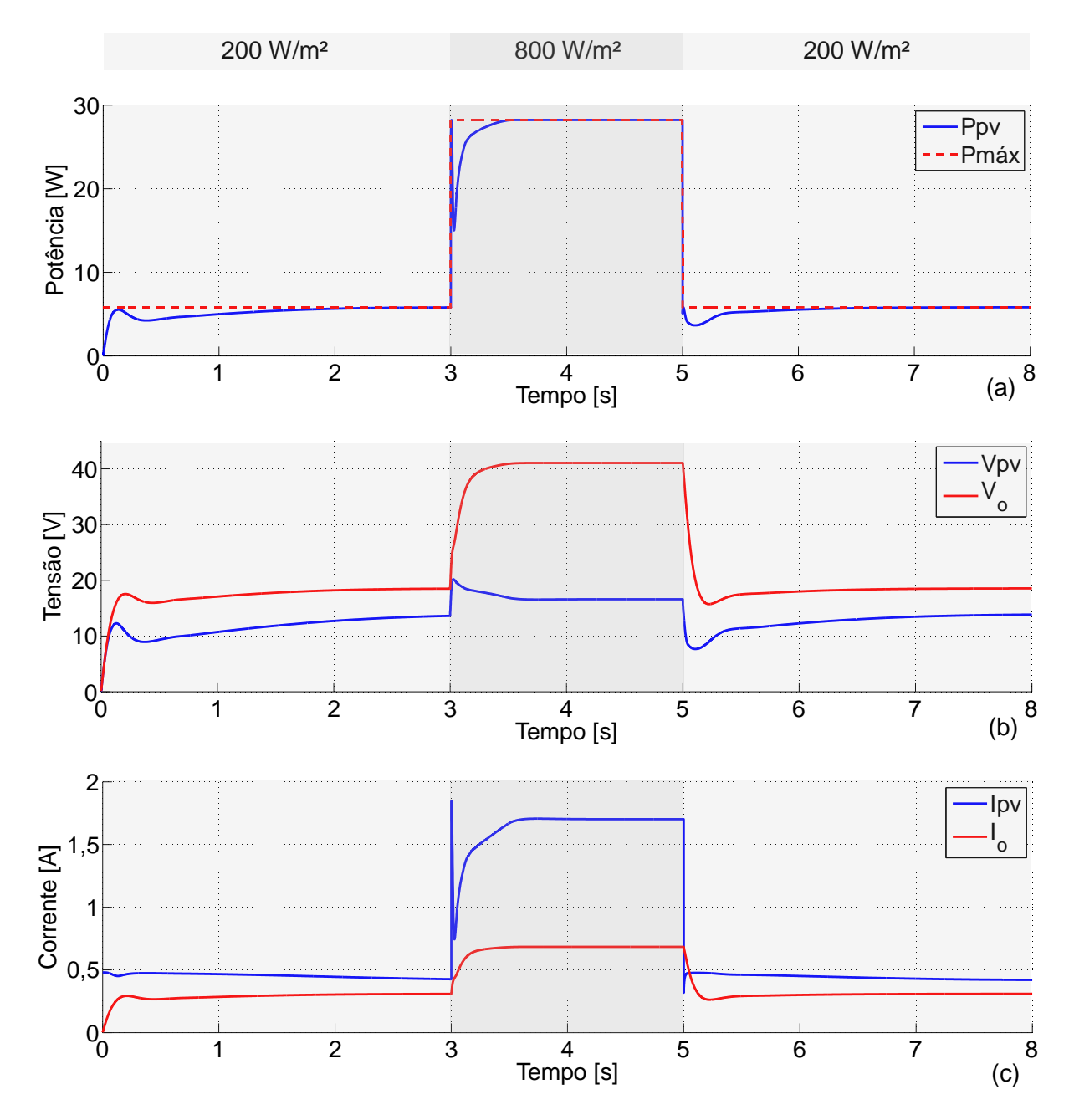

**Figura 30 – (a)** *Ppv* **e** *Pmáx***, (b)** *Vpv* **e** *Vo***, (c)** *Ipv* **e** *I<sup>o</sup>* **para rastreamento do ponto de máxima potência de um módulo fotovoltaico com conversor** *Boost* **no PSIM® com temperatura ambiente de 25 °C e mudança de irradiação de 200 W/m² para 800 W/m² para 200 W/m², utilizando a técnica "lógica Fuzzy"**

**Fonte: Autoria própria (2016).**

| Técnica<br>de MPPT | Mudança<br>de<br>$G$ [W/m <sup>2</sup> ] | Tempo para<br>rastreamento<br>[s] | <b>Potência</b><br>atingida [W] | Pmáx<br>teórica [W] | Eficiência do<br><b>MPPT [%]</b> |
|--------------------|------------------------------------------|-----------------------------------|---------------------------------|---------------------|----------------------------------|
|                    | $300 \rightarrow 600$                    | 1,0977                            | 20,3895                         | 20,3912             | 99,9916                          |
| Perturbação e      | $600 \rightarrow 300$                    | 1,3862                            | 9,2582                          | 9,26                | 99,9805                          |
| observação         | $200 \rightarrow 800$                    | 1,0509                            | 28,2303                         | 28,2306             | 99,9989                          |
|                    | $800 \rightarrow 200$                    | 2,2417                            | 5,8105                          | 5,8113              | 99,9862                          |
|                    | $300 \rightarrow 600$                    | 0,5988                            | 20,3903                         | 20,3912             | 99,9956                          |
| Condutância        | $600 \rightarrow 300$                    | 0,7611                            | 9,2585                          | 9,26                | 99,9838                          |
| incremental        | $200 \rightarrow 800$                    | 0,9874                            | 28,2293                         | 28,2306             | 99,9954                          |
|                    | $800 \rightarrow 200$                    | 1,3696                            | 5,8092                          | 5,8113              | 99,9639                          |
|                    | $300 \rightarrow 600$                    | 0,4887                            | 20,3912                         | 20,3912             | 100                              |
| Lógica Fuzzy       | $600 \rightarrow 300$                    | 1,8245                            | 9,2596                          | 9,26                | 99,99                            |
|                    | $200 \rightarrow 800$                    | 0,6048                            | 28,2306                         | 28,2306             | 99,99                            |
| $\epsilon$<br>.    | $800 \rightarrow 200$                    | 2,0519                            | 5,8095                          | 5,8113              | 99,97                            |

**Tabela 6 – Comparação do desempenho das técnicas de MPPT no PSIM®**

**Fonte: Autoria própria (2016).**

#### **4 IMPLEMENTAÇÃO NA PLATAFORMA DE EMULAÇÃO**

As técnicas descritas na Seção 3.2 foram implementadas no *Solar Explorer*  Kit, através da programação do microcontrolador *TMS320F28035*, responsável pelo controle do conversor *Boost* e inversor. Para validação das técnicas, foi analisado o desempenho de cada uma delas para mudanças fixas de irradiação inseridas manualmente, e foram obtidos o tempo necessário para rastreamento e o valor final rastreado.

## 4.1 MPPT NA CURVA *I*-*V* ORIGINAL DO *SOLAR EXPLORER KIT*

Inicialmente, as técnicas de MPPT foram aplicadas nas curvas *I*-*V* originais do *kit* (Figura 9), considerando todos os estágios mostrados na Figura 17, utilizando uma lâmpada de 50 W e 1,2 Ω como carga no inversor. Nesta seção, são mostradas as medições realizadas no *kit* com um osciloscópio (*Tektronix* DPO4104B 1 GHz 5 GS/s), cujos dados adquiridos foram plotados no Matlab®, com MPPT em 20 Hz.

A Figura 32 mostra o resultado obtido com variação de irradiação de 300 W/m² para 600 W/m² com o método "perturbação e observação", utilizando um degrau de tensão de 0,1665 V, originalmente proposto pelo *kit*.

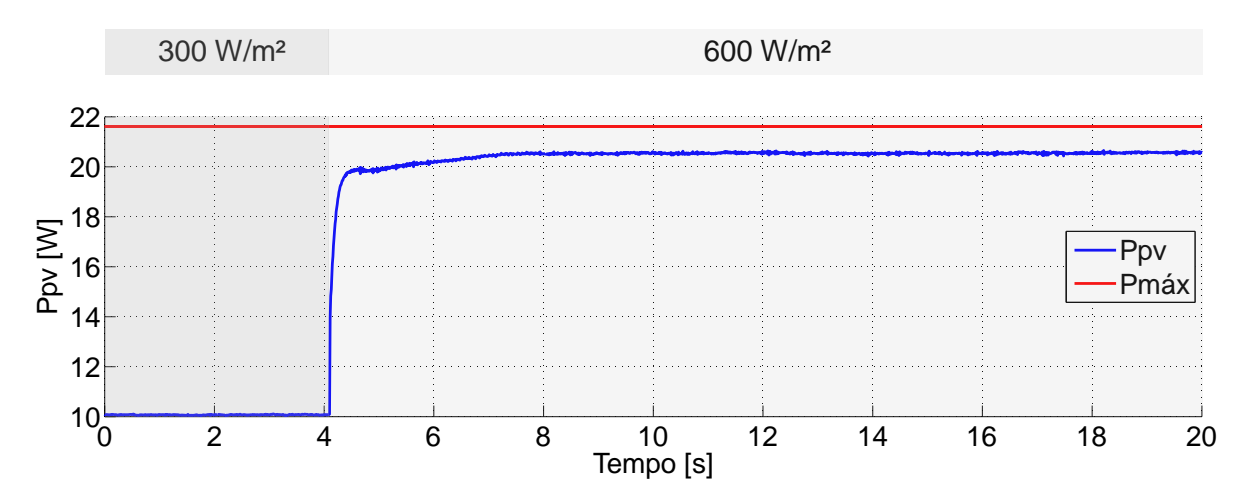

**Figura 31 –** *Ppv* **com variação de irradiação de 300 W/m² para 600 W/m² no** *Solar Explorer Kit***, com método de MPPT "perturbação e observação" na curva** *I***-***V* **original Fonte: Autoria própria (2016).**

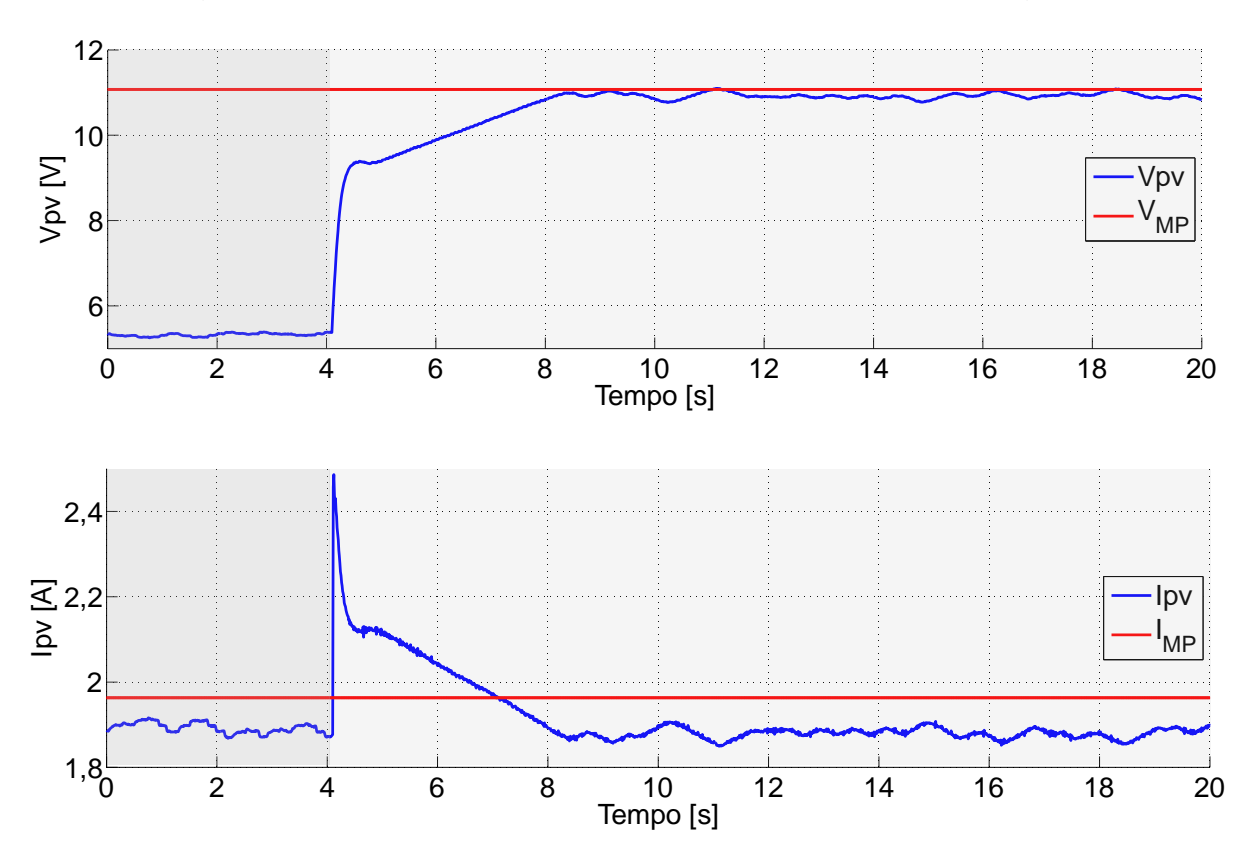

A Figura 32 mostra *Vpv* e *Ipv* referentes à *Ppv* mostrado na Figura 31.

**Figura 32 –** *Vpv* **e** *Ipv* **com variação de irradiação de 300 W/m² para 600 W/m² no** *Solar Explorer Kit***, com método de MPPT "perturbação e observação" na curva** *I***-***V* **original Fonte: Autoria própria (2016).**

A Figura 33 mostra o resultado obtido com variação de irradiação de 800 W/m² para 200 W/m² com o método "perturbação e observação", utilizando um degrau de tensão de 0,1665 V.

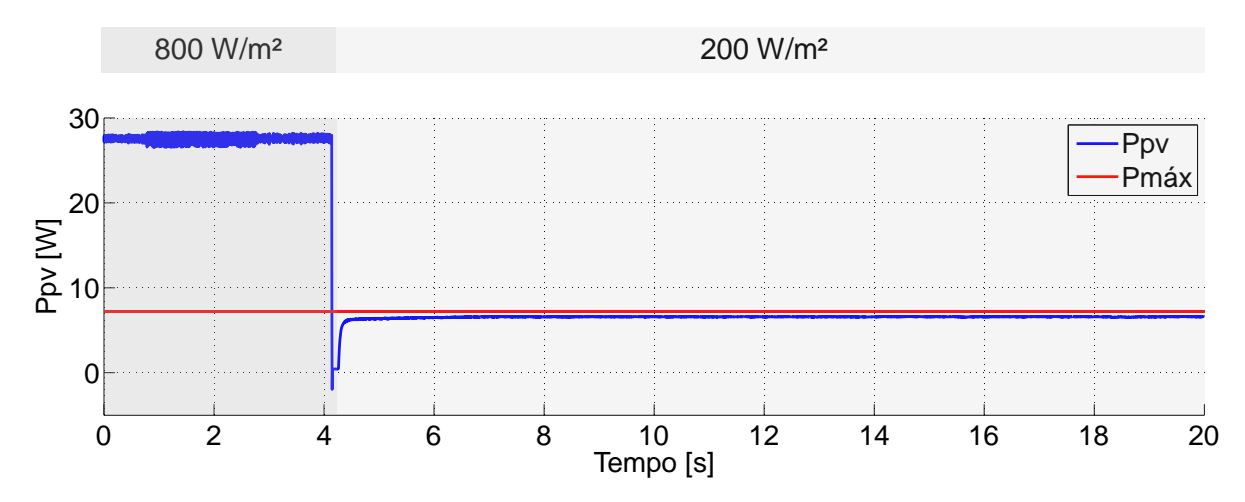

**Figura 33 –** *Ppv* **com variação de irradiação de 800 W/m² para 200 W/m² no** *Solar Explorer Kit***, com método de MPPT "perturbação e observação" na curva** *I***-***V* **original Fonte: Autoria própria (2016).**

A Figura 34 mostra o resultado obtido com variação de irradiação de 300 W/m² para 600 W/m² com o método "condutância incremental", utilizando um degrau de tensão de 0,1665 V.

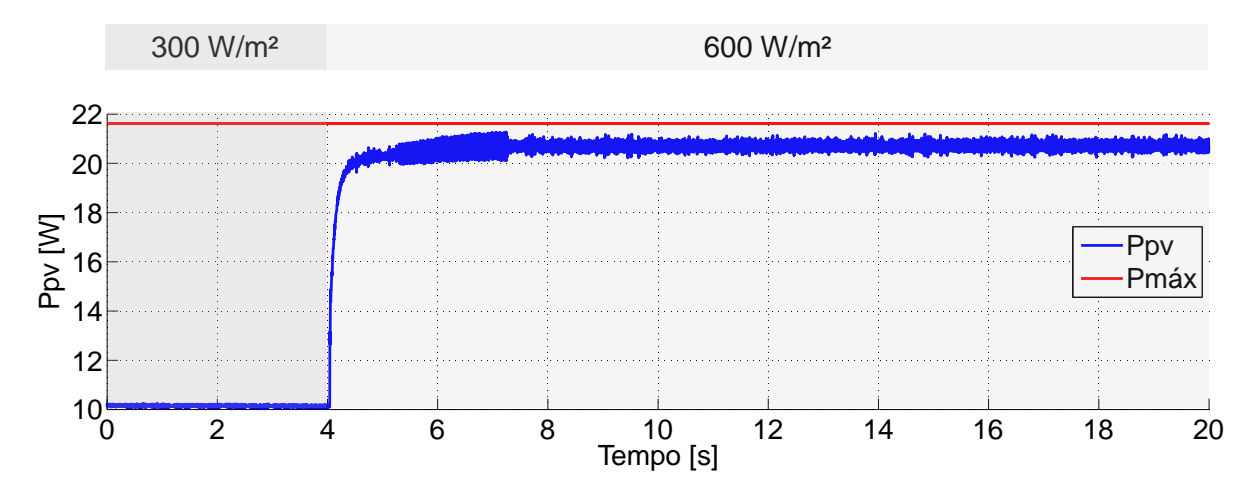

**Figura 34 –** *Ppv* **com variação de irradiação de 300 W/m² para 600 W/m² no** *Solar Explorer Kit***, com método de MPPT "condutância incremental" na curva** *I***-***V* **original Fonte: Autoria própria (2016).**

A Figura 35 mostra o resultado obtido com variação de irradiação de 800 W/m² para 200 W/m² com o método "condutância incremental", utilizando um degrau de tensão de 0,1665 V.

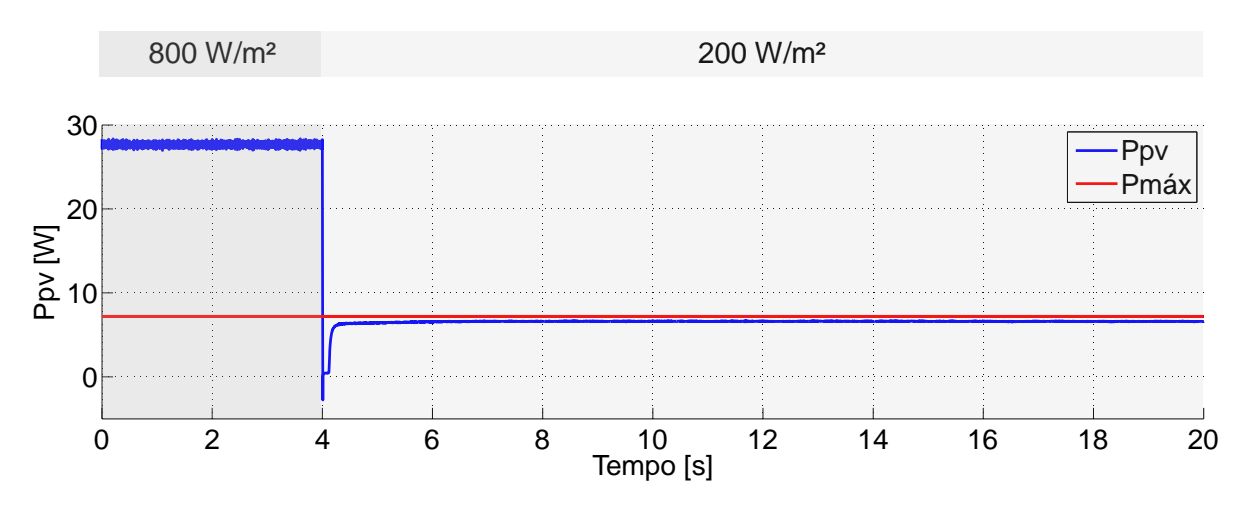

**Figura 35 –** *Ppv* **com variação de irradiação de 800 W/m² para 200 W/m² no** *Solar Explorer Kit***, com método de MPPT "condutância incremental" na curva** *I***-***V* **original Fonte: Autoria própria (2016).**

A Figura 36 mostra o resultado obtido com variação de irradiação de 300 W/m² para 600 W/m² com o método "lógica Fuzzy".

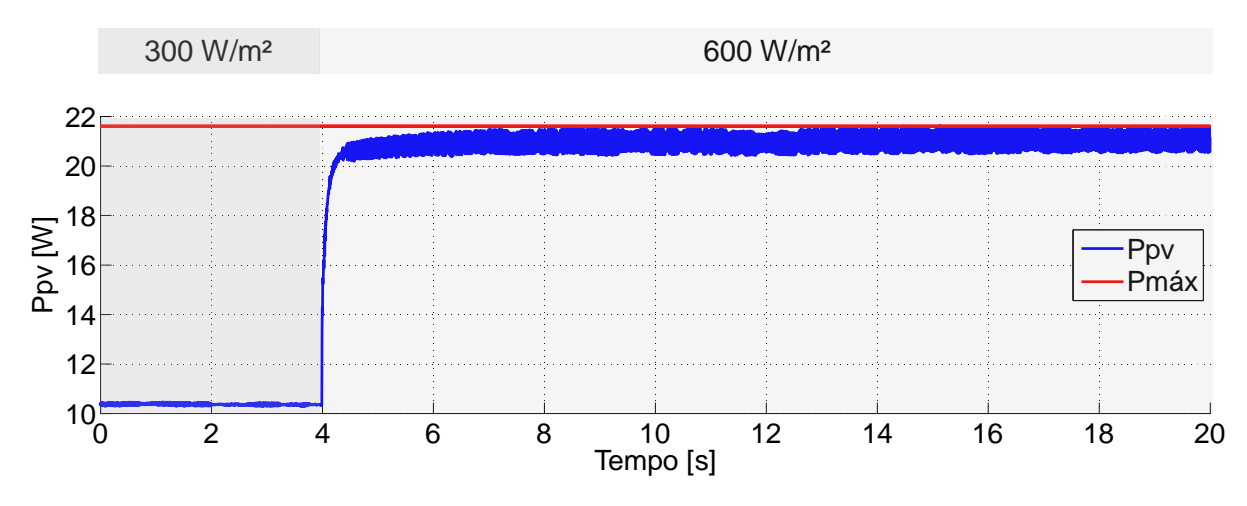

**Figura 36 –** *Ppv* **com variação de irradiação de 300 W/m² para 600 W/m² no** *Solar Explorer Kit***, com método de MPPT "lógica Fuzzy" na curva** *I***-***V* **original Fonte: Autoria própria (2016).**

A Figura 37 mostra o resultado obtido com variação de irradiação de 800 W/m² para 200 W/m² com o método "lógica Fuzzy".

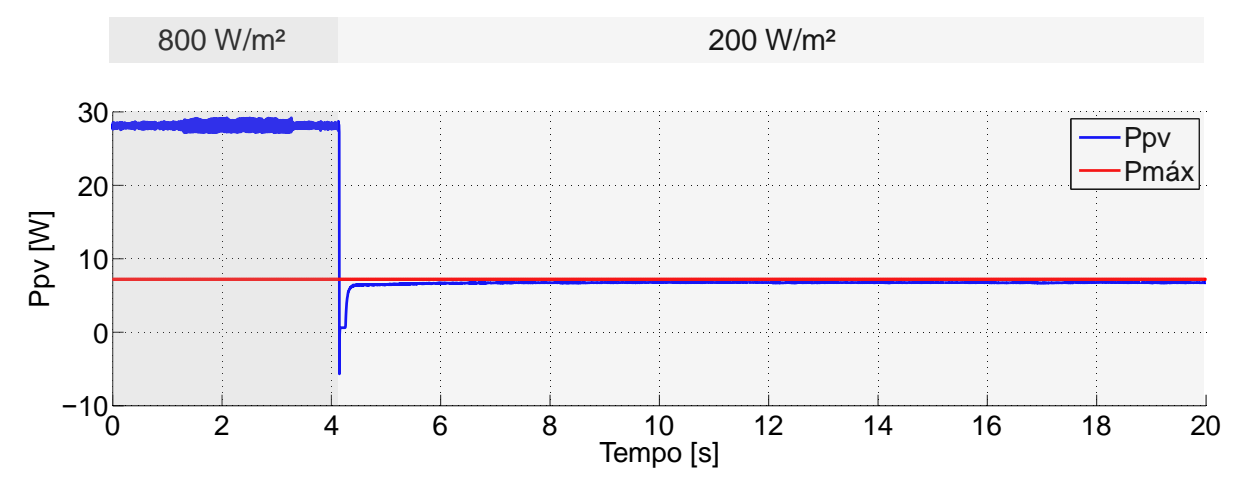

**Figura 37 –** *Ppv* **com variação de irradiação de 800 W/m² para 200 W/m² no** *Solar Explorer Kit***, com método de MPPT "lógica Fuzzy" na curva** *I***-***V* **original Fonte: Autoria própria (2016).**

Com a análise das medições realizadas, foram obtidos o tempo de rastreamento e a potência atingida em cada mudança de irradiação para cada método de MPPT, como mostrado na [Tabela 7.](#page-63-0) Mesmo após a estabilização da potência na saída do emulador fotovoltaico, é possível observar variações em seu valor. Por isso, o valor de potência atingida mostrado na Tabela 7 foi obtido a partir de uma média realizada pelo Matlab® das medições de potência após sua estabilização. Além das figuras mostradas, outros casos de variação de irradiação foram analisados, sendo mostrados na Tabela 7. A coluna referente à eficiência do MPPT mostra a razão da potência atingida pela potência máxima teórica, em porcentagem.

| <b>Técnica</b><br>de MPPT | Mudança de<br>$G$ [W/m <sup>2</sup> ] | Tempo para<br>rastreamento<br>[s] | <b>Potência</b><br>atingida [W] | Pmáx<br>teórica<br>[W] | Eficiência do<br>MPPT [%] |
|---------------------------|---------------------------------------|-----------------------------------|---------------------------------|------------------------|---------------------------|
|                           | $300 \rightarrow 600$                 | 3,58                              | 20,548                          | 21,612                 | 95,0768                   |
| Perturbação               | $600 \rightarrow 300$                 | 1,988                             | 10,2277                         | 10,806                 | 94,6483                   |
| e observação              | $200 \rightarrow 800$                 | 2,984                             | 27,6132                         | 28,816                 | 95,8559                   |
|                           | $800 \rightarrow 200$                 | 2,728                             | 6,5837                          | 7,204                  | 91,3895                   |
|                           | $300 \rightarrow 600$                 | 2,616                             | 20,705                          | 21,612                 | 95,8032                   |
| Condutância               | $600 \rightarrow 300$                 | 3,196                             | 10,2747                         | 10,806                 | 95,0833                   |
| incremental               | $200 \rightarrow 800$                 | 2,596                             | 27,6649                         | 28,816                 | 96,0053                   |
|                           | $800 \rightarrow 200$                 | 2,716                             | 6,6069                          | 7,204                  | 91,7115                   |
|                           | $300 \rightarrow 600$                 | 2,416                             | 21,0387                         | 21,612                 | 97,3473                   |
| Lógica Fuzzy              | $600 \rightarrow 300$                 | 3,592                             | 10,4053                         | 10,806                 | 96,2919                   |
|                           | $200 \rightarrow 800$                 | 2,452                             | 27,7745                         | 28,816                 | 96,3857                   |
|                           | $800 \rightarrow 200$                 | 2,92                              | 6,7596                          | 7,204                  | 93,8312                   |

<span id="page-63-0"></span>**Tabela 7 – Comparação do desempenho das técnicas de MPPT no** *Solar Explorer Kit* **com a curva** *I***-***V* **original**

**Fonte: Autoria própria (2016).**

# 4.2 MPPT NA CURVA DO PAINEL SP36

As técnicas de MPPT foram também analisadas para as curvas do painel SP36 inseridas no *kit* (Seção 2.3). Devido ao fato dos ganhos do controlador utilizados no emulador terem deixado mais lenta a resposta da curva à variação de corrente, optou-se por utilizar uma frequência de 10 Hz para o MPPT nesta etapa, de modo a garantir a resposta do emulador à tensão de referência do MPPT.

Foi verificado que, com as curvas do painel SP36, o sistema não operava na máxima potência com o controle de tensão de saída do conversor *Boost* e a lâmpada de 1,2 Ω conectada na saída do inversor, devido à diferença entre as características de máxima potência das curvas do painel SP36 e das utilizadas originalmente pelo *kit*. Portanto, para validação das técnicas de MPPT nesta etapa, foi utilizada uma carga de 50 Ω na saída do conversor *Boost*, escolhida devido à sua disponibilidade e por resultar em razões cíclicas admissíveis de acordo as equações (15), (16) e (17).

A Figura 38 mostra o resultado obtido com variação de irradiação de 300 W/m² para 600 W/m² com o método "perturbação e observação", utilizando um degrau de tensão de 0,09 V.

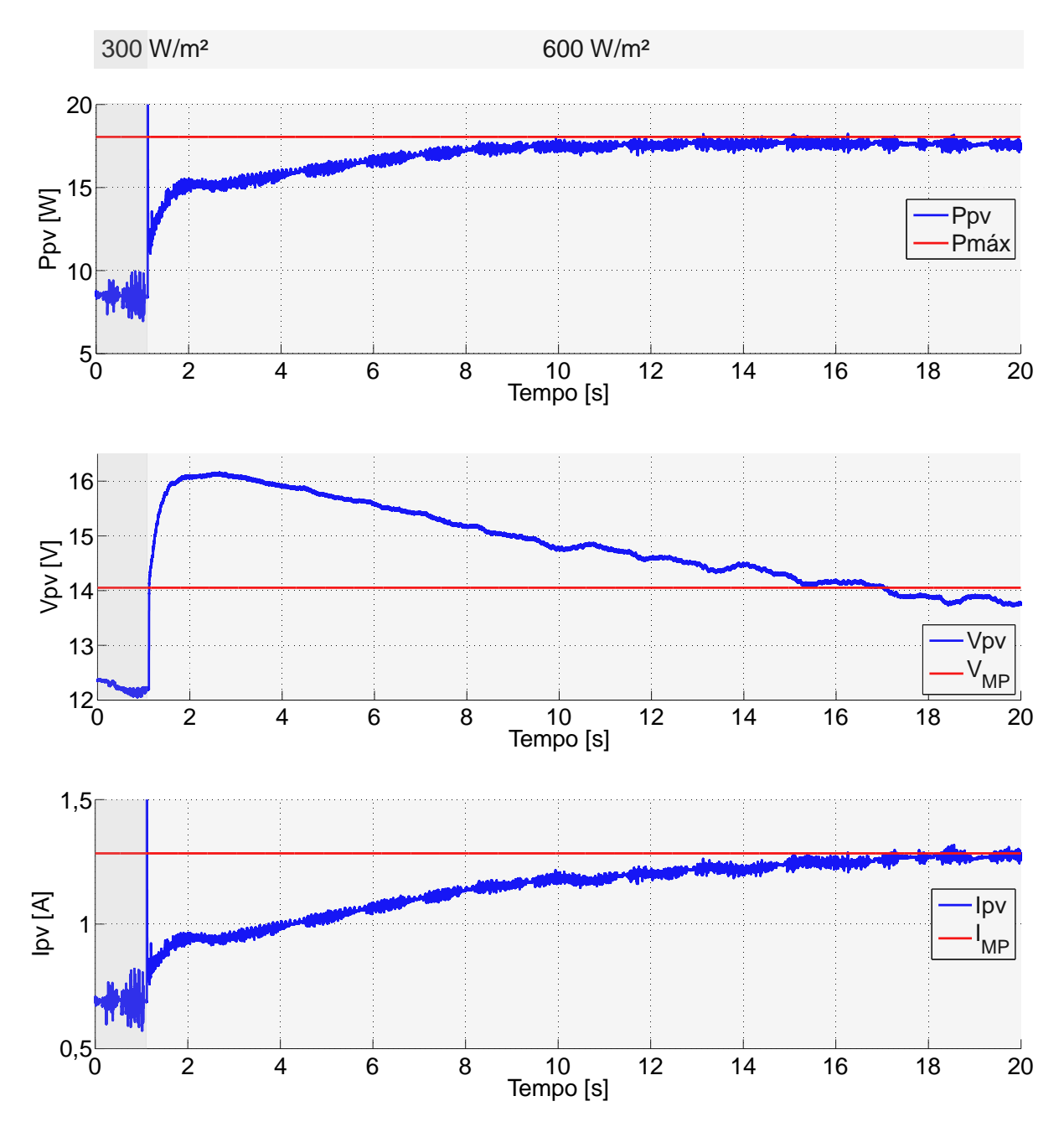

**Figura 38 –** *Ppv***,** *Vpv* **e** *Ipv* **com variação de irradiação de 300 W/m² para 600 W/m² no** *Solar Explorer Kit***, com método de MPPT "perturbação e observação" na curva** *I***-***V* **do painel SP36 Fonte: Autoria própria (2016).**

A Figura 39 mostra o resultado obtido com variação de irradiação de 200 W/m² para 800 W/m² com o método "perturbação e observação", utilizando um degrau de tensão de 0,09 V.

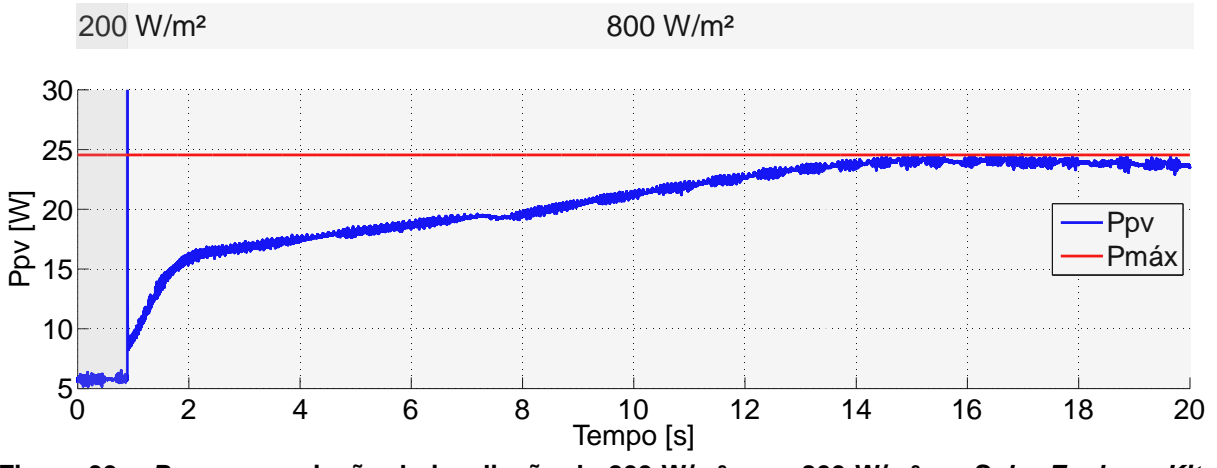

**Figura 39 –** *Ppv* **com variação de irradiação de 200 W/m² para 800 W/m² no** *Solar Explorer Kit***, com método de MPPT "perturbação e observação" na curva** *I***-***V* **do painel SP36 Fonte: Autoria própria (2016).**

A Figura 40 mostra o resultado obtido com variação de irradiação de 300 W/m² para 600 W/m² com o método "condutância incremental", utilizando um degrau de tensão de 0,09 V.

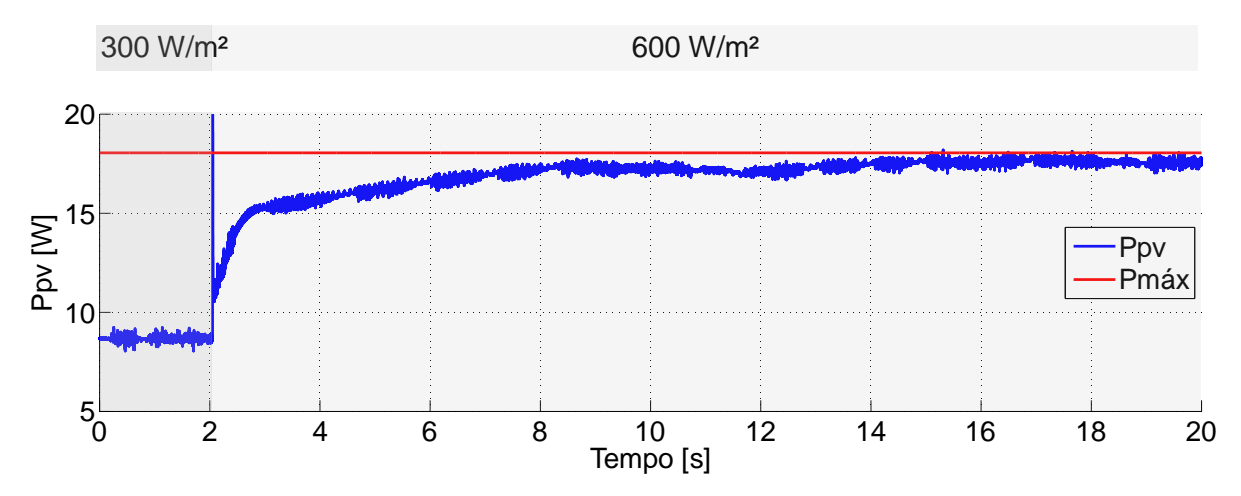

**Figura 40 –** *Ppv* **com variação de irradiação de 300 W/m² para 600 W/m² no** *Solar Explorer Kit***, com método de MPPT "condutância incremental" na curva** *I***-***V* **do painel SP36 Fonte: Autoria própria (2016).**

A Figura 41 mostra o resultado obtido com variação de irradiação de 200 W/m² para 800 W/m² com o método "condutância incremental", utilizando um degrau de tensão de 0,09 V.

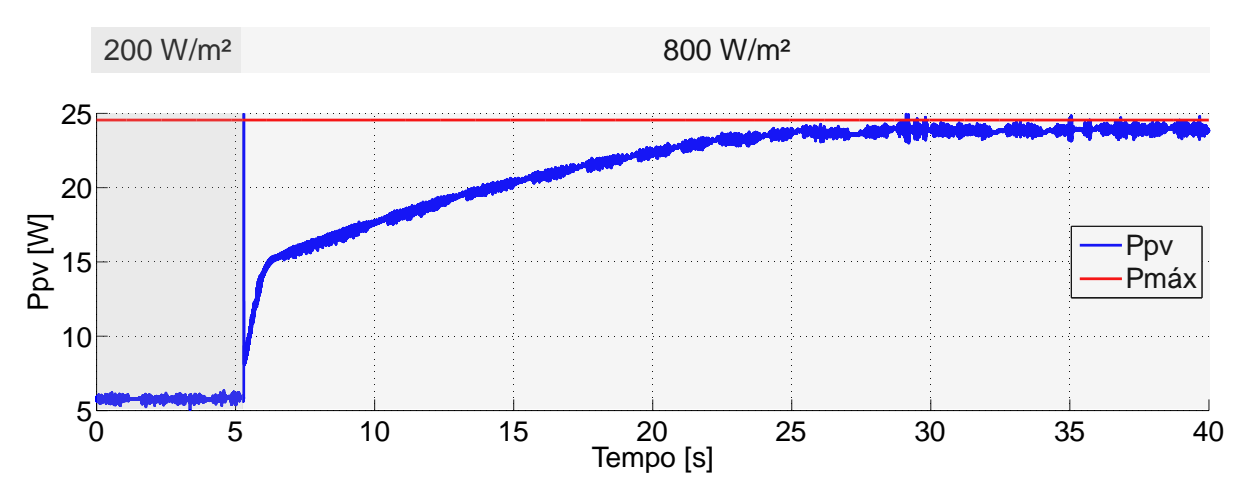

**Figura 41 –** *Ppv* **com variação de irradiação de 200 W/m² para 800 W/m² no** *Solar Explorer Kit***, com método de MPPT "condutância incremental" na curva** *I***-***V* **do painel SP36 Fonte: Autoria própria (2016).**

A Figura 42 mostra o resultado obtido com variação de irradiação de 300 W/m² para 600 W/m² com o método "lógica Fuzzy".

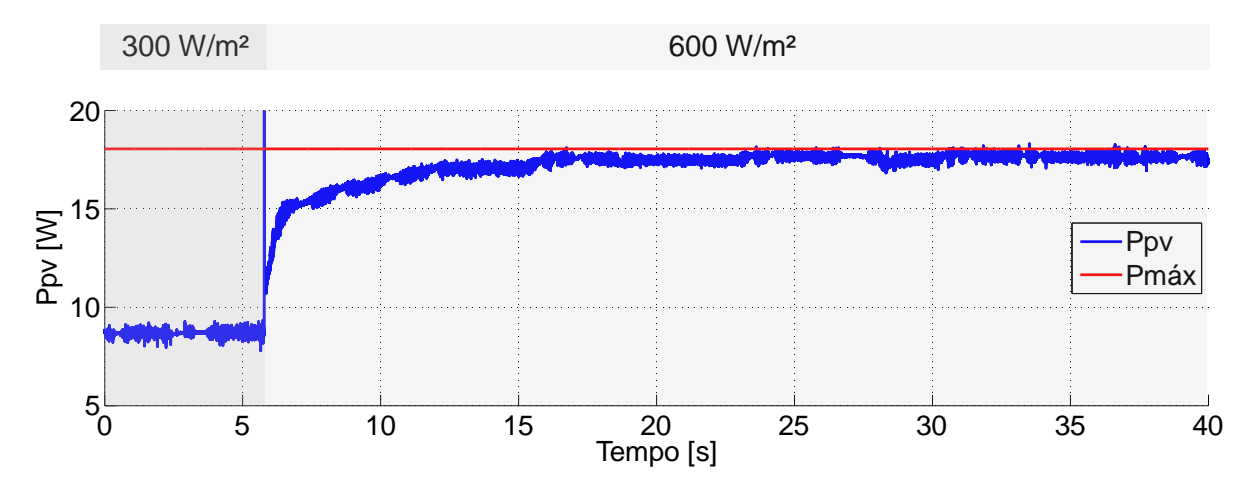

**Figura 42 –** *Ppv* **com variação de irradiação de 300 W/m² para 600 W/m² no** *Solar Explorer Kit***, com método de MPPT "lógica Fuzzy" na curva** *I***-***V* **do painel SP36 Fonte: Autoria própria (2016).**

Com a análise das medições realizadas, foram obtidos o tempo de rastreamento e a potência atingida em cada mudança de irradiação para cada método de MPPT, como mostrado na Tabela 8. Mesmo após a estabilização da potência na saída do emulador fotovoltaico, é possível observar variações em seu valor. Por isso, o valor de potência atingida mostrado na Tabela 8 foi obtido a partir de uma média realizada pelo Matlab® das medições de potência após sua estabilização. A coluna da Tabela 8 referente à eficiência do MPPT mostra a razão da potência atingida pela potência máxima teórica, em porcentagem.

| Técnica<br>de MPPT | Mudança de<br>$G$ [W/m <sup>2</sup> ] | Tempo para<br>rastreamento<br>[s] | <b>Potência</b><br>atingida [W] | Pmáx<br>teórica<br>[W] | Eficiência do<br><b>MPPT [%]</b> |
|--------------------|---------------------------------------|-----------------------------------|---------------------------------|------------------------|----------------------------------|
| Perturbação        | $300 \rightarrow 600$                 | 10.286                            | 17.6137                         | 18.0443                | 97,6136                          |
| e observação       | $200 \rightarrow 800$                 | 13.237                            | 23.8916                         | 24,55                  | 97.3181                          |
| Condutância        | $300 \rightarrow 600$                 | 11.989                            | 17.5560                         | 18.0443                | 97,2939                          |
| incremental        | $200 \rightarrow 800$                 | 20,086                            | 23,9058                         | 24,55                  | 97,376                           |
| Lógica Fuzzy       | $300 \rightarrow 600$                 | 10,139                            | 17,5984                         | 18,0443                | 97,5288                          |

Tabela 8 – Comparação do desempenho das técnicas de MPPT no *Solar Explorer Kit* com a curva *I*-*V* do painel SP36

Fonte: Autoria própria (2016).

Devido à instabilidade da curva do painel SP36 no *kit* em sua região linear, as técnicas de MPPT não foram testadas para casos de diminuição de irradiação, pois foi verificado que esse tipo de perturbação fazia com que a curva operasse na sua região instável, e o MPPT não era capaz de atuar efetivamente.

# **5 CONCLUSÃO**

Neste trabalho foi apresentada uma comparação de técnicas de rastreamento do ponto de máxima potência para sistemas fotovoltaicos, através de simulações computacionais e implementação prática em uma plataforma didática que emula um sistema de geração fotovoltaica.

No Capítulo 2, foi apresentada a modelagem de um painel fotovoltaico, e comprovada sua operação através da simulação com o *software* Matlab® e de sua implementação no *Solar Explorer Kit*. Foi também apresentado o conversor *Boost* para conexão ao módulo de geração fotovoltaica, responsável por elevar a tensão do painel para o estágio posterior do sistema.

No Capítulo 3, três técnicas de rastreamento do ponto de máxima potência foram analisadas e simuladas computacionalmente: "perturbação e observação", "condutância incremental", e "lógica Fuzzy", e os resultados foram analisados de modo a obter uma comparação entre elas nos quesitos tempo para rastreamento e potência atingida. A técnica "lógica Fuzzy" apresentou maior eficiência quanto ao valor atingido para todos os casos e menor tempo para rastreamento em casos de aumento de irradiação solar.

No Capítulo 4, as técnicas foram analisadas experimentalmente no *Solar Explorer Kit*, inicialmente com as curvas *I*-*V* originais do *kit* e posteriormente com as curvas reais inseridas. Com os resultados práticos da curva original foi observado que, assim como nas simulações, a técnica "lógica Fuzzy" apresentou maior eficiência quanto ao valor atingido para todos os casos e menor tempo para rastreamento em casos de aumento de irradiação solar. A técnica "condutância incremental" apresentou menor tempo de rastreamento para casos de diminuição de irradiação solar. Para a curva inserida no *kit*, não foi possível realizar uma análise completa dos casos de mudança de irradiação, mas observou-se novamente a funcionalidade das técnicas utilizadas.

O rastreamento do ponto de máxima potência tem extrema importância em um sistema de geração fotovoltaica. Visto que a eficiência desse tipo de geração é baixa comparada a outras formas de geração, é importante garantir que ele opere fornecendo a máxima potência possível para cada condição de operação. A comparação da eficiência de técnicas de rastreamento do ponto de máxima potência pode contribuir significativamente para a escolha do método utilizado em um sistema solar real. Dessa forma, o uso desse tipo de geração pode se tornar cada vez mais comum e favorável em termos de rendimento e custo-benefício, substituindo aos poucos outras formas de geração de energia elétrica que podem ter efeitos prejudiciais ao meio ambiente.

Como sugestão para possíveis trabalhos futuros na mesma área de pesquisa abordada por este trabalho, pode-se citar: sistema de controle para a tensão de saída do conversor *Boost*, de modo a manter a tensão constante para o próximo estágio do sistema; implementação de um emulador fotovoltaico com características de um painel solar real; análise de outras topologias de conversores CC-CC para rastreamento do ponto de máxima potência em um sistema fotovoltaico.

# **REFERÊNCIAS**

ANEEL. **Atlas de Energia Elétrica**. 2005. 2. ed. - ANEEL., 2005.

BARBI, Ivo; MARTINS, Denizar C. **ELETRÔNICA DE POTÊNCIA:** CONVERSORES CC-CC BÁSICOS NÃO ISOLADOS. 2006. 2. ed. - [s.n.]. Florianópolis, 2006.

BHARDWAJ, Manish; SUBHARMANYA, Bharathi. **PV Inverter Design Using Solar Explorer Kit**. 2013.Texas Instruments., 2013.

BOYLESTAD, Robert; NASHELSKY, Louis. **Dispositivos Eletrônicos e Teoria de Circuitos**. 2013. 11. ed. - Pearson Education do Brasil., 2013.

CEPEL - CRESESB. **Manual de Engenharia para Sistemas Fotovoltaicos**. 2014.CEPEL - CRESESB., 2014. Disponível em: <http://www.cresesb.cepel.br/publicacoes/download/Manual\_de\_Engenharia\_FV\_20 14.pdf>.

CHEIKH, M.S. A. et al. **Maximum power point tracking using a fuzzy logic control scheme**. 2007.Revue des Energies Renouvelables Vol. 10 N°3. Argel, 2007.

COMO funciona a tecnologia fotovoltaica Disponível em: <http://www.powerclouds.com/index.php/como-funciona-a-tecnologiafotovoltaica/?lang=pt-br>. Acesso em: 5 Maio 2016.

ELTAMALY, Ali M.; ABDULGHANY, Mohamed Y. Digital implementation of general purpose fuzzy logic controller for photovoltaic maximum power point tracker. **IEEE**, 2010.

FARANDA, Roberto; LEVA, Sonia. **Energy comparison of MPPT techniques for PV Systems**. 2008.WSEAS. Milão, 2008.

FREEMAN, Dave. **Introduction to Photovoltaic Systems Maximum Power Point Tracking**. 2010.Texas Instruments., 2010.

PALZ, Wolfgang. **ENERGIA SOLAR E FONTES ALTERNATIVAS**. 2002.HEMUS LIVRARIA, DISTRIBUIDORA E EDITORA S.A.., 2002.

PHOTOVOLTAIC EDUCATION. **Nominal Operating Cell Temperature**. Disponível em: <http://www.pveducation.org/>.

SIEMENS. **Solar module SP36**.[s.n.].

SUBUDHI, Bidyadhar; PRADHAN, Raseswari. A Comparative Study on Maximum Power Point Tracking Techniques for Photovoltaic Power Systems. **IEEE**, 2013.

VILLALVA, Marcelo G.; GAZOLI, Jonas R.; FILHO, Ernesto R. Comprehensive Approach to Modeling and Simulation of Photovoltaic Arrays. **IEEE**, 2009.

WALKER, Geoff. EVALUATING MPPT CONVERTER TOPOLOGIES USING A MATLAB PV MODEL. **JOURNAL OF ELECTRICAL AND ELECTRONICS ENGINEERING**, 2001.